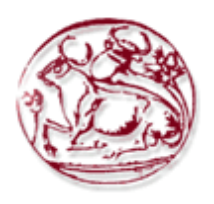

# **ΤΕΧΝΟΛΟΓΙΚΟ ΕΚΠΑΙΔΕΥΤΙΚΟ ΙΔΡΥΜΑ ΚΡΗΤΗΣ**

# **ΣΧΟΛΗ ΔΙΟΙΚΗΣΗΣ ΚΑΙ ΟΙΚΟΝΟΜΙΑΣ**

# **ΤΜΗΜΑ ΕΜΠΟΡΙΑΣ & ΔΙΑΦΗΜΙΣΗΣ**

**Η χρήση οπτικών εργαλείων ανάπτυξης διαδικτυακών παιχνιδιών (online games). Συγκριτική μελέτη δυνατοτήτων και παραδειγματική εφαρμογή χρήσης τους στην κατασκευή ολοκληρωμένου διαδικτυακού παιχνιδιού.**

# **ΠΤΥΧΙΑΚΗ ΕΡΓΑΣΙΑ**

**Εισηγητές: Βακιρτζής Στυλιανός- 1749**

**Επιβλέπων: Καπανταϊδάκης Γιάννης**

**© 2017**

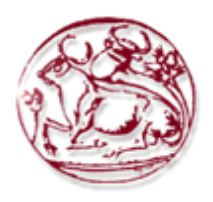

# **TECHNOLOGICAL EDUCATION INSTITUTE OF CRETE SCHOOL OF MANAGEMENT AND ECONOMICS**

# **DEPARTMENT OF COMMERCE & MARKETING**

# **The use of online gaming development tools, a comparative capability study and an exemplary application for the use of integrated online gaming."**

# **DIPLOMA THESIS**

Students : Vakirtzis Stylianos - 1749

Supervisor : Kapantaidakis Yannis

**© 2017**

*Υπεύθυνη Δήλωση : Βεβαιώνω ότι είμαι συγγραφέας αυτής της πτυχιακής εργασίας και ότι κάθε βοήθεια την οποία είχα για την προετοιμασία της, είναι πλήρως αναγνωρισμένη και αναφέρεται στην πτυχιακή εργασία. Επίσης έχω αναφέρει τις όποιες πηγές από τις οποίες έκανα χρήση δεδομένων, ιδεών ή λέξεων, είτε αυτές αναφέρονται ακριβώς είτε παραφρασμένες. Επίσης βεβαιώνω ότι αυτή η πτυχιακή εργασία προετοιμάστηκε από εμένα προσωπικά ειδικά για τις απαιτήσεις του προγράμματος σπουδών του Τμήματος Εμπορίας και Διαφήμισης του Τ.Ε.Ι. Κρήτης.*

#### **ΠΕΡΙΛΗΨΗ**

Μια από τις βασικότερες εφαρμογές της χρήσης υπολογιστών, από το πρώτο στάδιο της εμφάνισης τους έως και σήμερα αποτελεί η ψυχαγωγία των χρηστών μέσα από την ενασχόληση των video games.

Ειδικά τα τελευταία χρόνια τόσο με την αύξηση των ταχυτήτων στο internet όσο και με την εμφάνιση των κατάλληλων τεχνολογιών (flash, html5), υπάρχει μια ευρεία άνθηση των on line παιχνιδιών. Τα on line video games είναι προγράμματα υπολογιστικών συστημάτων, τα οποία χειρίζεται ο παίκτης μέσα από τον προσωπικό υπολογιστή του ή από κάποιο ειδικό σύστημα φτιαγμένο για αυτόν τον λόγο.

Τα προγράμματα αυτά δημιουργούν εικονικά εργαλεία, που επιτρέπουν στον παίκτη να εισέλθει σε έναν κόσμο στον οποίο μπορεί να αλληλοεπιδράσει με άλλους χρήστες. Η άνθηση των on line παιχνιδιών, οδήγησε με τη σειρά της στην ανάπτυξη αρκετών οπτικών εργαλείων κατασκευής τέτοιων παιχνιδιών. Τα οπτικά αυτά εργαλεία επιτρέπουν την υλοποίηση ολοκληρωμένων online παιχνιδιών, χωρίς να απαιτείται η συγγραφή αντίστοιχου προγραμματιστικού κώδικα.

Λέξεις – κλειδιά : Βιντεοπαιχνίδια, Οπτικά Εργαλεία, Δημιούργια Βιντεοπαιχνιδιών, Επαυξαμένη Πραγματικότητα, Προγράμματα Javascript.

#### **ABSTRACT**

One of the most basic applications of computer use, from the first stage of their development to the present day, is the entertainment of users through the engagement of video games.

Especially in recent years, both with increased Internet speeds and with the emergence of appropriate technologies (flash, html5), there is a broad boom of on-line gaming. Online video games are computer programs that are handled by the player through his personal computer or by a special system made for that purpose.

These programs create virtual tools that allow the player to enter a world in which they can interact with other users. The flourishing of on-line games has in turn led to the development of several optical tools to build such games. These visual tools allow the implementation of integrated online games, without the need for writing corresponding programming code.

Keywords: Video Games, Visual Tools, Creating Games, Augmented Reality, Javascript Programs.

## **ΠΕΡΙΕΧΟΜΕΝΑ**

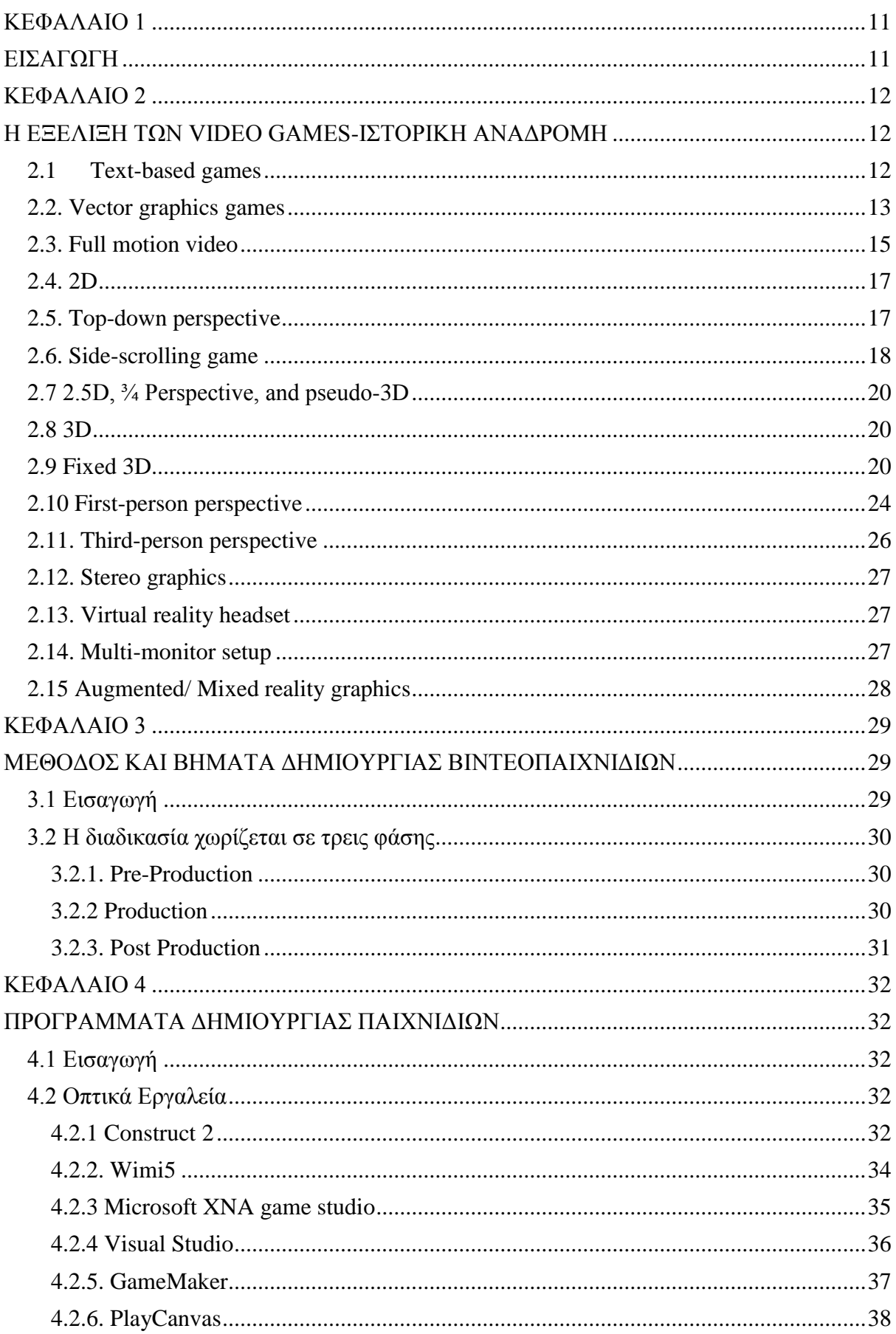

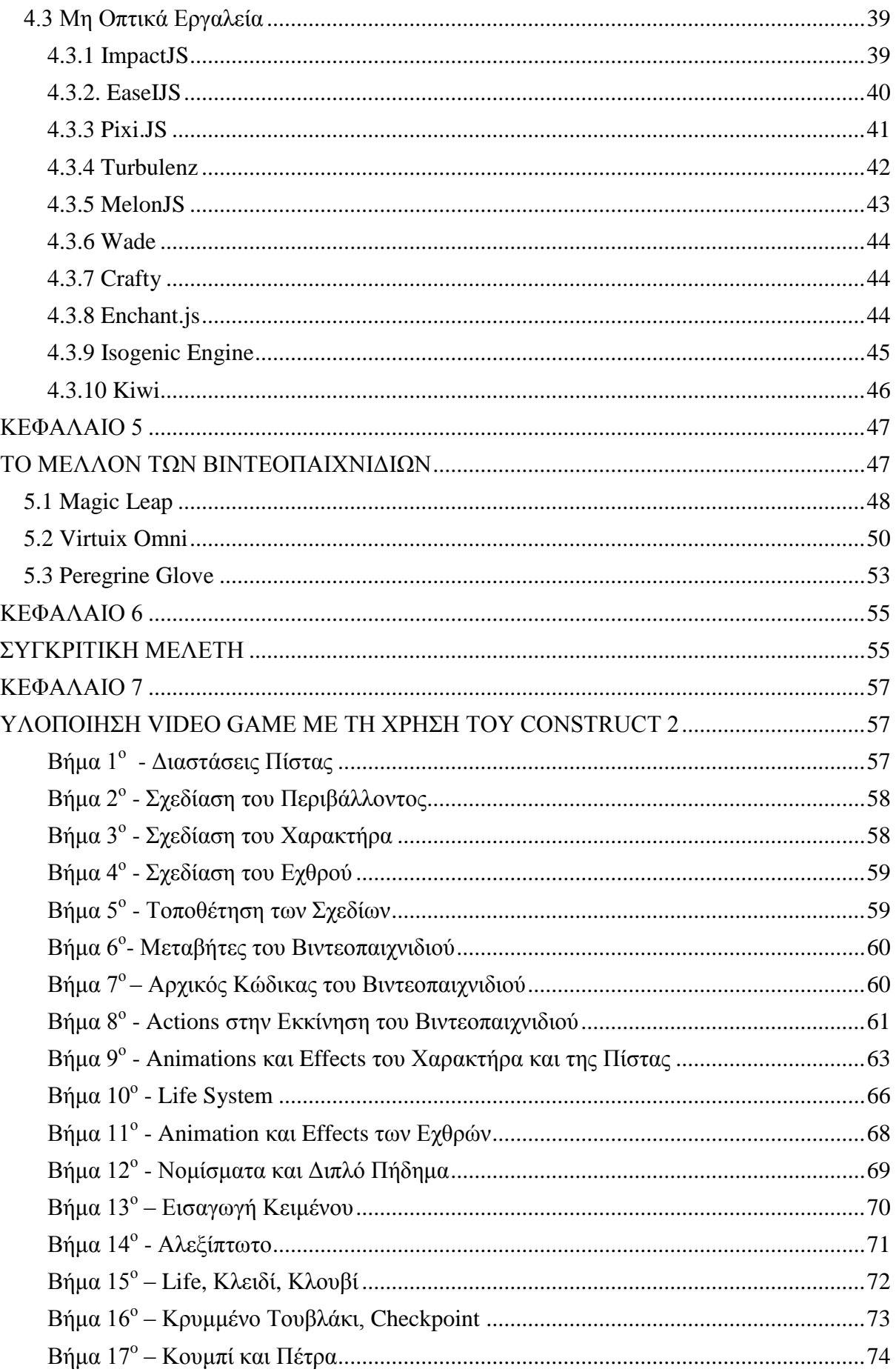

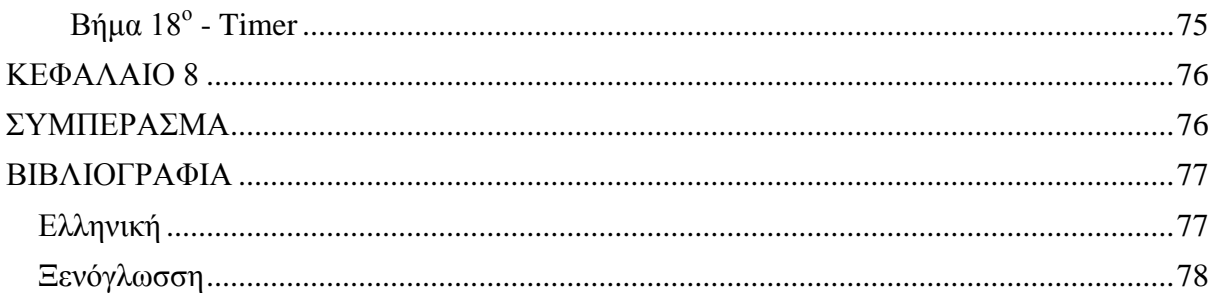

## ΠΙΝΑΚΑΣ ΕΙΚΟΝΩΝ

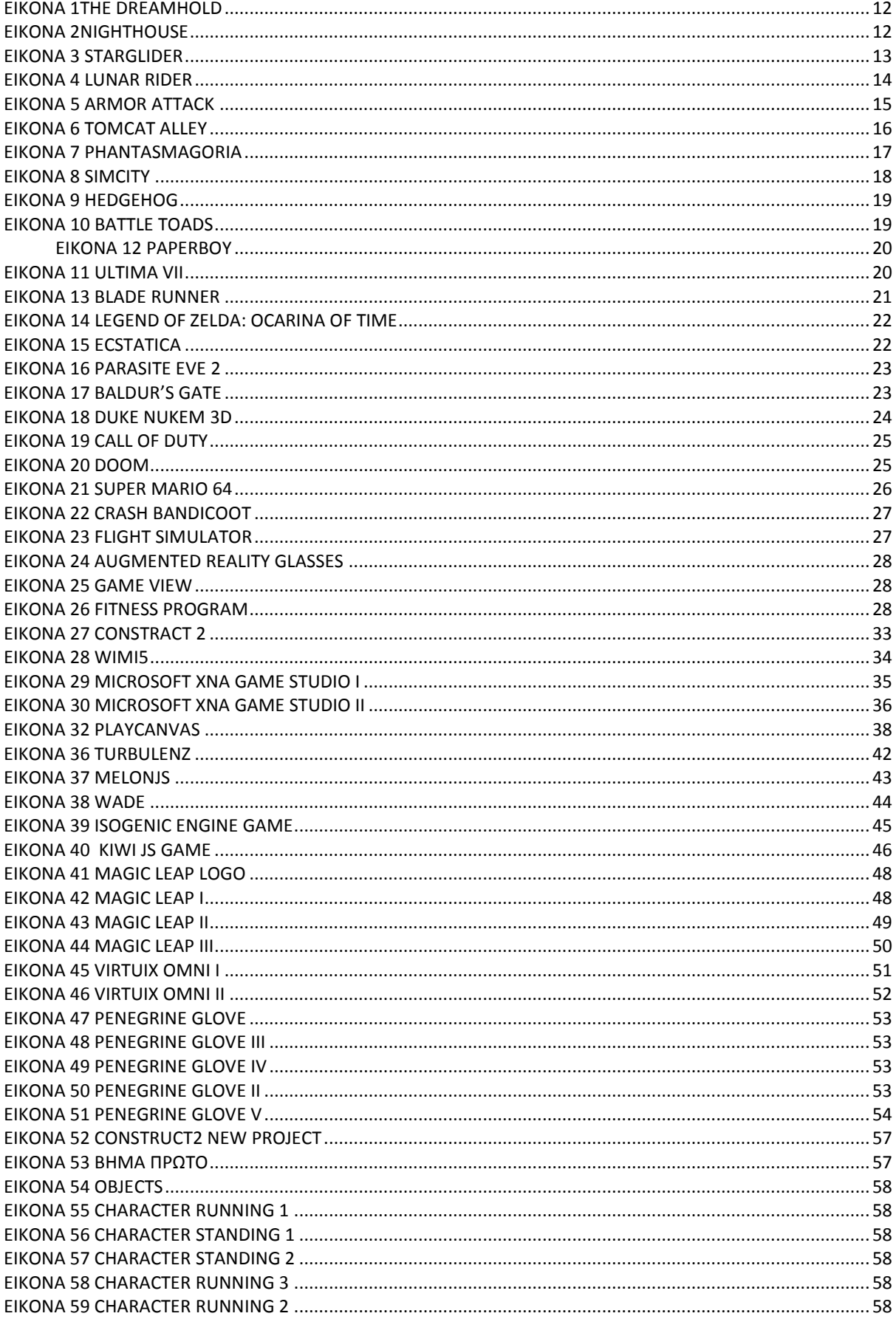

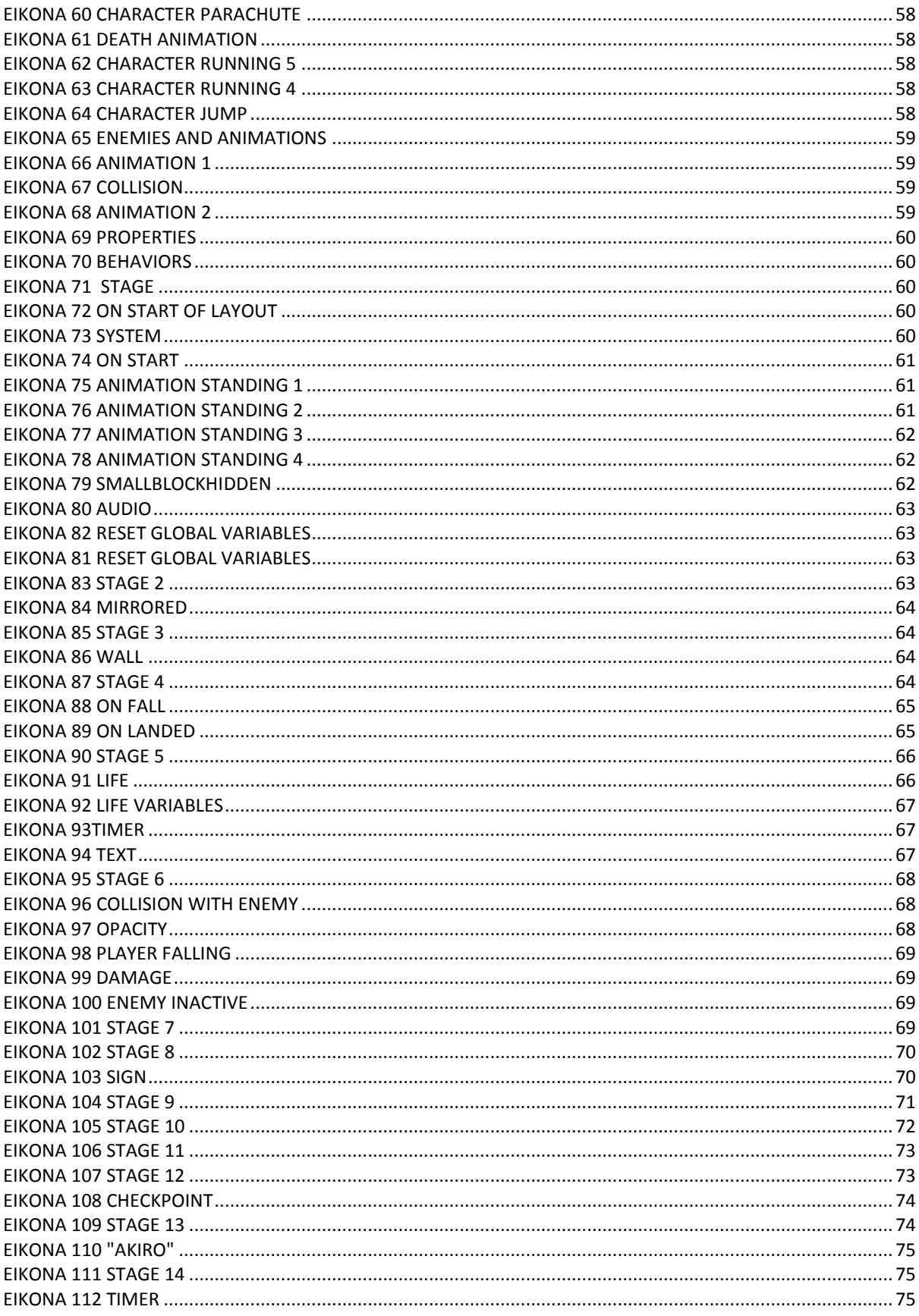

### **ΚΕΦΑΛΑΙΟ 1**

### **ΕΙΣΑΓΩΓΗ**

<span id="page-10-1"></span><span id="page-10-0"></span>Μια ποικιλία από τεχνικές γραφικών σε υπολογιστή, έχουν χρησιμοποιηθεί για την εμφάνιση βιντεοπαιχνιδιών. Η επικράτηση των επιμέρους αυτών τεχνικών έχουν εξελιχθεί με την πάροδο του χρόνου, κυρίως λόγω του Hardware(μηχανήματα υπολογιστών) και των περιορισμών, όπως η επεξεργαστική ισχύ ή των γραφικών μονάδων επεξεργασίας.

Στην παρούσα πτυχιακή αρχικά, θα γίνει μια ιστορική αναδρομή των εργαλείων που χρησιμοποιήθηκαν για την ανάπτυξη των βιντεοπαιχνιδιών από τα text-games (1970) μέχρι τα σημερινά online games.

Στη συνέχεια θα μελετήσουμε και θα προχωρήσουμε σε μια αναλυτική σύγκριση των δυνατοτήτων των πιο δημοφιλών οπτικών εργαλείων κατασκευής online games που υπάρχουν σήμερα.

Στην συνέχεια θα μιλήσουμε για την μέθοδο και τα βήματα που χρησιμοποιούν για την δημιουργία ενός παιχνιδιού. Επίσης θα αναφέρουμε για το μέλλον των παιχνιδιών, των εξοπλισμό που θα χρησιμοποιούν και μια εικόνα του πως θα είναι το μέλλον των video games.

Στο πρακτικό κομμάτι της πτυχιακής θα γίνει η ανάπτυξη ενός ολοκληρωμένου παιχνιδιού με την βοήθεια του κατάλληλου οπτικού εργαλείου κατασκευής.

### **ΚΕΦΑΛΑΙΟ 2**

## <span id="page-11-1"></span><span id="page-11-0"></span>**Η ΕΞΕΛΙΞΗ ΤΩΝ VIDEO GAMES-ΙΣΤΟΡΙΚΗ ΑΝΑΔΡΟΜΗ**

#### <span id="page-11-2"></span>**2.1Text-based games**

Μερικά από τα πρώτα βιντεοπαιχνίδια ήταν βασισμένα σε κείμενο, που χρησιμοποιούσαν χαρακτήρες κειμένου αντί bitmapped ή γραφικά vector. Παραδείγματος χάρη τα MUD (Multi-User Dungeons), όπου οι παίκτες μπορούσαν να διαβάσουν ή να δουν απεικονίσεις δωματίων, αντικείμενα, άλλους παίκτες, και δράσεις που εκτελούνταν στον εικονικό κόσμο. Το Roguelikes, ένα υποείδος

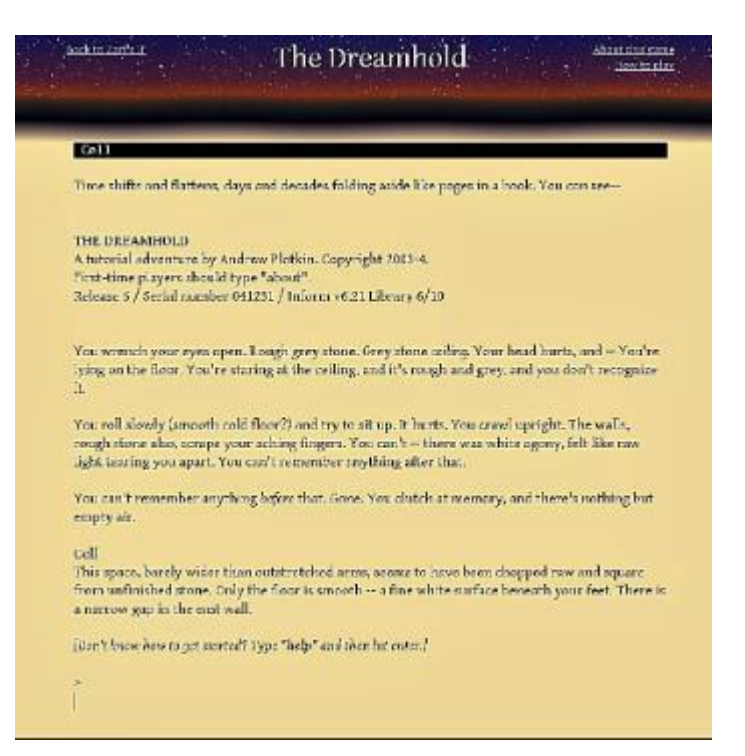

παιχνιδιού ρόλου το οποίο εμπεριείχε Εικόνα 1The Dreamhold

πολλά τέρατα, αντικείμενα, και περιβαλλοντικές επιπτώσεις, καθώς και η έμφαση στο randomization (είναι η μέθοδος δημιουργίας δεδομένων αλγοριθμικά αντί χειροκίνητα), replayability(με πολλά χαρακτηριστικά που προσελκύουν τους παίκτες) και μόνιμο θάνατο. Κάποια από τα πρώτα παιχνίδια κειμένου αναπτύχθηκαν για υπολογιστές που δεν είχαν οθόνη βίντεο.

Τα παιχνίδια κειμένου είναι συνήθως πιο εύκολα να δημιουργηθούν και απαιτούν λιγότερη επεξεργαστική ισχύ από παιχνίδια με γραφικά στοιχεία, έτσι ήταν πιο κοινά από το 1970 έως το 1990. Ωστόσο, εξομοιωτές τερματικού

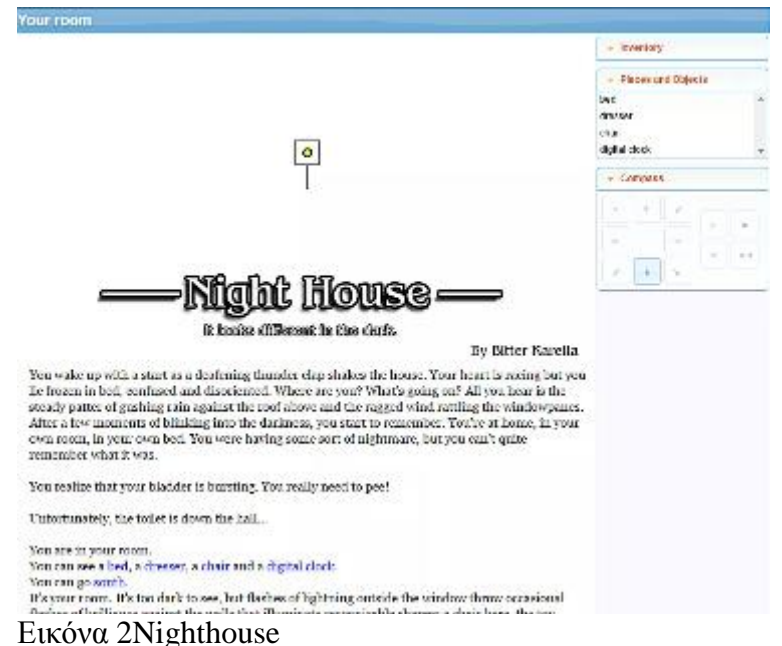

είναι ακόμα σε χρήση σήμερα, και οι άνθρωποι συνεχίζουν να παίζουν και να εξερευνούν MUDs(Multi-User Dungeons). Πολλοί προγραμματιστές οδηγούνται στην δημιουργία αυτού του είδους των παιχνιδιών για να εξοικειωθούν με μια γλώσσα προγραμματισμού, και διαγωνισμοί πραγματοποιούνται ακόμα και σήμερα σχετικά με το ποιος μπορεί να τελειώσει τον προγραμματισμό ενός roguelike μέσα σε σύντομο χρονικό διάστημα, όπως επτά ημερών.

#### <span id="page-12-0"></span>**2.2. Vector graphics games**

Τα παιχνίδια με vector γραφικά φτιάχνονται με την χρήση των γεωμετρικών πρωτόγονων όπως τα σημεία, γραμμές και καμπύλες (δηλαδή σχήματα με βάση μαθηματικών εξισώσεων) αντί από γραφικά bitmap, ώστε να εκπροσωπούν εικόνες σε γραφικά. Σε βιντεοπαιχνίδια αυτό το είδος προβολής είναι κάπως σπάνιο, αλλά έχει γίνει πιο κοινά τα τελευταία χρόνια στα παιχνίδια browser με την έλευση του Flash, αφού το Flash υποστηρίζει τα γραφικά vector. Ένα παράδειγμα το είναι Starglider (1986), το οποίο είναι σε γρήγορη κίνηση, σε πρώτο πρόσωπο, Combat Flight Simulator, με πολύχρωμα wireframe vector graphics. Στο παιχνίδι βρίσκεσαι πάνω από την επιφάνεια του πλανήτη Novenia, και ο στόχος του παίκτη είναι να απαλλάξει τον κόσμο από τις μηχανοκίνητες εισβολείς του Egron. Για το σκοπό αυτό ο παίκτης είναι εξοπλισμένος με υψηλής απόδοσης μαχητικά αεροσκάφη, τα οποία είναι οπλισμένα με λέιζερ και την τηλεκατευθυνόμενα βλήματα.

<span id="page-12-1"></span>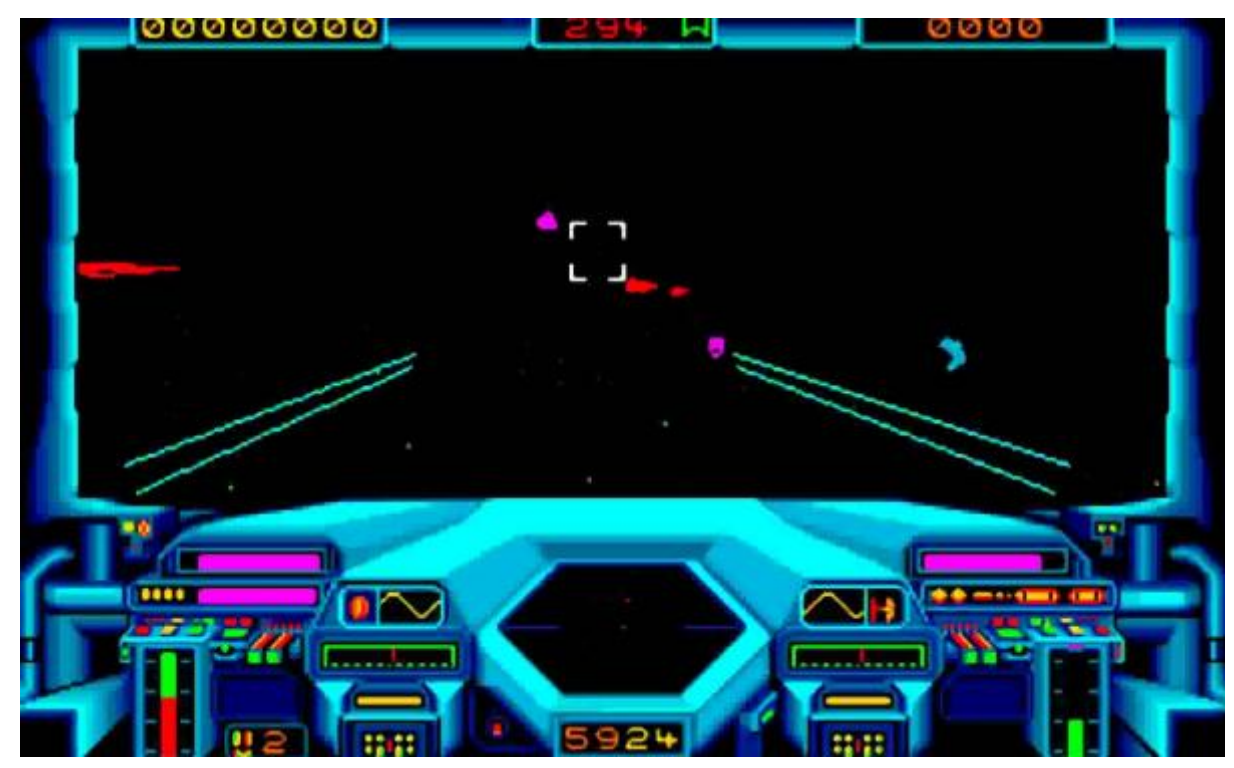

*Εικόνα 3 Starglider*

Παιχνίδια Vector μπορεί επίσης να αναφέρονται σε ένα βιντεοπαιχνίδι που χρησιμοποιεί vector graphics για την προβολή εικόνων, χρησιμοποιώντας μια δέσμη ηλεκτρονίων για να τραβά εικόνες αντί με pixels, σαν ένα σόου με λέιζερ. Αρχικά τα παιχνίδια arcade το χρησιμοποιούσαν, δεδομένου ότι ήταν σε θέση να εμφανίζει πιο λεπτομερείς εικόνες αντί για raster display(ένα ορθογώνιο πλέγμα των pixels), με το διαθέσιμο εκείνη τη στιγμή υλικού. Πολλά παιχνίδια arcade χρησιμοποιούσαν έγχρωμες επικαλύψεις για να συμπληρώσουν τις μονόχρωμες εικόνες. Άλλες χρήσεις αυτών των επικαλύψεων ήταν τα πολύ λεπτομερή σχέδια των στατικών βιντεοπαιχνιδιών, ενώ τα κινούμενα αντικείμενα σχεδιάζονταν από το vector beam. Παιχνίδια αυτού του τύπου παρήχθησαν κυρίως από την Atari, Cinematronics, και Sega. Παραδείγματα περιλαμβάνουν παιχνίδια όπως το Armor Attack, Eliminator, Lunar Lander, Space Fury, Space Wars, Star Trek, Tac/Scan, Tempest και το Zektor. Το Vectrex κονσόλα παιχνιδιών χρησιμοποιούσε προβολή vector. Μετά το 1985, η χρήση των vector graphics μειώθηκε σημαντικά λόγω των βελτιώσεων στην τεχνολογία. Τα raster 3D graphics επέστρεψαν και ήταν τόσο δημοφιλής, που τα vector graphics δεν μπορούσαν πλέον να ανταγωνιστούν.

<span id="page-13-0"></span>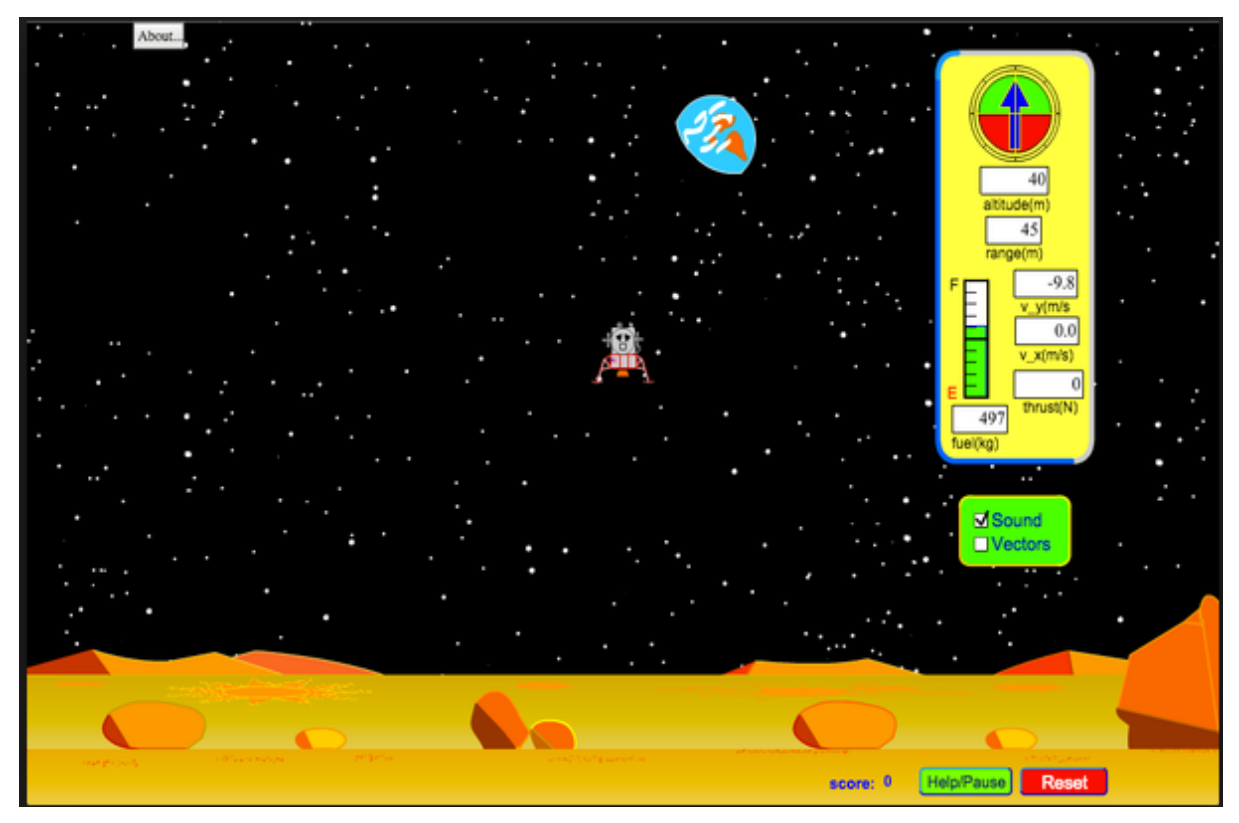

*Εικόνα 4 Lunar Rider*

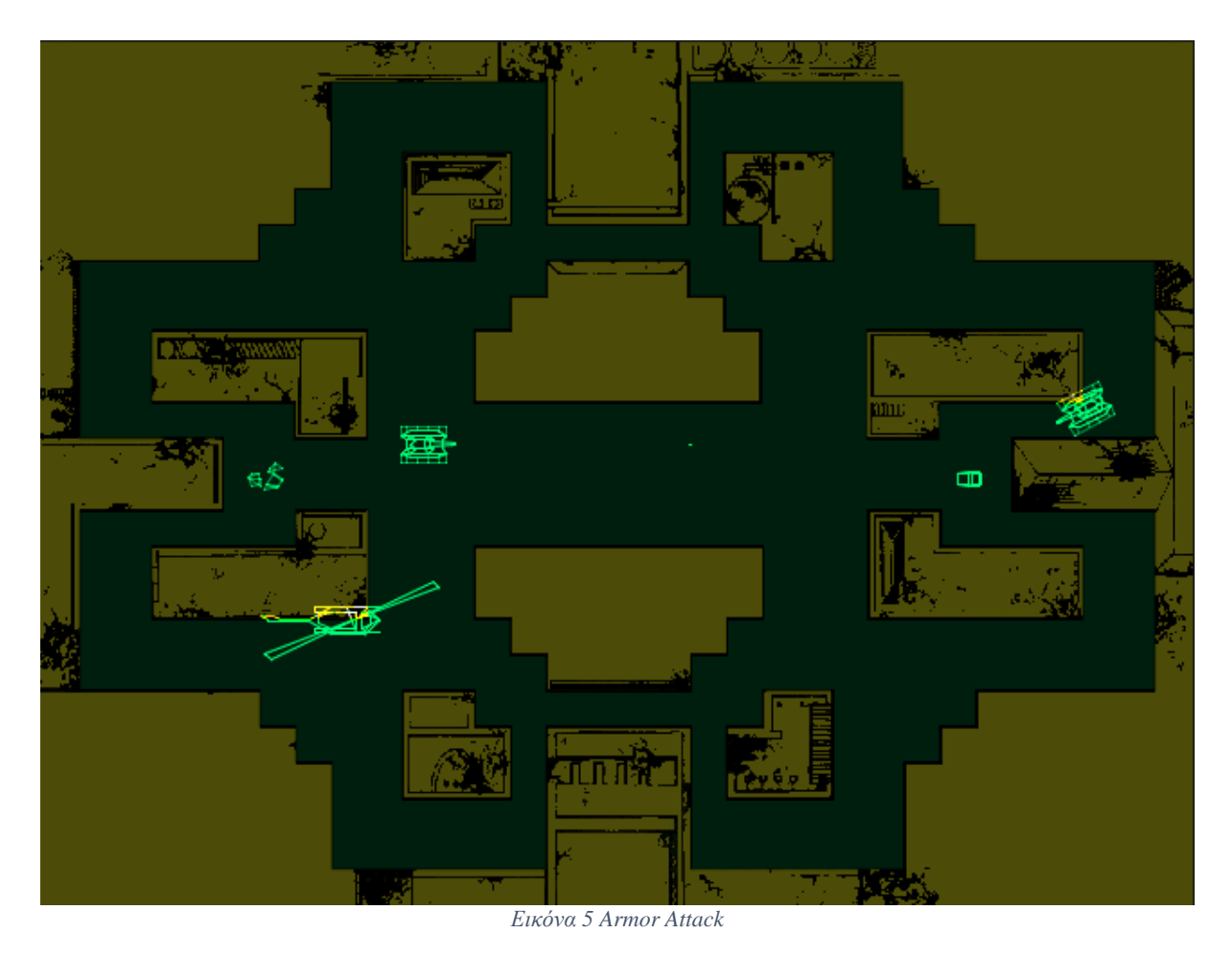

#### <span id="page-14-1"></span><span id="page-14-0"></span>**2.3. Full motion video**

Βίντεο πλήρους κίνησης (FMV) είναι παιχνίδια βίντεο που στηρίζονται σε προηχογραφημένων βίντεο τηλεόρασης - ή ταινίες - ποιότητα και κινούμενα σχέδια, αντί sprites (δισδιάστατη εικόνα ή κινούμενο σχέδιο που είναι ενσωματωμένο σε ένα ευρύτερο σκηνικό), vector ή 3D μοντέλα ώστε να γίνει διαδραστικό το παιχνίδι. Παιχνίδια FMV ήταν δημοφιλής κατά τη διάρκεια της δεκαετίας του 1990, σε CD-ROM και laserdiscs, προσφέροντας μια εναλλακτική λύση για τα χαμηλής δυναμικότητας δισκίων των περισσότερων κόνσολών κατά το χρόνο. Παρά το γεγονός ότι τα παιχνίδια FMV κατάφεραν να δείχνουν καλύτερα από πολλά σύγχρονα sprite-based games, κατέλαβαν μια εξειδικευμένη αγορά. Η πλειοψηφία των FMV παιχνιδιών είχαν επικριθεί κατά τη στιγμή της απελευθέρωσής τους, με αποτέλεσμα πολλοί παίκτες επικαλούμενη την απέχθεια τους προς αυτά για την έλλειψη αλληλεπίδρασης σε αυτά τα παιχνίδια. Ως αποτέλεσμα, η μορφή έγινε γνωστή αποτυχία στα video games, και η δημοτικότητα των FMV μειώθηκε σημαντικά μετά το 1995 και πιο προηγμένες κονσόλες άρχισαν να γίνονται ευρέως διαθέσιμες.

Ένας αριθμός διαφορετικών τύπων παιχνιδιών χρησιμοποίησαν αυτή τη μορφή. Μερικά έμοιαζαν με σύγχρονα παιχνίδια μουσικής / χορού,  $\mathbf{H}$ όπου ο παίκτης έπρεπε να πατήσει 10 **AIR** έγκαιρα τα κουμπιά

σύμφωνα με αυτό που έδειχνε η οθόνη. Εικόνα 6 Tomcat Alley

Άλλοι τα συμπεριλάβανε στα παιχνίδια Shoot 'em up όπως στο Tomcat Alley, Surgical Strike και στο Sewer Shark. Το FMV χρησιμοποιείται επίσης σε διάφορες διαδραστικές ταινίες παιχνιδιών περιπέτειας, όπως το The Beast Within: A Gabriel Knight Mystery and Phantasmagoria.

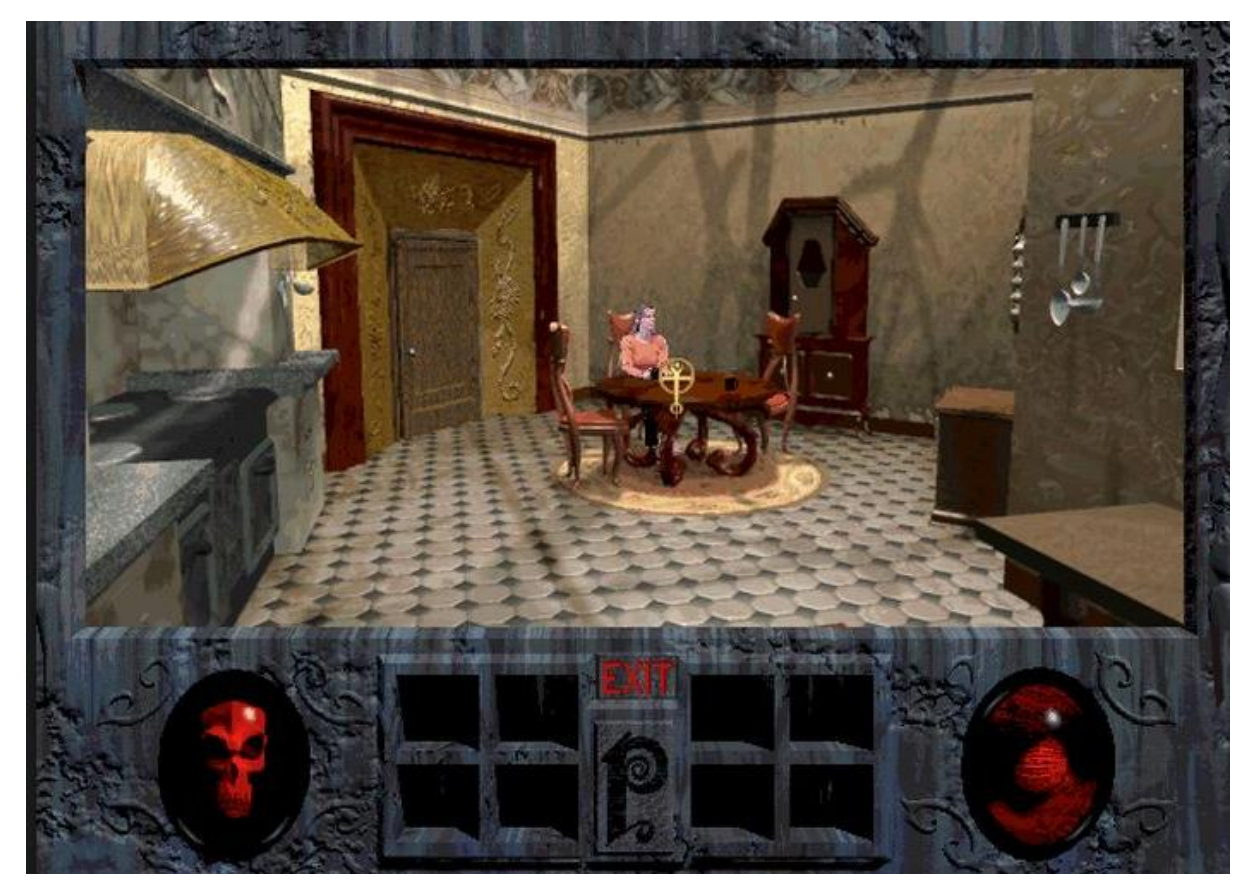

*Εικόνα 7 Phantasmagoria*

#### <span id="page-16-2"></span><span id="page-16-0"></span>**2.4. 2D**

#### **Parallel projection**

Παιχνίδια αξιοποιώντας την παράλληλη προβολή κάνουν συνήθως χρήση των δύο διαστάσεων, [γραφικά v](https://en.wikipedia.org/wiki/Bitmap_graphics)ector σε αντίθεση με 3D-rendered [με βάση](https://en.wikipedia.org/wiki/Polygon_mesh)  [τη](https://en.wikipedia.org/wiki/Polygon_mesh) γεωμετρία, επιτρέποντας στους προγραμματιστές να δημιουργήσουν μεγάλους, σύνθετους κόσμους αποτελεσματικά και με σχετικά λίγα περιουσιακά στοιχεία τέχνης από τη διαίρεση της τέχνης σε ξωτικά ή [κεραμίδια](https://en.wikipedia.org/wiki/Tile-based_game) και την επαναχρησιμοποίησή τους επανειλημμένα (αν και ορισμένα παιχνίδια χρησιμοποιούν ένα συνδυασμό διαφορετικών τεχνικών).

#### <span id="page-16-1"></span>**2.5. Top-down perspective**

Στην Top-down προοπτική, επίσης, μερικές φορές αναφέρεται ως πανοραμική όψη, overworld, εναέρια άποψη ή προβολή από ελικόπτερο, όταν χρησιμοποιείται σε βιντεοπαιχνίδια αναφέρεται σε μια γωνία της κάμερας που δείχνει τον παίκτη και την περιοχή γύρω από τους από πάνω. Αν και δεν είναι αποκλειστικά για τα παιχνίδια βίντεο που χρησιμοποιούν παράλληλη προβολή, ήταν κοινά σε παιχνίδια 2D, σε War-games και σε παιχνίδια [κατασκευής και διαχείρισης, σε παιχνίδια προσομοίωσης](https://en.wikipedia.org/wiki/Construction_and_management_simulation_games) [παιχνίδια](https://en.wikipedia.org/wiki/Construction_and_management_simulation_games) όπως [το](https://en.wikipedia.org/wiki/SimCity_(1989_video_game)) SimCity, [Pokémon, και](https://en.wikipedia.org/wiki/Pok%C3%A9mon_(video_games)) [RailroadT](https://en.wikipedia.org/wiki/Pok%C3%A9mon_(video_games))ycoon, καθώς και σε παιχνίδια δράσης και δράσης- περιπέτειας, όπως στα: [The Legend of Zelda](https://en.wikipedia.org/wiki/The_Legend_of_Zelda) και [το Grand Theft Auto.](https://en.wikipedia.org/wiki/Grand_Theft_Auto_(game))

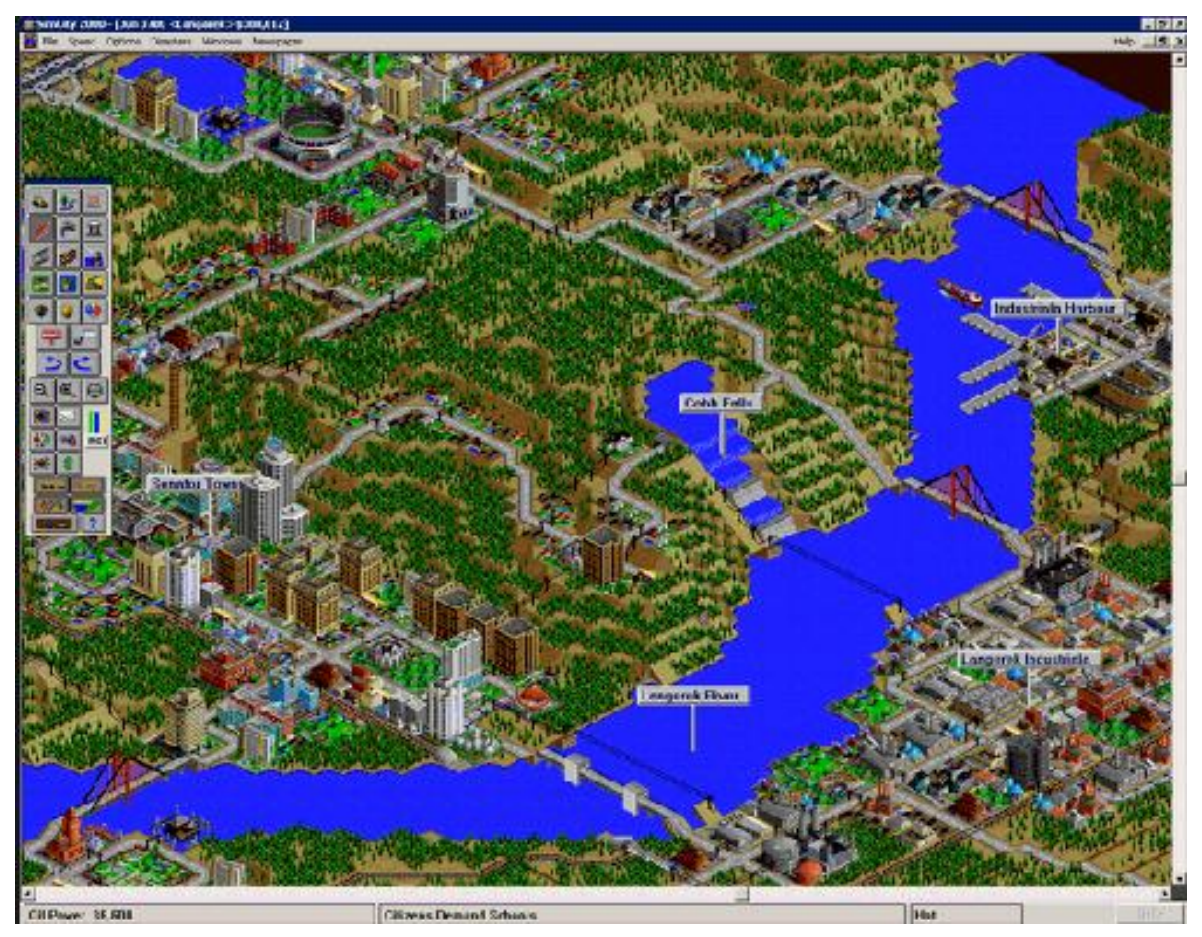

*Εικόνα 8 Simcity*

#### <span id="page-17-1"></span><span id="page-17-0"></span>**2.6. Side-scrolling game**

Τα βιντεοπαιχνίδια του είδους side-scrolling είναι αυτά στα οποία οι χαρακτήρες κινούνται από την αριστερή πλευρά της οθόνης προς τα δεξιά. Σε πολλά παιχνίδια η οθόνη ακολουθεί τον χαρακτήρα ώστε να είναι τοποθετημένος στο κέντρο της οθόνης. Σε κάποια άλλα παιχνίδια η οθόνη αλλάζει ανάλογα με την κίνηση του χαρακτήρα, έτσι ώστε ο χαρακτήρας να είναι εκτός κέντρου και να εμφανίζεται περισσότερος χώρος μπροστά ή πίσω από τον χαρακτήρα.

Μερικές φορές η οθόνη μετακινείτε, όχι μόνο προς τα εμπρός, αλλά και προς τα πίσω σε μέρη που ήδη έχετε επισκεφθεί. Σε παιχνίδια shoot 'em up η κύλιση της οθόνης γίνετε από

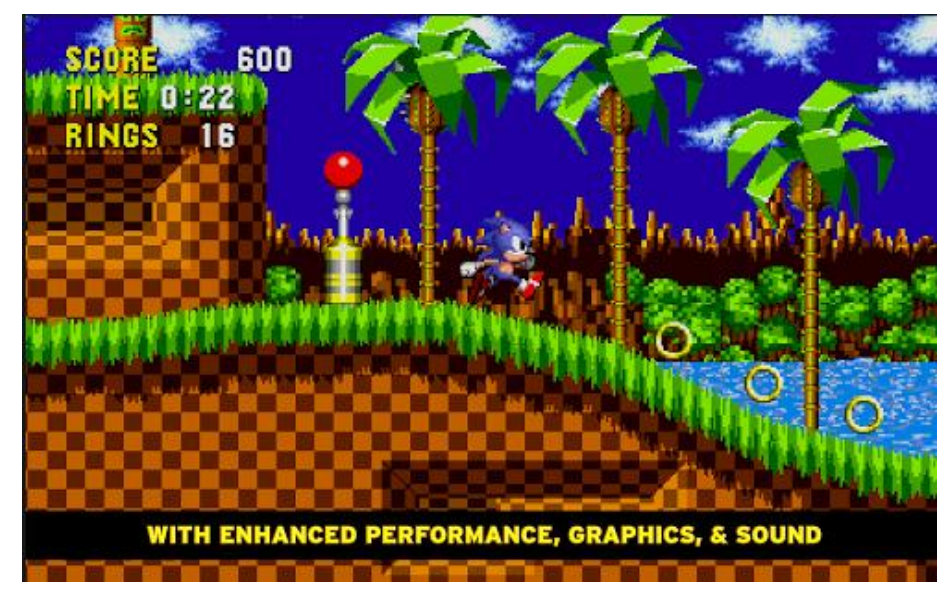

#### Εικόνα 9 Hedgehog

μόνη της σε ένα σταθερό ρυθμό και ο παίχτης πρέπει να συμβαδίζει με την οθόνη, προσπαθώντας να αποφύγει εμπόδια και να συλλέξει αντικείμενα πριν περάσουν έξω από την οθόνη.

Παραδείγματα τέτοιου είδος παιχνιδιών είναι τα Sonic the Hedgehog, Double Dragon και Battletoads. Η σειρά Super Mario Bros, έχει χρησιμοποιήσει και τους τρεις τύπους sidescrolling στα παιχνίδια της.

<span id="page-18-0"></span>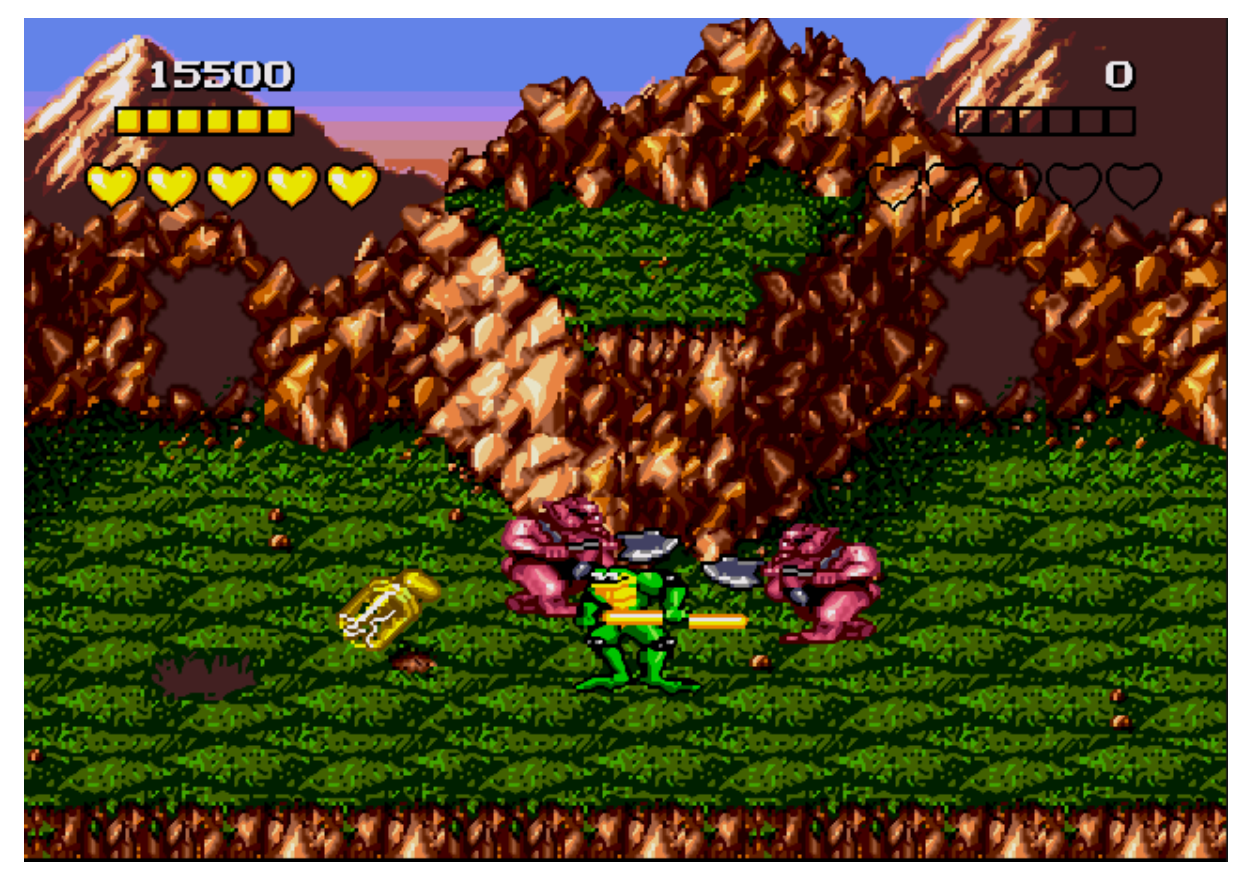

*Εικόνα 10 Battle Toads*

#### <span id="page-19-0"></span>**2.7 2.5D, ¾ Perspective, and pseudo-3D**

Αυτοί οι άτυποι όροι χρησιμοποιούνται για να περιγράψουν γραφικές τεχνικές που απεικονίζουν έναν ψεύτικο τριών διαστάσεων, συνήθως χρησιμοποιώντας παράλληλη προβολή, όπου η γωνία λήψης είναι σταθερή, αλλά και αποκαλύπτει τις πολλαπλές όψεις ενός αντικειμένου. Παράδειγμα, αυτό το είδος χρησιμοποιεί πλάγια προβολή, ισομετρική/ αξονομετρική προβολή. Οι όροι μερικές φορές έχουν μια δεύτερη έννοια, δηλαδή τα γραφικά του παιχνιδιού είναι 3D και περιορίζονται σε ένα δισδιάστατο επίπεδο. Παράδειγμα παιχνιδιών που κάνουν την χρήση αυτού είναι τα The sims, Diablo, Ultima VII και Paperboy.

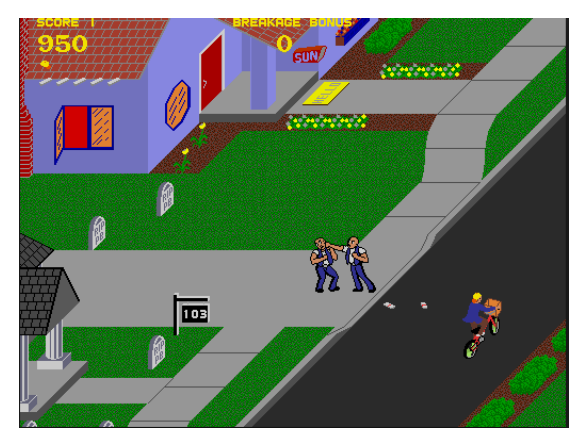

 *Εικόνα 12 Paperboy*

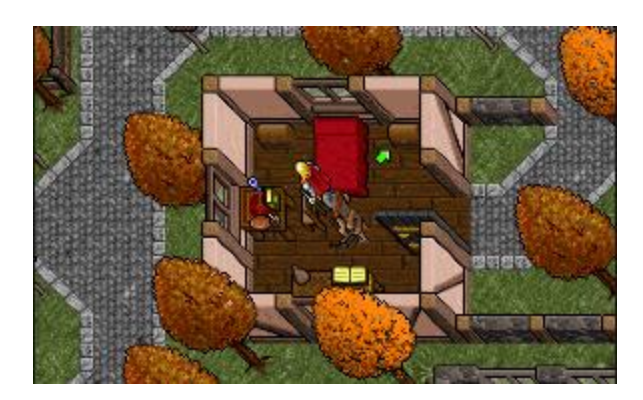

Εικόνα 11 Ultima VII

#### <span id="page-19-3"></span><span id="page-19-1"></span>**2.8 3D**

Με την έλευση των 3D γραφικών, τα video games θα μπορούσαν να επεκταθούν πέρα από τα 2D γραφικά των παλαιότερων γραφικών τεχνολογιών όπου συνήθως περιγράφουν μια άποψη, συχνά πιο πιστές και ζωντανές στην πραγματικότητα από τους προκατόχους τους. Η προοπτική έχει επίσης χρησιμοποιηθεί σε ορισμένους παλαιότερους τίτλους όπου παρουσιάζουν μια 3D άποψη, από ένα σταθερό (και επομένως λιγότερο έντασης hardware), προοπτική με μια περιορισμένη ικανότητα να κινείται.

#### <span id="page-19-2"></span>**2.9 Fixed 3D**

Το Fixed 3D αναφέρεται σε μια τρισδιάστατη αναπαράσταση του κόσμου του παιχνιδιού, όπου τα αντικείμενα στο προσκήνιο (δηλαδή οι χαρακτήρες του παιχνιδιού) αποδίδονται σε πραγματικό χρόνο ενάντια σε ένα στατικό φόντο. Το κύριο πλεονέκτημα αυτής της τεχνικής είναι η ικανότητά του να εμφανίσει ένα υψηλό επίπεδο λεπτομέρειας σε ελάχιστο υλικό. Το κύριο μειονέκτημα είναι ότι το πλαίσιο του παίκτη της αναφοράς παραμένει σταθερό ανά πάσα στιγμή, αποτρέποντας τους παίκτες από την εξέταση ή την κίνηση στο περιβάλλον από πολλαπλές οπτικές γωνίες.

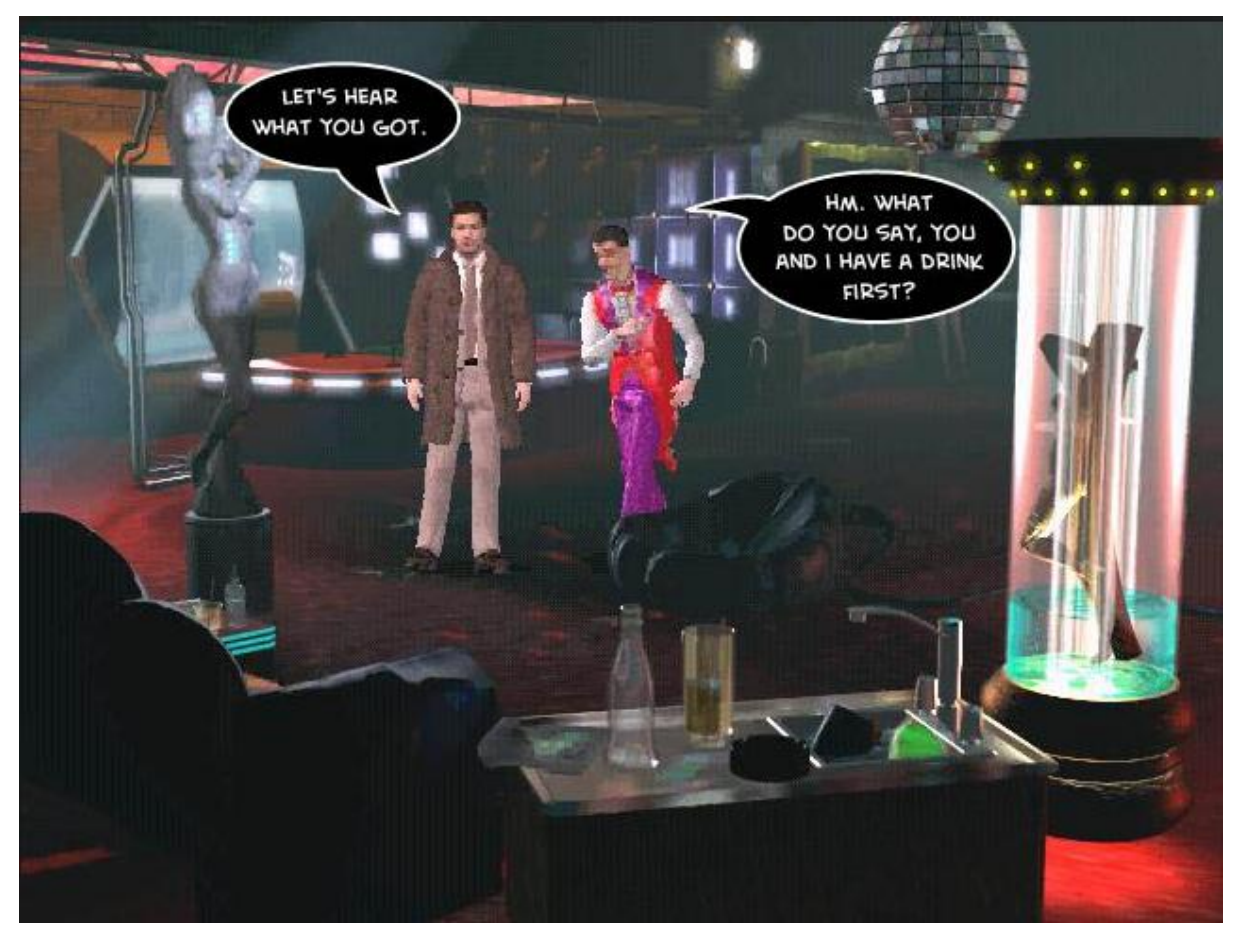

*Εικόνα 13 Blade Runner*

<span id="page-20-0"></span>Το φόντο σε Fixed 3D παιχνίδια τείνει να προ καθίσταται σε δύο-διαστάσεων εικόνες, αλλά μερικές φορές αποδίδεται σε πραγματικό χρόνο (π.χ. Blade Runner). Οι προγραμματιστές του SimCity 4 εκμεταλλεύτηκαν την σταθερή προοπτική με το να μην δημιουργούν τις αντίθετες πλευρές των αντικειμένων (και με αυτόν τον τρόπο την επιτάχυνση της απόδοση), τις οποίες οι παίκτες δεν μπορούσαν να δουν έτσι κι αλλιώς. Η Σταθερή 3D μερικές φορές χρησιμοποιείται για «ψεύτικες» περιοχές που είναι απρόσιτες για τους παίκτες. Στο The Legend of Zelda: Ocarina of Time, για παράδειγμα, είναι σχεδόν πλήρως 3D, αλλά χρησιμοποιεί Fixed 3D για να αντιπροσωπεύει πολλά από τα δομικά όπως εσωτερικούς χώρους, καθώς και μια ολόκληρη πόλη. (Αυτή η τεχνική αργότερα έπεσε υπέρ της πλήρους 3D στο διάδοχο του παιχνιδιού, The Legend of Zelda:. Majora's Mask) Μια παρόμοια τεχνική, skybox, χρησιμοποιείται σε πολλά 3D παιχνίδια για να εκπροσωπεί τα μακρινά αντικείμενα στο φόντο που δεν αξίζει να καταστήσουν σε πραγματικό χρόνο.

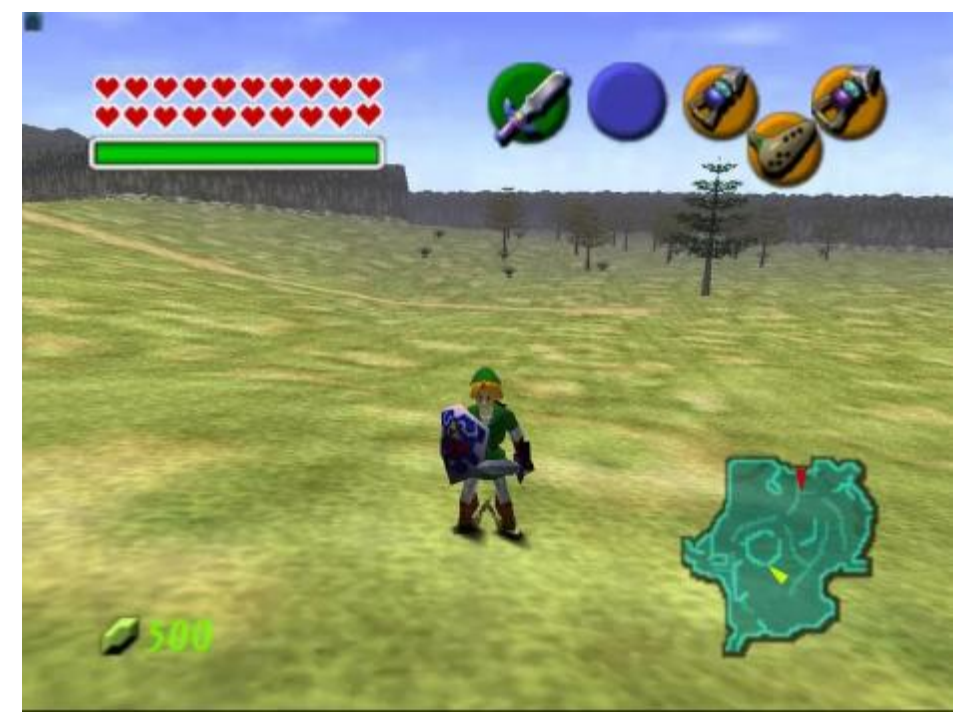

*Εικόνα 14 Legend of Zelda: Ocarina of Time*

<span id="page-21-0"></span>Χρησιμοποιείται σε μεγάλο βαθμό στα είδη τρόμου-επιβίωσης, σταθερό 3D ήταν για πρώτη φορά στην Infogrames' Στη σειρά "Alone in the dark" στις αρχές της δεκαετίας του 1990 και μίμησης από τίτλους όπως το Ecstatica. Αργότερα το έφερε πίσω η Capcom στη σειρά Resident Evil. Υπάρχει μικρή διαφορά μεταξύ σταθερού 3D παιχνίδια και 2D προδρόμων τους. Η ικανότητα των παικτών να περιηγηθούν μέσα σε μια σκηνή εξακολουθεί να περιορίζεται, και η αλληλεπίδραση με τον κόσμο του βιντεοπαιχνιδιού παραμένει ως επί το πλείστον "point-and-click".

<span id="page-21-1"></span>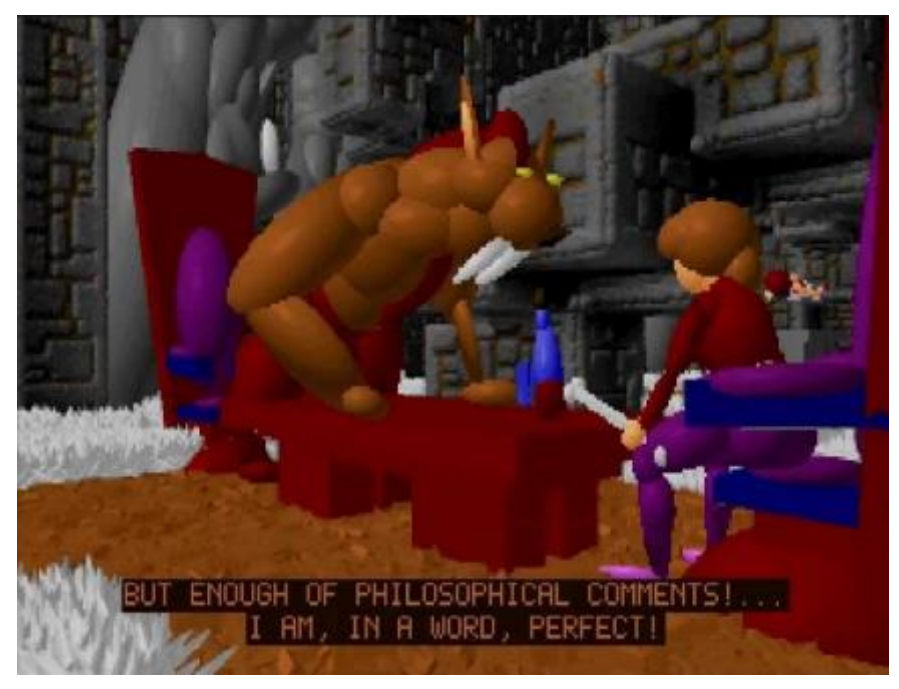

*Εικόνα 15 Ecstatica*

Περαιτέρω παραδείγματα περιλαμβάνουν τίτλους του PlayStation εποχής της σειράς Final Fantasy (Square), τα παιχνίδια ρόλων Parasite Eve και Parasite Eve II (Square), τα παιχνίδια δράσης και περιπέτειας Ecstatica και Ecstatica 2 (Andrew Spencer / Psygnosis), καθώς και Little Big Adventure (Adeline Software International), Grim Fandango (LucasArts), και 3D Movie Maker (Microsoft Kids).

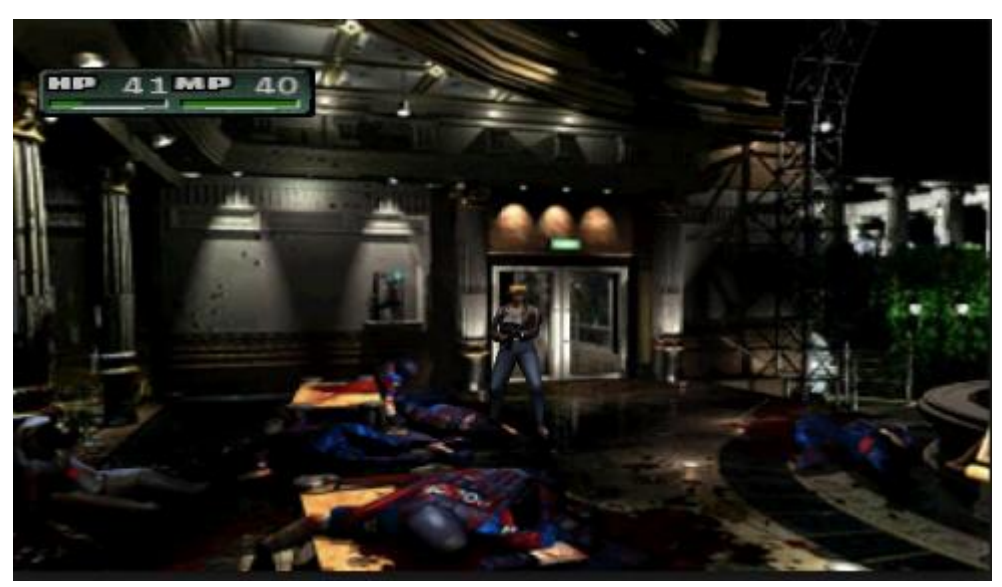

*Εικόνα 16 Parasite Eve 2*

<span id="page-22-0"></span>Τα pre-rendered υπόβαθρα βρίσκονται επίσης σε ορισμένα ισομετρικά video games, όπως το παιχνίδι ρόλων The Temple of Elemental Evil (Troika Games) και η σειρά Baldur's Gate (BioWare), αν και σε αυτές τις περιπτώσεις η μορφή γραφικής προβολής που χρησιμοποιείται δεν είναι διαφορετική.

<span id="page-22-1"></span>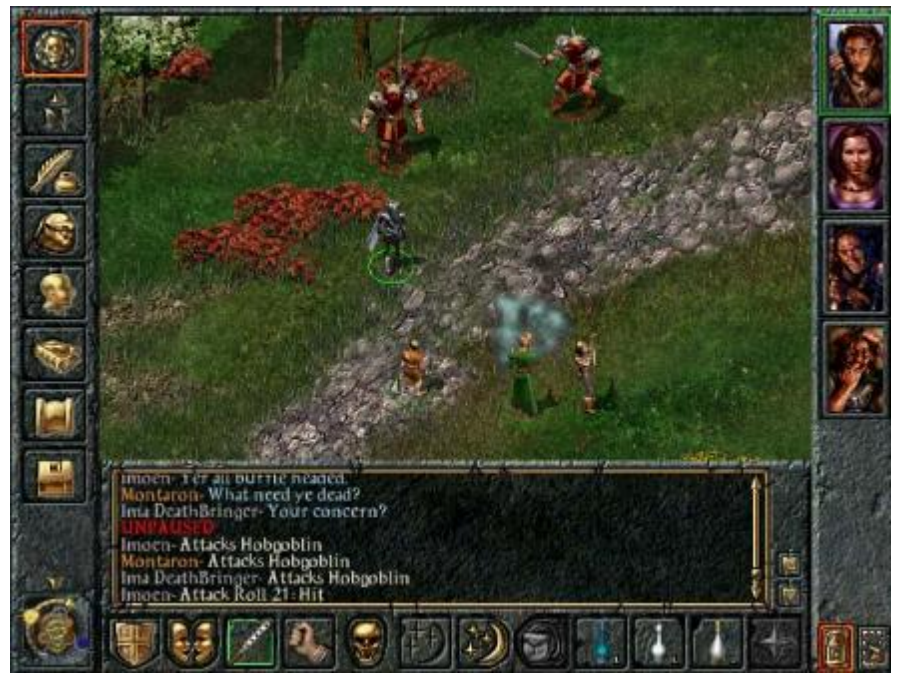

*Εικόνα 17 Baldur's gate*

#### <span id="page-23-0"></span>**2.10 First-person perspective**

Τα First-Person αναφέρονται σε μια γραφική προοπτική που παρέχονται από την άποψη του χαρακτήρα παίκτη. Σε πολλές περιπτώσεις, αυτό μπορεί να είναι η οπτική γωνία από το πιλοτήριο του οχήματος. Πολλά διαφορετικά είδη έχουν κάνει χρήση των προοπτικών πρώτου προσώπου, που κυμαίνονται από τα παιχνίδια περιπέτειας σε εξομοιωτές πτήσης. Ίσως το πιο αξιοσημείωτο είδος για να κάνουν χρήση αυτής της συσκευής είναι τα First-Person shooter, όπου η γραφική προοπτική έχει τεράστια επίπτωση στην παιχνιδιού.

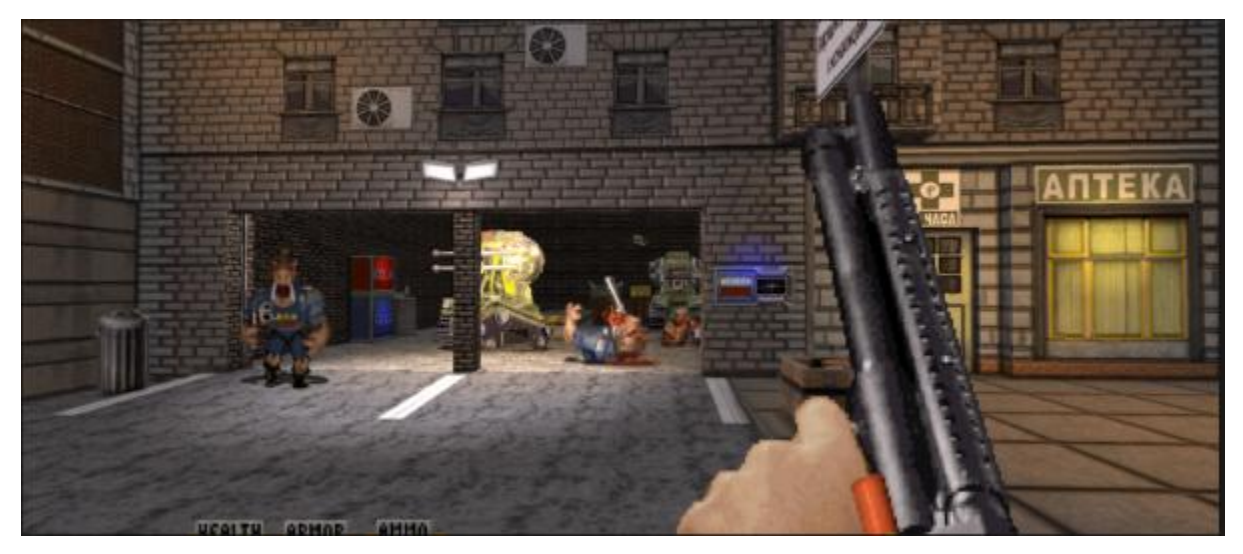

*Εικόνα 18 Duke Nukem 3D*

<span id="page-23-1"></span>2Παιχνίδια με προοπτική πρώτου προσώπου είναι συνήθως με βάση avatar, όπου το παιχνίδι δείχνει το avatar του παίκτη και βλέπετε μέσα από τα μάτια του avatar. Έτσι, οι παίκτες συνήθως δεν μπορούν να δούν το σώμα του avatar, αν και μπορεί να είναι σε θέση να δουν τα όπλα ή τα χέρια του avatar. Η άποψη αυτή επίσης συχνά χρησιμοποιείται για να αντιπροσωπεύσει την προοπτική ενός οδηγού μέσα σε ένα όχημα, όπως σε προσομοιωτές πτήσης και αγωνιστικά, και είναι σύνηθες να κάνουν χρήση της θέσης ήχου, όπου ο όγκος των ήχων του περιβάλλοντος ποικίλλουν ανάλογα με τη θέση τους σε σχέση με το avatar του παίκτη.

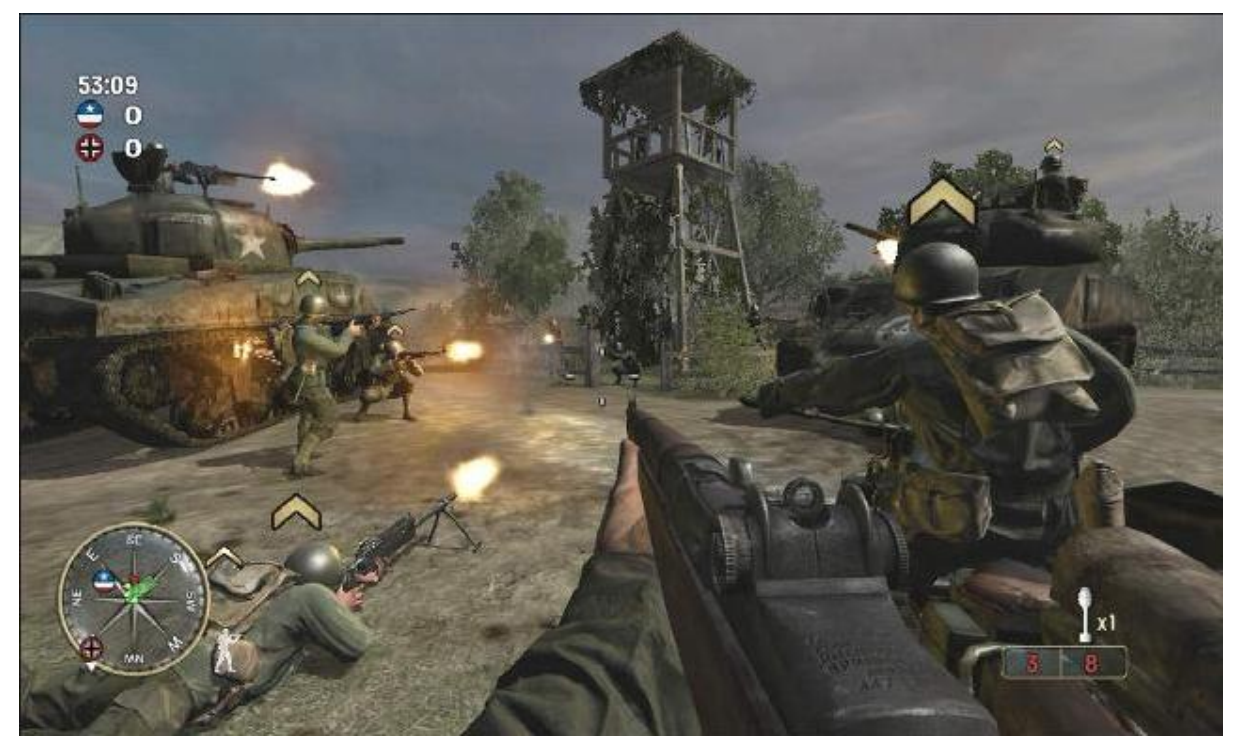

#### *Εικόνα 19 Call of Duty*

<span id="page-24-0"></span>Παιχνίδια με προοπτική πρώτου προσώπου δεν απαιτούν πολύπλοκα κινούμενα σχέδια για το avatar του παίκτη και δεν χρειάζεται να εφαρμοστεί ένα χειροκίνητο ή αυτόματο σύστημα κάμερας ελέγχου και σε προοπτική τρίτου προσώπου. Μια προοπτική First-Person επιτρέπει την ευκολία στόχου, δεδομένου ότι δεν υπάρχει εκπροσώπηση του avatar για να εμποδίσει την οπτική του παίκτη. Ωστόσο, με την απουσία ενός avatar μπορεί να είναι δύσκολο να ελέγχουν τους χρονισμούς και τις αποστάσεις που απαιτούνται για να πηδήσει μεταξύ των πλατφορμών, και μπορεί να προκαλέσει

ναυτία σε μερικούς παίκτες.

Οι παίκτες περιμένουν στα παιχνίδια πρώτου προσώπου να έχουν κλίμακα με ακρίβεια στα αντικείμενα ώστε να είναι σε κατάλληλα μεγέθη. Ωστόσο, τα βασικά αντικείμενα, όπως πτώση

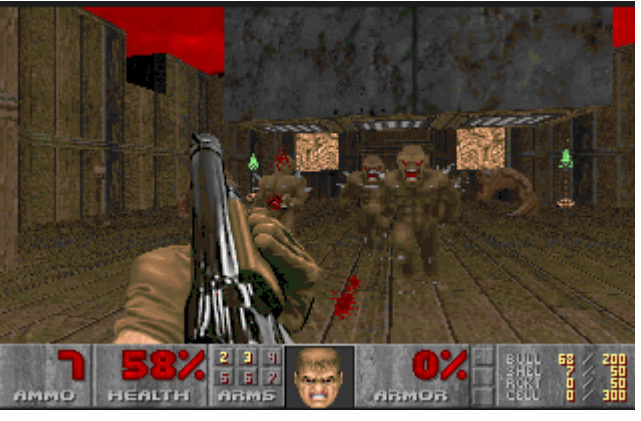

Εικόνα 20 Doom

αντικειμένων ή οι μοχλοί μπορεί να είναι υπερβολικές, προκειμένου να βελτιωθεί η προβολή τους.

#### <span id="page-25-0"></span>**2.11. Third-person perspective**

Στα παιχνίδια τρίτου προσώπου, αναφέρονται σε μια γραφική προοπτική που παρέχονται από την άποψη ότι είναι σε κάποια απόσταση (συνήθως πίσω και ελαφρώς παραπάνω) από τον χαρακτήρα του παίκτη. Αυτή η άποψη επιτρέπει στους παίκτες να δουν πιο έντονα το avatar, και είναι πιο συχνή σε βιντεοπαιχνίδια δράσης και δράσης-περιπέτειας. Αυτή η άποψη θέτει κάποιες δυσκολίες, ωστόσο, ότι όταν ο παίκτης γυρίζει ή στέκεται με την πλάτη στον τοίχο, η κάμερα μπορεί να τραντάξει ή να καταλήξει σε δύσκολη θέση. Οι προγραμματιστές έχουν προσπαθήσει να ανακουφίσουν αυτό το πρόβλημα με την εφαρμογή ευφυών συστημάτων κάμερας, ή δίνοντας τον έλεγχο της κάμερας στον παίκτη. Υπάρχουν τρεις κύριοι τύποι συστημάτων κάμερα τρίτου προσώπου: «Fixed Camera Systems» στην οποία οι θέσεις της κάμερας εφαρμόζονται στην αρχή του παιχνιδιού, «Tracking Camera Systems» στην οποία η κάμερα ακολουθεί απλά το χαρακτήρα του παίκτη, και «Interactive Camera Systems» που είναι υπό τον έλεγχο του παίκτη.

<span id="page-25-1"></span>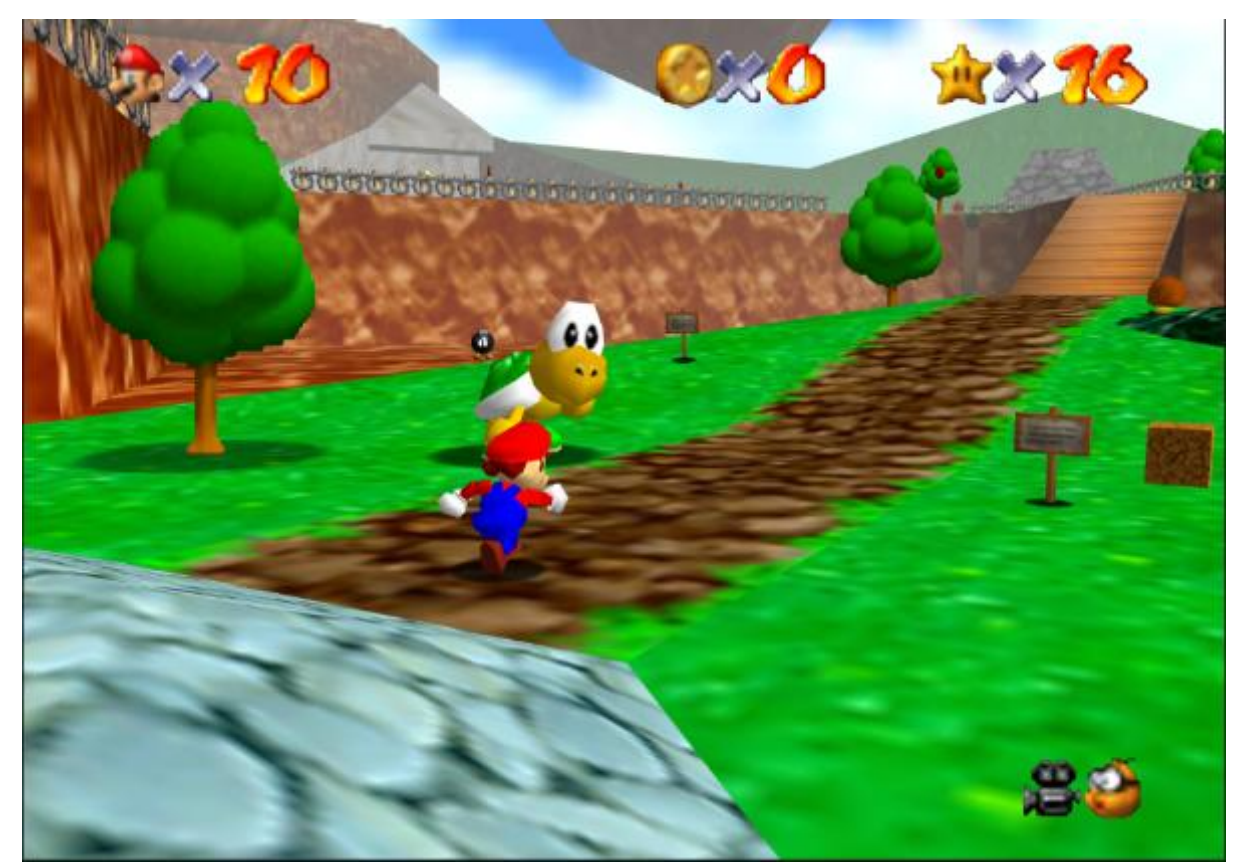

*Εικόνα 21 Super Mario 64*

Παραδείγματα των παιχνιδιών που χρησιμοποιούν την προοπτική τρίτου προσώπου περιλαμβάνουν τα Super Mario 64, the Tomb Raider series, the 3D installments of the Legend of Zelda series, and Crash Bandicoot.

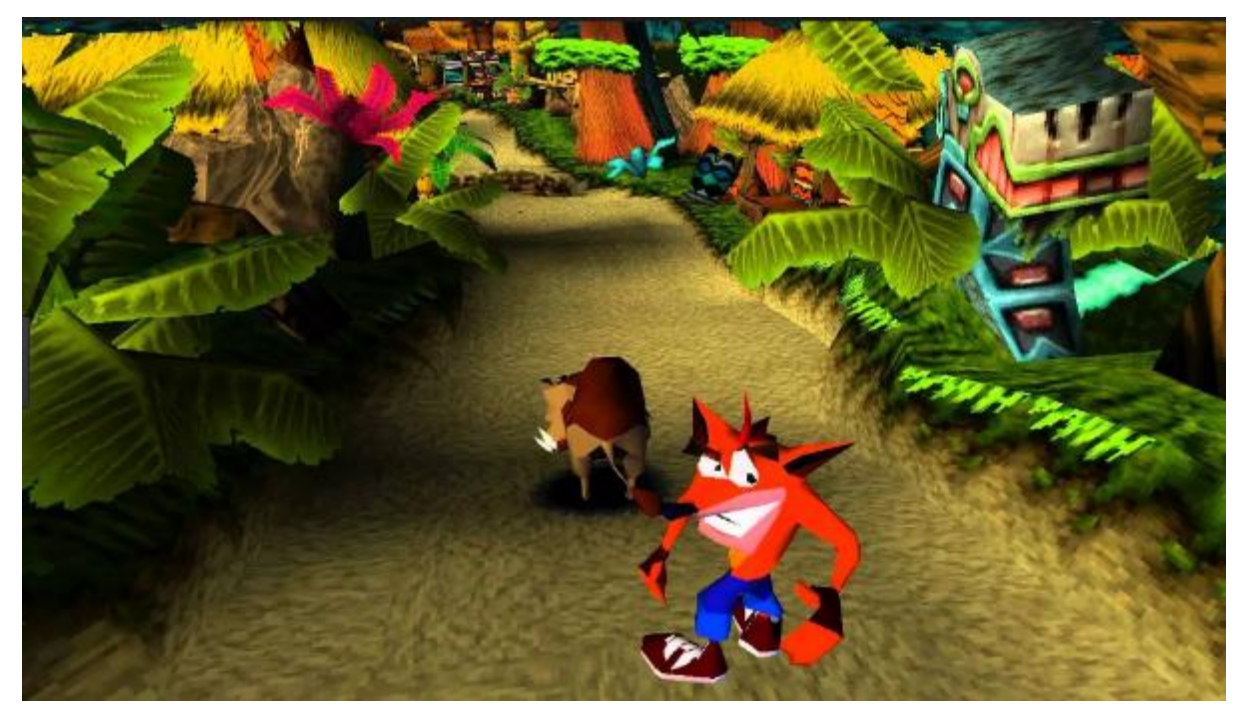

*Εικόνα 22 Crash Bandicoot*

#### <span id="page-26-3"></span><span id="page-26-0"></span>**2.12. Stereo graphics**

Βιντεοπαιχνίδια που χρησιμοποιούν Stereo Graphics για τη δημιουργία αντίληψη του βάθους για τον παίκτη από οποιαδήποτε μορφή προβολής. Τέτοια παιχνίδια δεν πρέπει να συγχέονται με τα video games που χρησιμοποιούν 3D γραφικά υπολογιστών, που αν και διαθέτουν τα γραφικά στην οθόνη, δεν δίνουν την ψευδαίσθηση του βάθους πέρα από την οθόνη.

#### <span id="page-26-1"></span>**2.13. Virtual reality headset**

Τα γραφικά για εικονικά παιχνίδια πραγματικότητας αποτελούνται από ένα ιδιαίτερο είδος Stereo 3D Graphics για να ταιριάζουν με την οθόνη. Οι απαιτήσεις για το Latency είναι επίσης υψηλότερες για να μειώσουν την πιθανότητα ναυτίας στην εικονική πραγματικότητα.

#### <span id="page-26-2"></span>**2.14. Multi-monitor setup**

Πολλά παιχνίδια μπορούν να τρέξουν σε πολλαπλές οθόνες για την επίτευξη πολύ

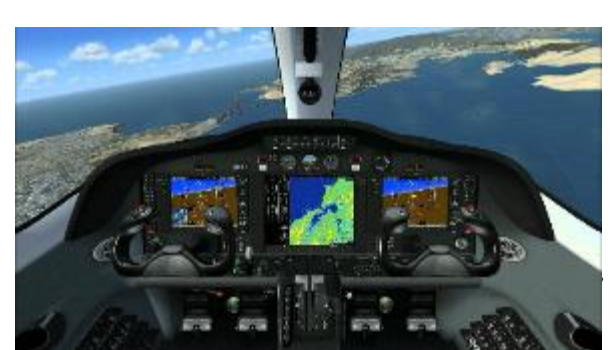

Εικόνα 23 Flight Simulator

υψηλής αναλύσεις οθόνης. Τρέχοντας παιχνίδια με αυτόν τον τρόπο μπορεί να δημιουργήσουν μια καλύτερη εμβάπτιση, π.χ. όταν παίζετε ένα Flight Simulator να δώσει ένα τακτικό πλεονέκτημα, λόγω της υψηλότερης ανάλυσης.

### <span id="page-27-0"></span>**2.15 Augmented/ Mixed reality graphics**

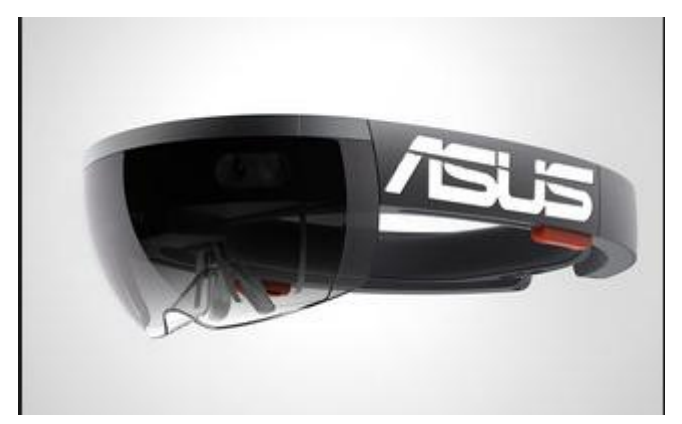

Augmented ή Mixed Reality Graphics χρησιμοποιούν πραγματικές εικόνες, ιδωμένη μέσα μερική διαφανή γυαλιά ή συλλαμβάνονται με μια φωτογραφική μηχανή και βλέποντας τες μέσω μίας οθόνης η οποία τοποθετείται στο κεφάλι, όπως μέσω smartphone ή tablet.

<span id="page-27-1"></span>Εικόνα 24 Augmented Reality Glasses

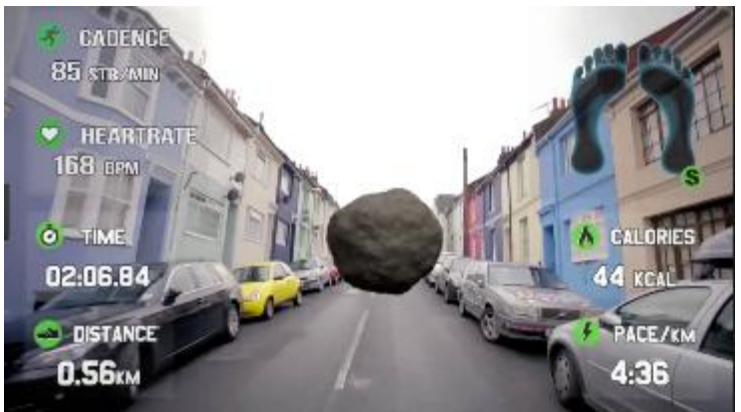

*Εικόνα 26 Fitness program*

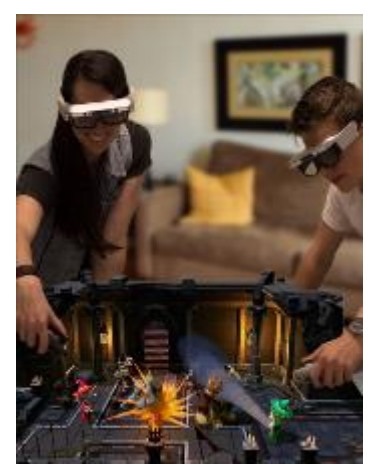

Εικόνα 25 Game View

## **ΚΕΦΑΛΑΙΟ 3**

# <span id="page-28-1"></span><span id="page-28-0"></span>**ΜΕΘΟΔΟΣ ΚΑΙ ΒΗΜΑΤΑ ΔΗΜΙΟΥΡΓΙΑΣ ΒΙΝΤΕΟΠΑΙΧΝΙΔΙΩΝ**

#### <span id="page-28-2"></span>**3.1 Εισαγωγή**

Η διαδικασία δημιουργίας ενός βιντεοπαιχνιδιού δεν βασίζεται μόνο σε μια ειδικότητα αλλά σε πολλές, αυτές είναι:

Software Development: Είναι οι προγραμματιστές, όπου χωρίς αυτούς δεν γίνεται να δημιουργηθεί ένα βιντεοπαιχνίδι. Κάθε προγραμματιστής έχει εξειδίκευση σε προγραμματισμό γραφικών ή σε συστήματα back-end (servers).

Server είναι ένας υπολογιστής ο οποίος γίνεται οικοδεσπότης online υπηρεσιών. Ο server μπορεί και φιλοξενεί εταιρικές υπηρεσίες ή site ή και κάποιο online video game. Παραδείγματος χάρη το Xbox live.

Graphic Designer: Είναι οι γραφίστες όπου ασχολούνται με οτιδήποτε έχει να κάνει με εικόνα, όπως τα background ή διάφορα animation σε 3D ή 2D γραφικά.

Sound Designer: Είναι το άτομο το οποίο φτιάχνει την μουσική και τους ήχους του παιχνιδιού.

Game Designer: Ο game designer είναι αυτός που έχει μια ολοκληρωμένη ιδέα για την εικόνα του βιντεοπαιχνιδιού, σχεδιάζει και αποφασίζει για το πώς θα λειτουργεί, πολλές φορές είναι ο συνδετικός κρίκος στα υπόλοιπα μέρη.

Marketing Director: Σε νέες ομάδες είναι το πιο ελλιπές τμήμα, αλλά είναι σημαντικό, διότι ερευνά και αναλύει τις απόψεις των χρηστών και επίσης αξιοποιεί καλύτερα τα χρήματα της προώθησης και της διαφήμισης.

Σε ανεξάρτητες ομάδες σε κάθε τομέα μπορεί να έχει παραπάνω από ένα άτομο σε κάθε τομέα, σε αντίθεση όμως σε εταιρίες υπάρχουν περισσότερα άτομα σε κάθε τομέα με περισσότερες εξειδικευμένες γνώσεις. Επίσης υπάρχουν και άλλοι δευτερεύοντες τομείς όπως κειμενογράφοι, σκηνοθέτες, Project managers, play testers, level designers, voice artists.

#### <span id="page-29-0"></span>**3.2 Η διαδικασία χωρίζεται σε τρεις φάσης**

#### <span id="page-29-1"></span>**3.2.1. Pre-Production**

Σε αυτό το στάδιο συλλαμβάνεται η ιδέα του βιντεοπαιχνιδιού και μέσω έρευνας η καλύτερη απόδοση του από τον κάθε developer. Αυτές οι ιδέες μπορεί να βασίζονται σε διάφορες λεπτομέρειες όπως το εικαστικό στυλ, ένα μηχανισμό ή κάποια ιστορία.

Σε μερικές περιπτώσεις η ιδέα μπορεί να ξεκινήσει από τον Marketing Director. Παρατηρώντας ένα "κενό" στην αγορά ώστε να δημιουργηθούν βιντεοπαιχνίδια για την κάλυψη αυτού του "κενού". Παραδείγματος χάρη όταν βγαίνει στην αγορά μια νέα κονσόλα μπορεί να παρατηρηθεί η έλλειψη ενός είδους παιχνιδιού.

Έχοντας μια γενική ιδέα για τον τρόπο που θα δημιουργήσουν το παιχνίδι είτε βασίζεται στο story, είτε σε κάποιον μηχανισμό, η ομάδα δημιουργεί ένα demo (χαμηλή ποιότητα και χωρίς ήχο). Ο λόγος για τον οποίο γίνεται αυτό είναι για να δοκιμάσουν την ιδέα τους και στο τέλος να απορριφτεί ή να κριθεί ότι αξίζει η υλοποίηση του και αποφασίσουν την έκταση της υλοποίησης τους αναλόγως με τις προοπτικές κέρδους τις οποίες έχει εξετάσει ο Marketing Director.

Αφού καταλήξουν, ο Game Designer σχεδιάζει μια ολοκληρωμένη εικόνα του βιντεοπαιχνιδιού ώστε να δουν τις απαιτήσεις του σε κάθε τομέα και να υπολογιστούν τα έξοδα. Αρκετά project διακόπτονται σε αυτό το στάδιο λόγω του ότι κρίνονται ως μη βιώσιμα. Αυτός είναι ο λόγος του ότι κυκλοφορούν πολλά demo αλλά η ιδέα τους δεν κατέληξε ποτέ ολοκληρωμένη.

#### <span id="page-29-2"></span>**3.2.2 Production**

Σε αυτό το στάδιο ουσιαστικά φτιάχνεται το τελικό βιντεοπαιχνίδι που φτάνει στα χέρια των παιχτών. Η διαδικασία υλοποίησης που ακολουθείται συνήθως είναι ο προγραμματισμός επιμέρους κομματιών του, η δημιουργία των γραφικών και των ήχων, το playtesting και το feedback.

Στο playtesting και στο feedback γίνονται αλλαγές και βελτιώσεις έως ότου το κάθε κομμάτι αποκτήσει όσο πιο τελική μορφή γίνεται. Αυτό γίνεται στα πιο βασικά κομμάτια και καταλήγει στα δευτερεύοντα. Αφού γίνει η αλλαγή/βελτίωση και καταλήξει σε τελικό στάδιο, γίνεται η ένωση των επιμέρους κομματιών. Σε αυτό το στάδιο προκύπτουν τα περισσότερα σφάλματα και προβλήματα για τους προγραμματιστές.

#### <span id="page-30-0"></span>**3.2.3. Post Production**

Σε αυτή την φάση παρόλο που είναι σημαντική, συνήθως παραλείπεται ή δεν προϋπολογίζεται. Είναι το στάδιο στο οποίο βγαίνουν διορθωτικά updates ή νέο περιεχόμενο. Είναι πολύ σημαντικό να υπάρχει σχέδιο με νέα updates για μετά το launch. Επίσης η υποστήριξη που χρειάζεται το παιχνίδι σε επίπεδα marketing και πιθανής τεχνικής υποστήριξης ή Community management είναι αρκετά αξιοσημείωτη.

## **ΚΕΦΑΛΑΙΟ 4**

### <span id="page-31-0"></span>**ΠΡΟΓΡΑΜΜΑΤΑ ΔΗΜΙΟΥΡΓΙΑΣ ΠΑΙΧΝΙΔΙΩΝ**

#### <span id="page-31-2"></span><span id="page-31-1"></span>**4.1 Εισαγωγή**

Ένα εργαλείο ανάπτυξης παιχνιδιών είναι μια εξειδικευμένη εφαρμογή λογισμικού που βοηθά ή διευκολύνει τη δημιουργία ενός βιντεοπαιχνιδιού. Ορισμένες εργασίες των εργαλείων περιλαμβάνουν τη μετατροπή στοιχείων (όπως τρισδιάστατα μοντέλα, υφές κλπ.) Σε μορφές που απαιτούνται από το παιχνίδι, επεξεργασία επιπέδων και σύνταξη σεναρίων.

Σχεδόν όλα τα εργαλεία ανάπτυξης παιχνιδιών αναπτύσσονται από τον προγραμματιστή για ένα παιχνίδι ή από έναν κατασκευαστή κονσόλας (όπως η Nintendo ή η Microsoft) ως μέρος ενός κιτ ανάπτυξης παιχνιδιών. Αν και τα εργαλεία μπορούν να ξαναχρησιμοποιηθούν για τα επόμενα παιχνίδια, σχεδόν πάντοτε ξεκινούν ως πόροι για ένα μόνο παιχνίδι. Παρόλο που πολλά πακέτα χρησιμοποιούνται στην παραγωγή παιχνιδιών, όπως τα πακέτα 3D όπως το Maya και το 3D Studio Max, οι γραφικοί επεξεργαστές όπως το Photoshop και οι IDE, όπως το Microsoft Visual Studio, δεν θεωρούνται απλά εργαλεία ανάπτυξης παιχνιδιών, αφού χρησιμοποιούν πέρα από την ανάπτυξη παιχνιδιών.

Τα εργαλεία παιχνιδιού μπορούν ή όχι να κυκλοφορήσουν μαζί με το τελικό παιχνίδι, ανάλογα με το τι χρησιμοποιείται το εργαλείο. Για τα σύγχρονα παιχνίδια, είναι συνηθισμένο να συμπεριλαμβάνονται τουλάχιστον συντάκτες επιπέδου(level editor) σε παιχνίδια που το απαιτούν.

#### <span id="page-31-3"></span>**4.2 Οπτικά Εργαλεία**

#### <span id="page-31-4"></span>**4.2.1 Construct 2**

Το Construct 2 είναι ένα εργαλείο ανάπτυξης βιντεοπαιχνιδιών χρησιμοποιεί μια απλή μέθοδο drag and drop. Λόγο του εύχρηστου περιβάλλον του μπορείς να τελειώσεις ένα βιντεοπαιχνίδι σε ώρες ή και μέρες. Χρησιμοποιείς έτοιμες εντολές απλά με drag and drop και μπορείς να τους προσθέσεις συμπεριφορές. Στο στάδιο του σχέδιού μπορείς να τραβήξεις τα αντικείμενα με τον κέρσορα, να τα γυρίσεις, να τα μεγαλώσεις ή να τα μικρύνεις και να τους βάλεις οπτικά εφέ. Τα συμβάντα δημιουργούνται επιλέγοντας πιθανές συνθήκες και ενέργειες από μια οργανωμένη λίστα. Ο κατάλογος αποτελεσμάτων των γεγονότων ή του φύλλου συμβάντων έχει σχεδιαστεί έτσι ώστε να είναι όσο το δυνατόν πιο αναγνώσιμο, ώστε οι αρχάριοι να μπορούν να έχουν άμεσα αποτελέσματα. Ολόκληρα τα φύλλα συμβάντων μπορούν να επαναχρησιμοποιηθούν και σε άλλα επίπεδα, εξοικονομώντας σας εκ νέου τη δημιουργία συμβάντων για άλλα επίπεδα. Η δημιουργία των συμβάντων που χρειάζεστε για το παιχνίδι σας είναι μάλλον διαισθητική. Απλά επιλέξτε το σωστό αντικείμενο, επιλέξτε μια συνθήκη ή ενέργεια και προσθέστε το στο συμβάν.

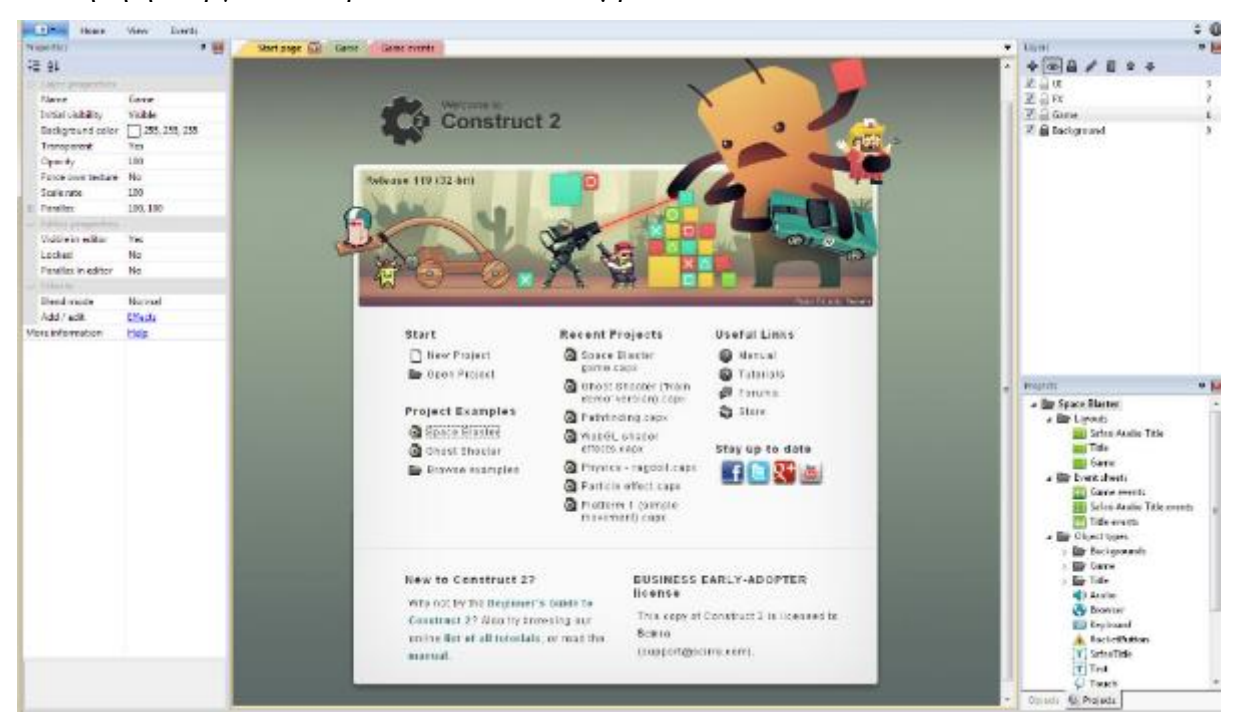

*Εικόνα 27 Constract 2*

<span id="page-32-0"></span>Το Construct 2 σας βοηθά να μάθετε πώς να σκέφτεστε με λογικό τρόπο και να κατανοήσετε τις πραγματικές έννοιες προγραμματισμού, καθιστώντας εύκολο για σας αν αποφασίσετε να μάθετε αργότερα μια γλώσσα προγραμματισμού. Κάθε φύλλο συμβάντων περιέχει μια λίστα γεγονότων, τα οποία περιέχουν δηλώσεις ή ενεργοποιήσεις υπό όρους. Μόλις ικανοποιηθούν, μπορούν να εκτελεστούν ενέργειες ή λειτουργίες. Η προηγμένη λογική συμβάντων, όπως τα μπλοκ "OR", τα δευτερεύοντα γεγονότα, οι τοπικές μεταβλητές και οι αναδρομικές λειτουργίες, επιτρέπουν τον προγραμματισμό εξελιγμένων συστημάτων χωρίς μάθηση μιας σχετικά πιο δύσκολης γλώσσας προγραμματισμού. Οι συμπεριφορές λειτουργούν ως προ συσκευασμένες λειτουργίες που μπορείτε να αντιστοιχίσετε σε αντικείμενα και να επαναχρησιμοποιήσετε όποτε χρειάζεται. Παρέχουν έναν άμεσο τρόπο προσθήκης δυνατοτήτων σε αντικείμενα, επιταχύνοντας την ανάπτυξη και αυξάνοντας την παραγωγικότητα. Περιλαμβάνουν κινήσεις σε 8 κατευθύνσεις. Προηγμένες λειτουργίες όπως η φυσική και η διαδρομή. Και χρήσιμες βοηθητικές εφαρμογές όπως το ξεθώριασμα, το

φλας, το περιτύλιγμα, το pin και drag & drop. Οι περισσότερες συμπεριφορές μπορούν να αναπαραχθούν και με συμβάντα, αλλά απλά είναι πολύ πιο χρονοβόρο για να γίνει αυτό. Αυτός είναι ο λόγος για τον οποίο οι συμπεριφορές μπορούν να είναι εξαιρετικά αποταμιευτές του χρόνου, χωρίς να σε περιορίζουν όταν πρέπει να προχωρήσετε. Για παράδειγμα, η προσθήκη της Συμπεριφοράς πλατφόρμας σε ένα sprite σας επιτρέπει να τρέξετε αμέσως και να πηδήσετε κατά μήκος αντικειμένων που επισημαίνονται ως 'στερεά'. Στη συνέχεια, μπορείτε να αλλάξετε τις ρυθμίσεις για την ταχύτητα, την επιτάχυνση, τη δύναμη του άλματος, τη βαρύτητα και άλλα, μέχρι να συμπεριφέρεται όπως ακριβώς θέλετε. Στο Construct 2 μπορείτε να κάνετε προεπισκόπηση των παιχνιδιών σας αμέσως ανά πάσα στιγμή. Δεν υπάρχει λόγος να περιμένετε άλλες χρονοβόρες διαδικασίες. Με το πάτημα ενός κουμπιού μπορείτε να εκτελέσετε το παιχνίδι σας σε ένα παράθυρο του προγράμματος περιήγησης έτοιμο για δοκιμή. Αυτό επιτρέπει να δείτε το πρωτότυπο και να γίνει μια επαναληπτική ανάπτυξη που επιτρέπει τη διεξαγωγή δοκιμών σε όλη τη διαδικασία δημιουργίας, καθιστώντας πολύ ευκολότερο να εντοπιστούν και να διορθωθούν τα προβλήματα. Με αυτόν τον τρόπο η δημιουργία παιχνιδιών γίνεται πολύ πιο διαισθητική, ειδικά για αρχάριους. Υπάρχουν πάνω από 70 εφέ τα οποία στηρίζουν, παραμορφώνουν, αναμειγνύουν, θολώνουν, βάζουν μάσκα, επαναχρωματίζουν και άλλα. Μπορείτε να τα προσθέσετε σε αντικείμενα, στρώματα και διατάξεις βλέποντας τα άμεσα στο editor.

#### <span id="page-33-0"></span>**4.2.2. Wimi5**

Αναπτύξτε τα παιχνίδια σας πολύ πιο γρήγορα και οπτικά. Απελευθερώ στε τη φαντασία σας και απλά

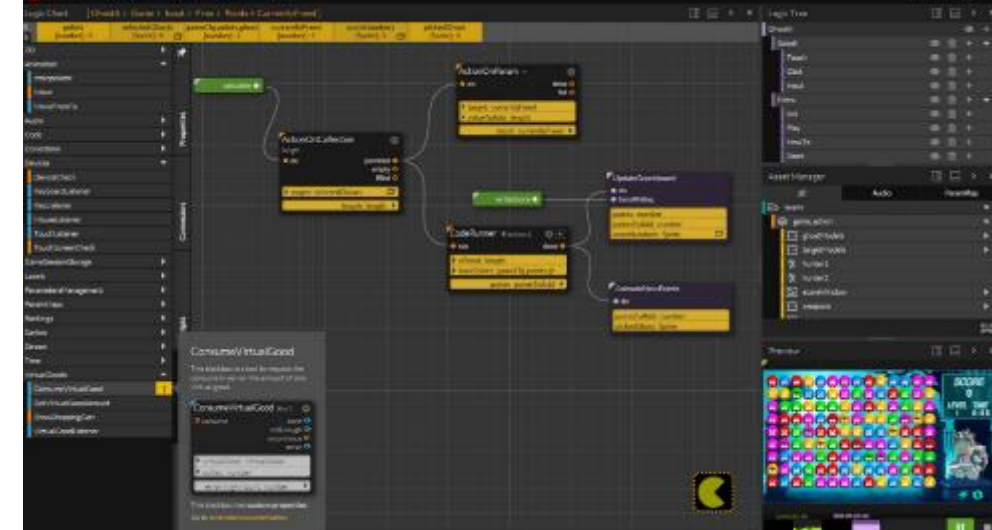

συνδέστε Εικόνα 28 Wimi5

μπλοκ μεταξύ τους χωρίς προγραμματισμό γραμμής κώδικα. Δημιουργήστε το παιχνίδι σας μία φορά και δημοσιεύστε το παντού. Τα παιχνίδια που δημιουργούνται με το WiMi5 εκτελούνται σε κάθε συσκευή, σε ένα πρόγραμμα περιήγησης ή σε τοπικό επίπεδο, με μόνο ένα κλικ. Δημιουργώντας παιχνίδια για κινητά χρησιμοποιώντας HTML5, αφήστε τους παίκτες να παίξουν ένα παιχνίδι απευθείας από έναν ιστότοπο - πατήστε και παίξτε απευθείας από έναν ιστότοπο για κινητά ή συνδεθείτε σε ένα tweet, chat, ανάρτηση ή ακόμα και σε μια εγγενή εφαρμογή. Αυτό προσφέρει μια τεράστια ευκαιρία για τους προγραμματιστές παιχνιδιών, τους εμπόρους να δημιουργήσουν απλά, διασκεδαστικά και συναρπαστικά παιχνίδια όπως ποτέ άλλοτε.

#### <span id="page-34-0"></span>**4.2.3 Microsoft XNA game studio**

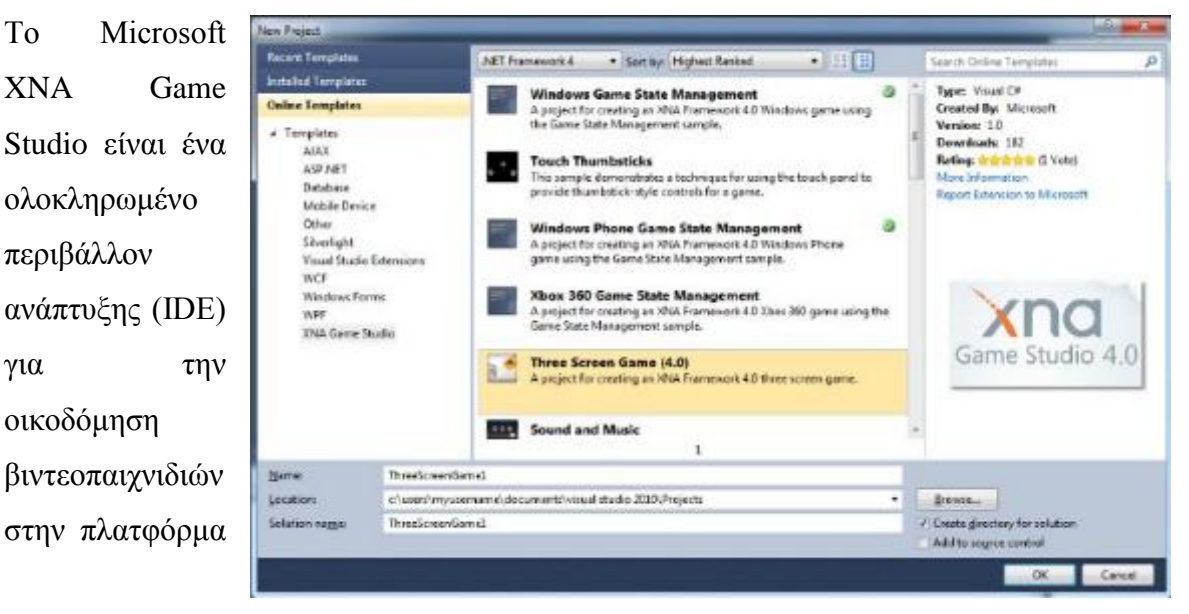

Εικόνα 29 Microsoft XNA game studio I

Microsoft XNA. Αυτά τα βιντεοπαιχνίδια μπορούν να εκτελούνται σε Xbox 360, Microsoft Windows, Windows Phone και Zune. Το XNA Game Studio απευθύνεται σε χομπίστες και έμπειρους προγραμματιστές και χρησιμοποιείται κυρίως για την ανάπτυξη παιχνιδιών βίντεο 2D και 3D για διάφορες πλατφόρμες της Microsoft. Τα παιχνίδια XNA μπορούν να κυκλοφορήσουν για το Xbox 360 χρησιμοποιώντας την ιδιότητα μέλους του XNA Creator's Club, που έχει ετήσια χρέωση. Το XNA Game Studio Express, η πρώτη έκδοση του XNA Game Studio, προοριζόταν για φοιτητές, χομπίστες και ανεξάρτητους προγραμματιστές παιχνιδιών. Ήταν διαθέσιμο ως δωρεάν download. Η Express παρέχει βασικά "πακέτα εκκίνησης" για την ταχεία ανάπτυξη συγκεκριμένων ειδών παιχνιδιών, όπως παιχνίδια πλατφόρμας, στρατηγικής σε πραγματικό χρόνο και σκοπευτές πρώτου προσώπου.

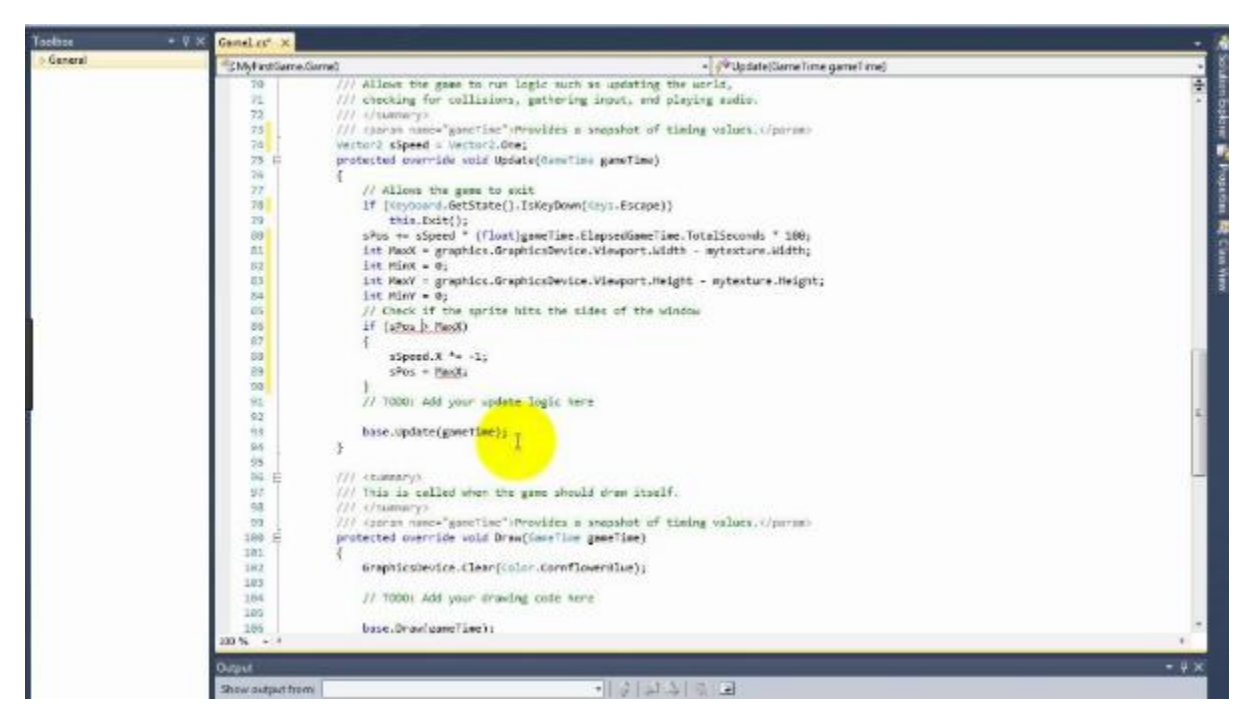

*Εικόνα 30 Microsoft XNA game studio II*

#### <span id="page-35-1"></span><span id="page-35-0"></span>**4.2.4 Visual Studio**

Το Visual Studio σας δίνει τη δυνατότητα να γράφετε τον κώδικα με ακρίβεια και αποτελεσματικότητα χωρίς να χάσετε το τρέχον πλαίσιο αρχείων. Μπορείτε εύκολα να κάνετε μεγέθυνση σε λεπτομέρειες όπως δομή κλήσεων, συναφείς λειτουργίες, check-in και κατάσταση δοκιμών. Μπορείτε επίσης να εκμεταλλευτείτε τη λειτουργικότητά στον επαναπροσδιορισμό, τον εντοπισμό και την επίλυση προβλημάτων κώδικα.

Αυτοματοποιήστε ολόκληρο τον κύκλο ζωής της εφαρμογής για κινητά σε μερικά απλά βήματα. Συνδεθείτε και συνδέστε τις εφαρμογές σας Android, iOS και Windows με τη συνεχή ολοκλήρωση, την αυτόματη δοκιμή, τη διανομή, την παρακολούθηση και τις δυνατότητες αφοσίωσης του Visual Studio Mobile Center. Πάρτε το "έργο" έξω από τη ροή εργασίας και να αποκτήσετε γρηγορότερους κύκλους απελευθέρωσης και περισσότερο χρόνο για να εστιάσετε στα χαρακτηριστικά. Αυτόματη συμπλήρωση συντακτών με το IntelliSense, το οποίο παρέχει έξυπνες ολοκληρώσεις με βάση μεταβλητούς τύπους, ορισμούς λειτουργιών και εισαγόμενες μονάδες. Κωδικός εντοπισμού σφαλμάτων απευθείας από το editor.
## **4.2.5. GameMaker**

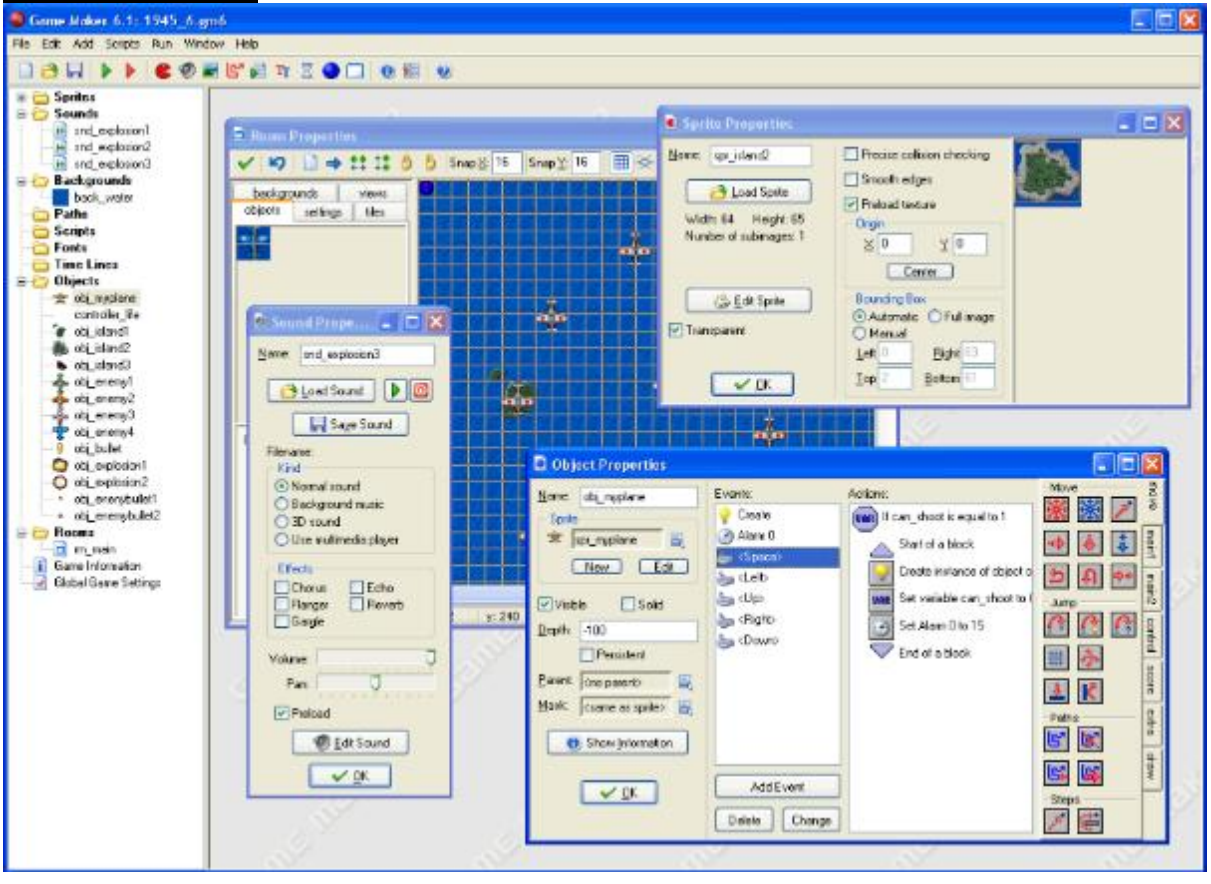

*Εικόνα 31 Game Maker*

Η ανάπτυξη παιχνιδιών που είναι προσβάσιμες σε όλους συνεπάγεται την άρση των φραγμών για να ξεκινήσετε. Χρησιμοποιώντας το διαισθητικό περιβάλλον ανάπτυξης Drag and Drop, μπορείτε να δημιουργήσετε το παιχνίδι σας σε λίγα λεπτά χωρίς να χρειάζεται να γράψετε κώδικα. Η ενσωματωμένη γλώσσα του GameMaker (GML) σας βοηθά να μάθετε να προγραμματίζετε καθώς πηγαίνετε και να μην πηγαίνει στην κωδικοποίηση. Χρησιμοποιώντας μια ενιαία ροή εργασίας ανάπτυξης, το GameMaker Studio 2 σας επιτρέπει να εξάγετε το παιχνίδι απευθείας σε επιφάνεια εργασίας των Windows, Mac OS X, Ubuntu, Android, iOS, FireTV, Android TV, Microsoft UWP, HTML5, PlayStation 4 και Xbox One. Απαιτώντας ένα μεγάλο προϋπολογισμό για να δημιουργήσετε όμορφα παιχνίδια είναι τώρα ένα πράγμα του παρελθόντος. Το GameMaker σας επιτρέπει να εφαρμόσετε τα χαρακτηριστικά του παιχνιδιού χωρίς προβλήματα. Φέρτε τα παιχνίδια σας στη ζωή με τη φυσική 2D, δημιουργήστε μια ακμάζουσα βάση παικτών με cross-platform παιχνίδι δικτύου και δημιουργήστε εκπληκτικά οπτικά εφέ χρησιμοποιώντας shaders.

### **4.2.6. PlayCanvas**

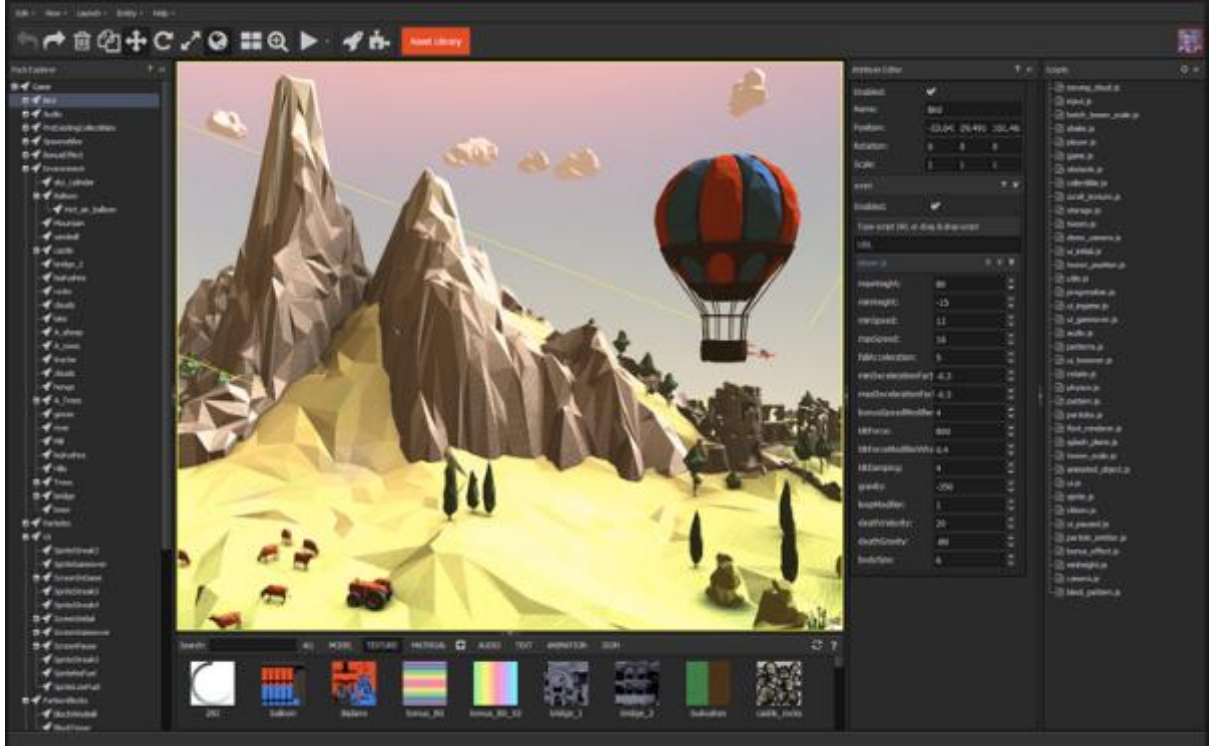

### *Εικόνα 312 Playcanvas*

Τα προγράμματα περιήγησης δεν περιορίζονται πλέον σε 2D. Χρησιμοποιήστε το PlayCanvas για να δημιουργήσετε τρισδιάστατα παιχνίδια HTML5 και WebGL. Το PlayCanvas επιτρέπει στα δημιουργικά και τους προγραμματιστές να δημιουργούν διαφημίσεις εμπλουτισμένων μέσων που εκτελούνται παντού. Προσπεράστε το κοινό σας όπου κι αν βρίσκεστε, σε κινητά, desktop, κοινωνικά μέσα ή ακόμα και instant messengers. Το PlayCanvas είναι ένας ελεύθερος και ανοικτός κινητήρας. Εύκολο για αρχάριους, ισχυρό για τους ειδικούς. Με βάση την τεχνολογία ανοιχτού κώδικα, τα εργαλεία καθιστούν γρήγορη και φθηνή τη δημιουργία περιεχομένου. Από πολύπλοκα παιχνίδια μέχρι απλά demo. Το PlayCanvas είναι ελεύθερο να χρησιμοποιηθεί για δημόσια έργα, με επιλογή πληρωμής για περισσότερες δυνατότητες

# **4.3 Μη Οπτικά Εργαλεία**

# **4.3.1 ImpactJS**

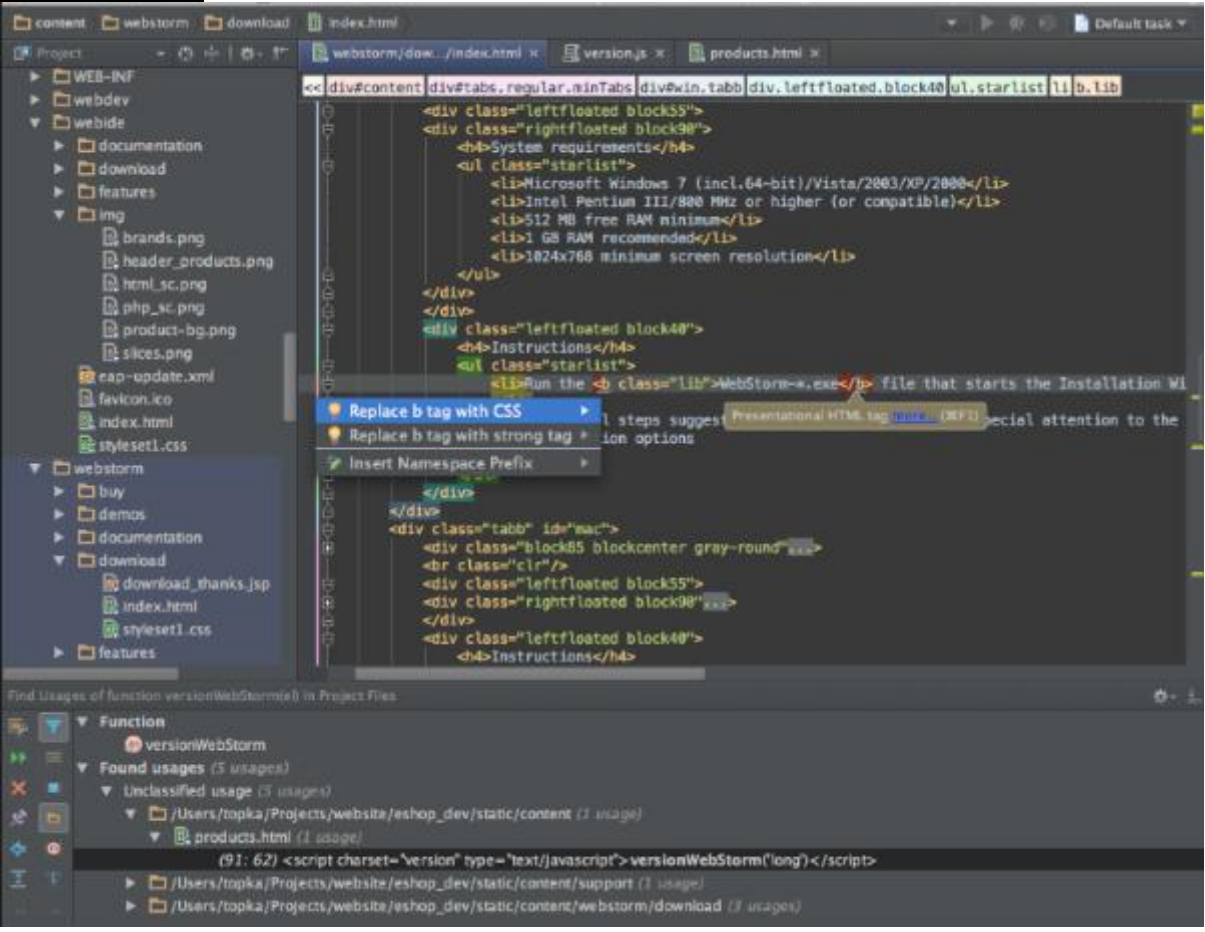

*Εικόνα 33 ImpactJS*

Το Impact είναι μια μηχανή παιχνιδιού JavaScript που σας επιτρέπει να αναπτύξετε εκπληκτικά παιχνίδια σε HTML5 για προγράμματα περιήγησης για επιτραπέζιους και κινητούς υπολογιστές. Το Impact λειτουργεί σε όλα τα προγράμματα περιήγησης με δυνατότητα HTML5: Firefox, Chrome, Safari, Opera και (ακόμα) τον Internet Explorer 9. Φυσικά αυτό περιλαμβάνει επίσης το iPhone, το iPod Touch και το iPad. To Impact έρχεται με τον ευέλικτο επεξεργαστή επιπέδου Weltmeister που σας επιτρέπει να δημιουργείτε εύκολα τους κόσμους παιχνιδιών σας. Είτε πρόκειται για μια Jump'n'Run πλευρική μετακίνηση είτε για ένα RPG από την κορυφή προς τα κάτω. Όλες οι οντότητές σας (εχθροί, NPC κ.λπ.) μπορούν να χρησιμοποιηθούν άμεσα στο Weltmeister και μπορείτε να συνδέσετε οντότητες μεταξύ τους για να δημιουργήσετε λογικές αλυσίδες. Ένα εύχρηστο μενού εντοπισμού σφαλμάτων σάς βοηθά να βρείτε σημεία συμφόρησης και να δείτε τι ακριβώς συμβαίνει στο παιχνίδι σας ανά πάσα στιγμή. Με το Ejecta Framework μπορείτε εύκολα να δημοσιεύσετε τα παιχνίδια HTML5 στο iPhone AppStore με τέλειο ήχο, Multitouch και απόδοση. Το Ejecta παίρνει τον πηγαίο κώδικα JavaScript, το εκτελεί και μετατρέπει απευθείας το παιχνίδι σας μέσω του OpenGL στην οθόνη. Αυτό παρακάμπτει εντελώς το Mobile Safari του iPhone πλήρως και έτσι αποφεύγει κάποια προβλήματα που το πρόγραμμα περιήγησης εξακολουθεί να έχει.

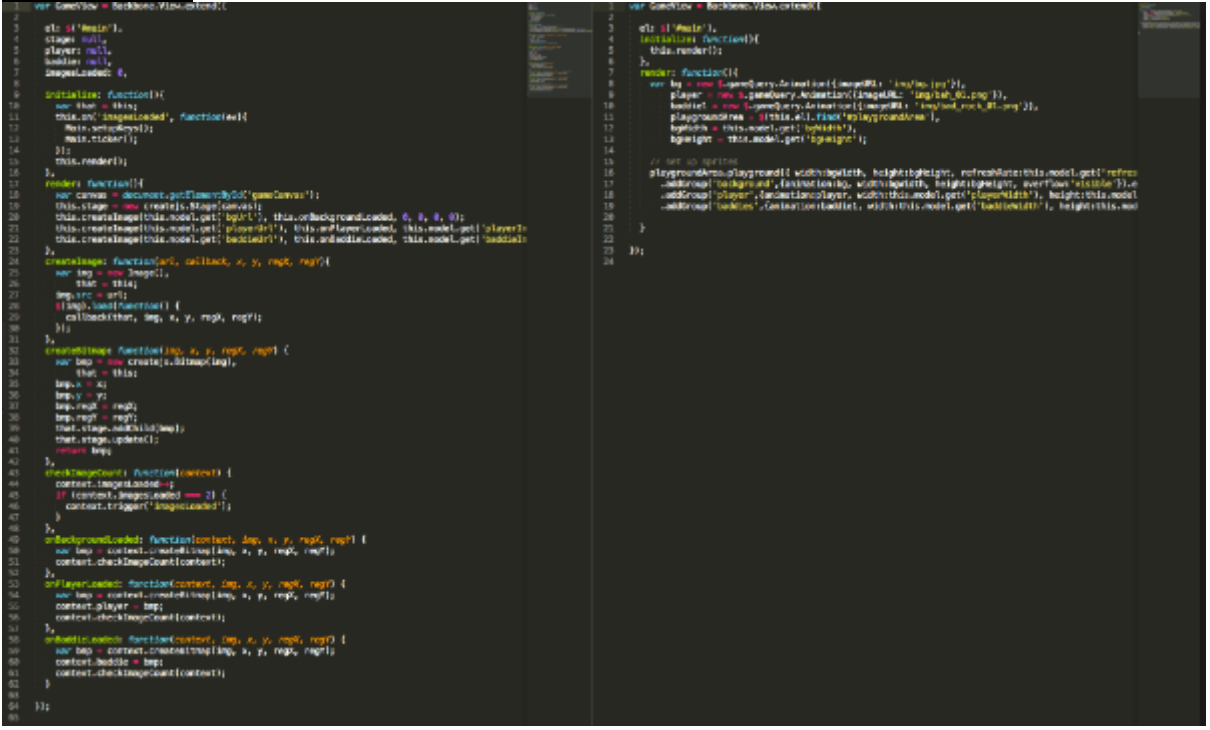

**4.3.2. EaseIJS**

*Εικόνα 34 EaseJS*

Μια βιβλιοθήκη JavaScript που διευκολύνει την εργασία με το στοιχείο Canvas HTML5. Χρήσιμο για τη δημιουργία παιχνιδιών, γενετικής τέχνης και άλλες εξαιρετικά γραφικές εμπειρίες. Το EaselJS παρέχει απλές λύσεις για την εργασία με πλούσια γραφικά και αλληλεπίδραση με τον Canvas HTML5. Παρέχει ένα API που είναι εξοικειωμένο με το Adobe Animate, αλλά περιλαμβάνει τις ευαισθησίες JavaScript. Αποτελείται από μια πλήρη, ιεραρχική λίστα εμφάνισης, ένα βασικό μοντέλο αλληλεπίδρασης και τις τάξεις των βοηθών για να καταστήσει πολύ πιο εύκολη την εργασία με τον καμβά. Το TweenJS μια απλή αλλά ισχυρή βιβλιοθήκη JavaScript για τη δημιουργία και την εμπλοκή των ιδιοτήτων HTML5 και JavaScript. Λειτουργεί αυτόνομα ή ενσωματώνεται με το EaselJS. Το SoundJS μια βιβλιοθήκη JavaScript που παρέχει ένα απλό API με ισχυρά χαρακτηριστικά για να κάνει την εργασία με τον ήχο εύκολη. Εύκολα συνδέει την φόρτωση του αρχείου ήχου στο PreloadJS. Τέλος το PreloadJS το οποίο διευκολύνει την προ φόρτωση των στοιχείων σας: εικόνες, ήχοι, δεδομένα ή άλλα. Χρησιμοποιεί το XHR2 για να παρέχει πληροφορίες πραγματικής προόδου όταν είναι διαθέσιμες ή να επιστρέψει στη φόρτωση ετικετών και να διευκολύνει την πρόοδο όταν δεν είναι. Επιτρέπει πολλαπλές ουρές, πολλαπλές συνδέσεις, παύσεις ουρών και πολλά άλλα.

**4.3.3 Pixi.JS**

.

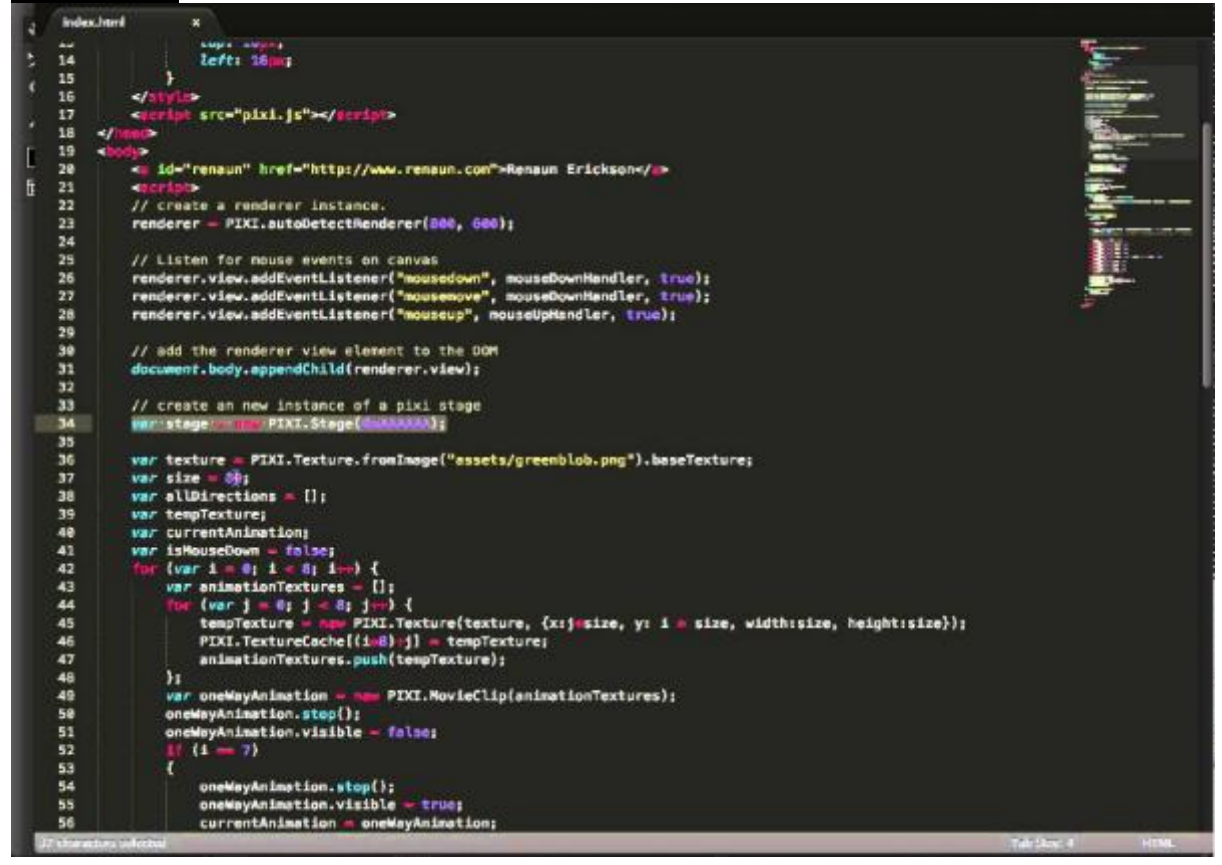

*Εικόνα 35 Pixi.JS*

Το Pixi.js είναι μια βιβλιοθήκη απόδοσης που θα σας επιτρέψει να δημιουργήσετε πλούσια, διαδραστικά γραφικά, εφαρμογές πολλαπλών πλατφορμών και παιχνίδια χωρίς να χρειάζεται να κάνετε βουτιά στο API WebGL ή να ασχοληθείτε με τη συμβατότητα του προγράμματος περιήγησης και της συσκευής. Το Pixi.js έχει πλήρη υποστήριξη WebGL και απρόσκοπτα πέφτει πίσω στον καμβά HTML5, αν χρειαστεί. Το Pixi.js είναι ένα φανταστικό εργαλείο για τη δημιουργία διαδραστικού περιεχομένου, ειδικά με την απομάκρυνση από το Adobe Flash τα τελευταία χρόνια. Χρησιμοποιήστε το για τους πλούσιους σε γραφικά, διαδραστικούς ιστότοπους, εφαρμογές και παιχνίδια HTML5. Η χαλαρή υποβάθμιση σημαίνει ότι έχετε λιγότερη δουλειά και το κάνει πιο διασκεδαστικό. Εάν θέλετε να δημιουργήσετε σχετικά γρήγορα και χωρίς λάθη σε ένα πυκνό, χαμηλού επιπέδου κώδικα, αποφεύγοντας τους πονοκεφάλους των ασυνεπειών του προγράμματος περιήγησης.

### **4.3.4 Turbulenz**

Το Turbulenz είναι ανοικτού κώδικα μηχανή παιχνιδιών HTML5 για την ανάπτυξη παιχνιδιών με άδεια MIT. Είστε ελεύθεροι να τροποποιήσετε, να δημοσιεύσετε και να κερδίσετε χρήματα από παιχνίδια που γίνονται με τον Turbulenz Engine

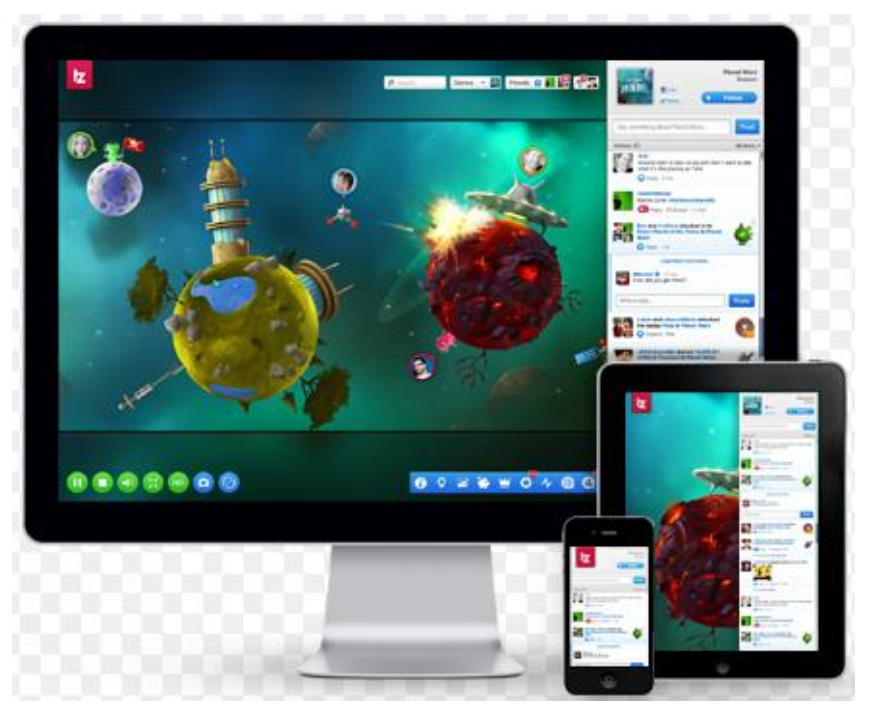

### Εικόνα 32 Turbulenz

οπουδήποτε online.

Ανακατέψτε τις μονάδες του κινητήρα Turbulenz με οποιαδήποτε άλλη εξωτερική τεχνολογία και υπηρεσίες ιστού. Οι βιβλιοθήκες υλοποιούνται σε βελτιστοποιημένο JavaScript που υποστηρίζει την ταχεία επανάληψη του κωδικού και των δεδομένων του παιχνιδιού. Ο μηχανισμός εκτελείται απευθείας στο πρόγραμμα περιήγησης και περιλαμβάνει ορισμένες από τις ακόλουθες δυνατότητες: Ασύγχρονη φόρτωση και εναλλαγή πόρων. Multi-threaded αξιολόγηση και executionShader με άμεση λειτουργία αποστολής. Υποστήριξη πολλαπλών τεχνικών, multi-pass, πολλαπλών υλικών. Δυναμική επεξεργασία κορυφών, ευρετηρίου και υφής. Αναβαλλόμενη απόδοση υποστηρίζοντας απεριόριστα φώτα. Ενσωματωμένα εφέ POST και συλλογή επιδράσεων. Εκθετικοί χάρτες σκιάς και ερωτήματα απόφραξης. Εκτεταμένα συστήματα σωματιδίων και αποτελεσμάτων. Σύστημα GUI / HUD που υποστηρίζει πολλές γραμματοσειρές και γλώσσες. Άκαμπτα σώματα, πρωτόγονες συγκρούσεις και περιορισμοί. Ακτίνια και κυρτά ερωτήματα σάρωσης. Μεγάλη συλλογή ενσωματωμένων ελεγκτών κινούμενων εικόνων. Σκελετός κινούμενο με quaternions. 3D πηγές ήχου και έως 7.1 surround. Πολλαπλών σπειρωμάτων ροής και ανάμειξης. Πρόσβαση στο HID, επιτρέποντας εξωτερικούς ελεγκτές και περιφερειακά. Συμπίεση, κρυπτογράφηση, αξιόπιστη και αναξιόπιστη ανταλλαγή μηνυμάτων. Αρχιτεκτονική διακομιστή / πελάτη και p2p. Ενσωμάτωση με δημοφιλή κοινωνικά δίκτυα όπως το Facebook. Αυτόματη σύνδεση παίκτη και πρόσβαση. Αναζήτηση ερωτημάτων μέσω πύλης. Ταξινόμηση και ομαδοποίηση για ορατότητα και βέλτιστη απόδοση. Εύρος ζώνης και κλιμάκωση υλικού μέσω δυναμικής επιλογής στοιχείων.

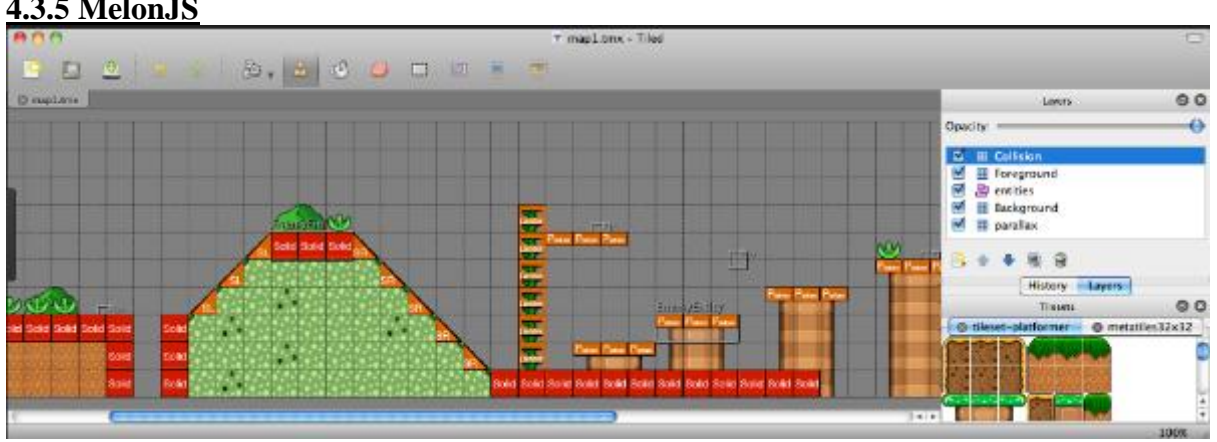

### **4.3.5 MelonJS**

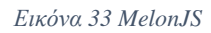

Το melonJS είναι ανοιχτού κώδικα HTML5 που δίνει τη δυνατότητα στους προγραμματιστές και στους σχεδιαστές να επικεντρωθούν στο περιεχόμενο. Το πλαίσιο παρέχει μια συλλογή σύνθετων οντοτήτων και υποστήριξη για διάφορα εργαλεία τρίτων. Σας δίνει ένα ισχυρό συνδυασμό που μπορεί να χρησιμοποιηθεί χονδρικά ή αποσπασματικά. Το melonJS ενσωματώνει τη δημοφιλή μορφή Tiled map, επιτρέποντας στους σχεδιαστές να δημιουργούν εύκολα επίπεδα χρησιμοποιώντας τον επεξεργαστή χαρτών Tiled και να εστιάζουν στα ίδια τα χαρακτηριστικά του παιχνιδιού. Ένας φρέσκος και ελαφρύς κινητήρας 2D sprite.

Αυτόνομη βιβλιοθήκη (χωρίς επιπλέον εξαρτήσεις) Σύγχρονες λειτουργίες HTML5. WebGL & WebAudio. Λειτουργίες βίντεο υψηλής DPI & αυτόματης κλιμάκωσης Εφέ Tween & Transition 2D με χαμηλές απαιτήσεις cpu. Πολύγωνο (SAT) αλγόριθμος σύγκρουσης για ακριβή ανίχνευση και απόκριση, γρήγορη ανίχνευση σύγκρουσης σε ευρεία φάση χρησιμοποιώντας χωρική κατανομή σύνθετων μαθηματικών API για Vector και Matrix.

Ένα βασικό σύνολο επεκτάσιμων οντοτήτων αντικειμένων. Βασική διαχείριση κινούμενων σχεδίων Standard Sprite Sheet και Packed Textures (Texture Packer). Μερικά βασικά στοιχεία GUI. Ενσωμάτωση πλακιδίων χάρτη για εύκολη σχεδίαση: Ορθογώνια, ισομετρική, εξαγωνική και προοπτική υποστήριξη πλακιδίων. Πολλαπλά επίπεδα με παράλληλη κύλιση. Τα στρώματα σύγκρουσης με βάση το σχήμα (ορθογώνιο, ελλειψοειδές, πολυγωνικό και πολυγραμμικό). JSON και XML Γραμματοσειρές συστήματος και Bitmap. Υποστήριξη ποντικιών, αφής, δείκτη και παιχνιδιών Προσανατολισμός, προσανατολισμός και υποστήριξη επιταχυνσιόμετρο.

### **4.3.6 Wade**

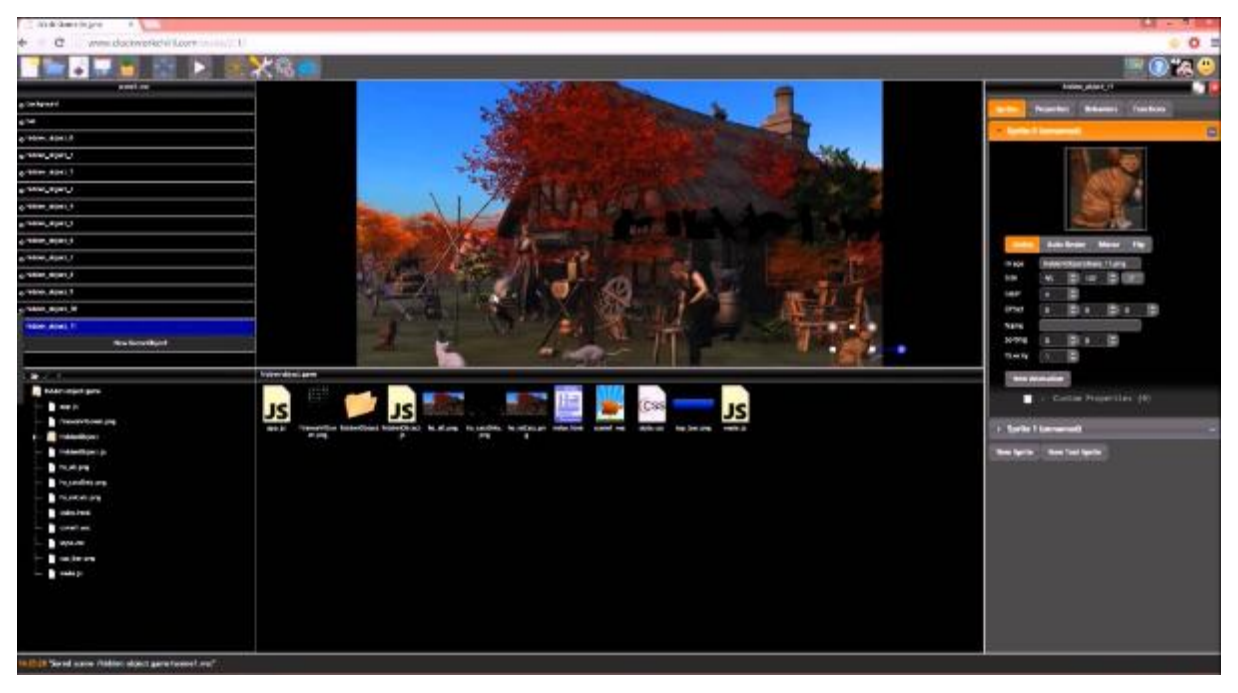

#### *Εικόνα 34 Wade*

Ο ευκολότερος 2D και ισομετρικός μηχανισμός HTML5 για να κάνει εκπληκτικά διαδικτυακά παιχνίδια και εφαρμογές. Ελεύθερος και ανοιχτός κώδικας. Σύρετε, αποθέστε, περιστρέψτε και αλλάξτε το μέγεθος των sprites. Games και εφαρμογές δουλεύουν αβίαστα σε πολλές πλατφόρμες. WebGL και Canvas μπορούν να χρησιμοποιηθούν μαζί. Canvas backback όπου WebGL δεν υποστηρίζεται. Κωδικοποιητής με ενσωματωμένη τεκμηρίωση.. Cross - χαρτογράφηση εισόδου πλατφόρμας και διαχείριση αναλογίας διαστάσεων. 2D Engine Physics. Ισομετρική μηχανή. Ελεύθερος και ανοιχτός κώδικας.

### **4.3.7 Crafty**

Το Crafty είναι ανοιχτού κώδικα. Τα βιντεοπαιχνίδια του δουλεύουν σε όλους τους browsers. Μικρό μέγεθος αρχείου, αρκετά μικρό ώστε να μην χρειάζεται να ανησυχείτε για την καθυστέρηση του παιχνιδιού σας. Σύστημα συστατικών στοιχείων, ένας καλύτερος τρόπος προσέγγισης της ανάπτυξης παιχνιδιών χωρίς μεγάλες αλυσίδες. Προηγμένη ανίχνευση σύγκρουσης SAT με περισσότερες πληροφορίες από απλώς αληθείς ή ψευδείς.

### **4.3.8 Enchant.js**

Είναι ένα πλαίσιο για την ανάπτυξη απλών παιχνιδιών και εφαρμογών σε HTML5 + JavaScript. Κυκλοφόρησε το 2011, αλλά είχε ήδη δημοσιεύσει πάνω από 1.000 παιχνίδια και εφαρμογές. είναι ανοιχτή πηγή (άδεια MIT), και επομένως ελεύθερη στη χρήση. Έχει εκτεταμένα δικαιολογητικά έγγραφα: API · Δημοσιεύσεις · Tutorial Site. Μπορεί να επεκταθεί με διάφορα plugins Η αύξηση της λειτουργικότητας συνεχώς αναπτύσσεται και συντηρείται από μέλη του ερευνητικού κέντρου Akihabara στο UEI. Εκτελείται σε iOS, Android, Mac, Windows browsers. Υποστηρίζει την ανάπτυξη για τα Windows 8 interactive HTML5. Βασισμένο σε ασύγχρονη επεξεργασία μέσω ακροατών εκδήλωσης. Χρήση πρότυπων κινούμενων σχεδίων όπως tweens. Υποστηρίζει σχεδίαση με το API Canvas και την υποστήριξη DOM.WebGL: υποστηρίζει τρισδιάστατα παιχνίδια χρησιμοποιώντας WebGL με plugin. Περιλαμβάνει βιβλιοθήκη εικόνων χωρίς δικαιώματα για χρήση στα παιχνίδια σας.

**4.3.9 Isogenic Engine**

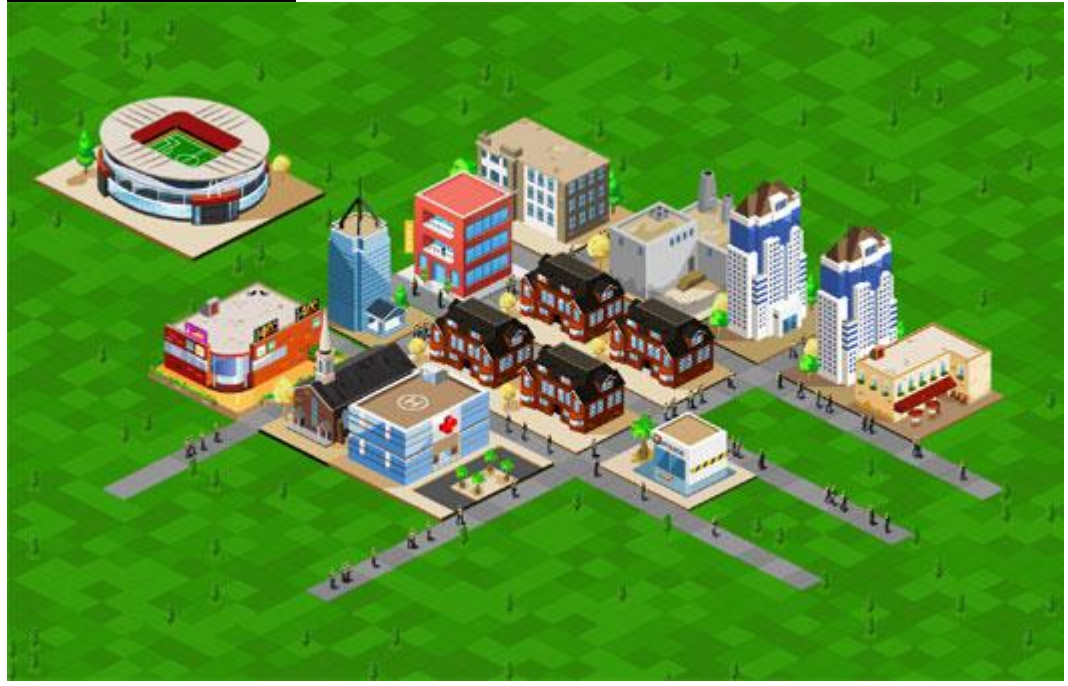

*Εικόνα 35 Isogenic Engine Game*

Δημιουργήστε εκπληκτικά 2D & ισομετρικά παιχνίδια με προηγμένες δυνατότητες για πολλούς παίκτες σε πραγματικό χρόνο που λειτουργούν σε προγράμματα περιήγησης και κινητές συσκευές με μια ενιαία βάση κώδικα. Ο Isogenic Engine είναι ο πιο προηγμένος 2D & ισομετρικός μηχανισμός παιχνιδιών HTML 5 με αρχιτεκτονική βασισμένη στην γραφική παράσταση και εύκολη στη χρήση λειτουργία σε πραγματικό χρόνο για πολλούς παίκτες, που έχει κατασκευαστεί εξ ολοκλήρου στο JavaScript, που εκτελείται σε προγράμματα περιήγησης, κινητές συσκευές και Node.js με ένα ενιαίο API και βάση δεδομένων. Υποστηρίζει τόσο τα 2D όσο και τα ισομετρικά παιχνίδια, ο Isogenic Engine παρέχει από το κουτί προηγμένες λειτουργίες όπως οι εκπομπές σωματιδίων, το tweening και κινούμενα σχέδια. Το κείμενο και οι γραμματοσειρές είναι εύκολα τοποθετημένες και ενημερωμένες με υποστήριξη για τακτικά και διαβατικά στυλ.

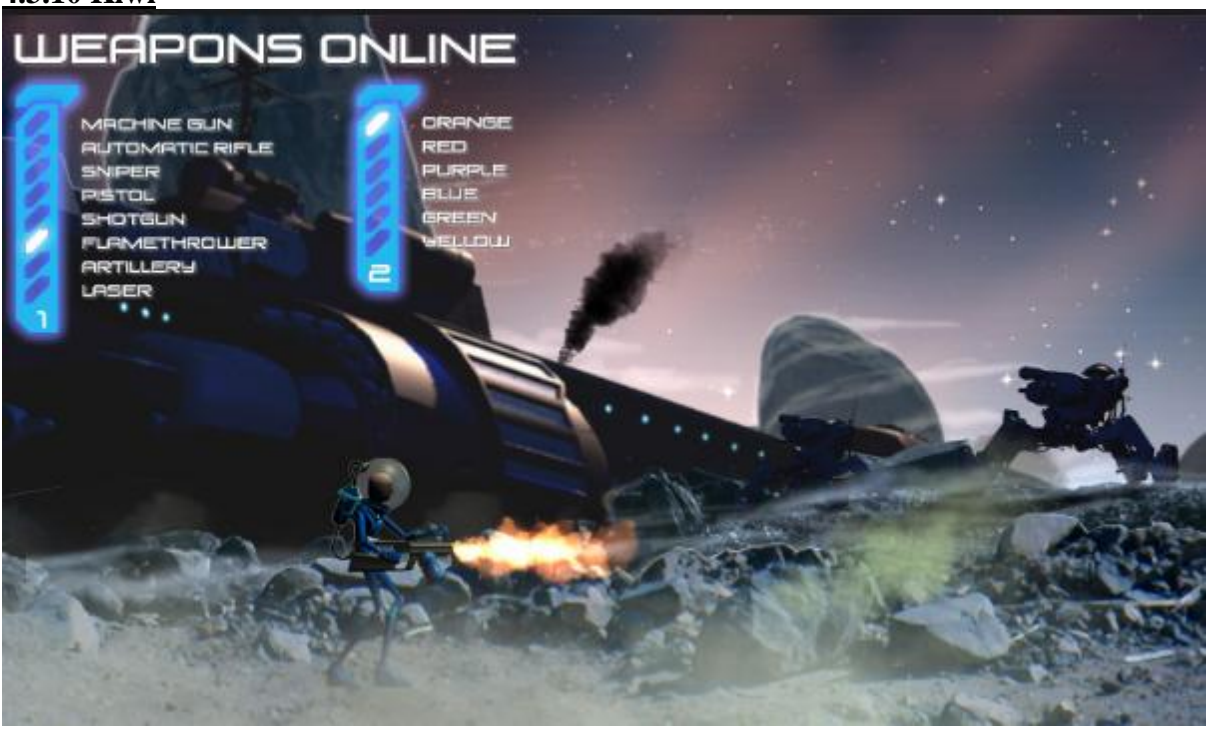

### **4.3.10 Kiwi**

*Εικόνα 36 Kiwi JS game*

Τα παιχνίδια σας μπορούν να στοχεύσουν τόσο με Canva όσο και με WebGL. Χρησιμοποιήστε canva για τα παλαιότερα προγράμματα περιήγησης και τα περισσότερα προγράμματα περιήγησης για κινητά. Χρησιμοποιήστε το WebGL για τα πιο πρόσφατα προγράμματα περιήγησης και σε συνδυασμό με το Cocoon.js για να δημιουργήσετε γρήγορα εγγενείς εφαρμογές για κινητά. Εύκολα και αποτελεσματικά μπορείτε να κάνετε παιχνίδια για iOS, Android και Chrome Apps χρησιμοποιώντας πλατφόρμες όπως το CocoonJS και το Chrome WebStore. Support για spritesheets, atlases υφής και μεμονωμένες εικόνες σας δίνουν πολλές επιλογές για τη δημιουργία και διαχείριση κινούμενων εικόνων και στατικών εικόνων. Τοποθετήστε τα αντικείμενα του παιχνιδιού σας μέσα σε ομάδες και υποομάδες για να διαχειριστείτε τον μετασχηματισμό. Κατασκευάστε τα δικά σας αντικείμενα παιχνιδιού επεκτείνοντας τα βασικά αντικείμενα του παιχνιδιού και συνδέοντας εξαρτήματα όπως η φυσική για να τους δώσετε πρόσθετη λειτουργικότητα. Αξιοποιήστε στο έπακρο τις δυνατότητες των συσκευών αφής και κάντε παιχνίδια για πολλαπλές ενδείξεις και για μία μόνο αφή. Εύκολα δημιουργήστε και διαχειριστείτε τις καταστάσεις παιχνιδιών σας. Εύκολα προσθέστε εικόνες, ήχο και πηγές δεδομένων. Περιλαμβάνει φορτωτές πόρων και εύκολη πρόσβαση και διαχείριση των αρχείων σας.

# **ΚΕΦΑΛΑΙΟ 5**

# **ΤΟ ΜΕΛΛΟΝ ΤΩΝ ΒΙΝΤΕΟΠΑΙΧΝΙΔΙΩΝ**

### **5.1 Magic Leap**

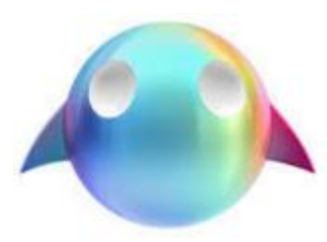

Εικόνα 37 Magic Leap Logo

Το Magic Leap, το ακόμα μυστικό αλλά διασκεδαστικό, αναπτύσσει αυτό που ο Διευθύνων Σύμβουλος του, Rony Abovitz, αναφέρεται ως Lightfield Mixed Reality. Παρόμοια με τα Google Glass και τα HoloLens, επικαλύπτει τα ψηφιακά 3D γραφικά στην προβολή του πραγματικού κόσμου μέσω κάποιων smartglasses / ακουστικών με διαφανή φακούς. Το Magic Leap της Microsoft μπορεί περιγραφεί

ως η επόμενη γενεά επαυξημένης πραγματικότητας. Οι ίδιες οι εταιρείες χρησιμοποιούν για αρκετό καιρό τον όρο μικτή πραγματικότητα (MR), υποδηλώνοντας ότι αυτή η τεχνολογία συνδυάζει AR και VR και τοποθετεί τρισδιάστατα εικονικά στοιχεία σε πραγματικό περιβάλλον. Τώρα γνωρίζουμε ότι το κάνει αυτό χρησιμοποιώντας το "photonic lightfield chip" το οποίο ο Abovitz δεν θέλει να το αναφέρουν ως φακό, αν και φαίνεται ότι είναι αυτό που θα δουν οι χρήστες.

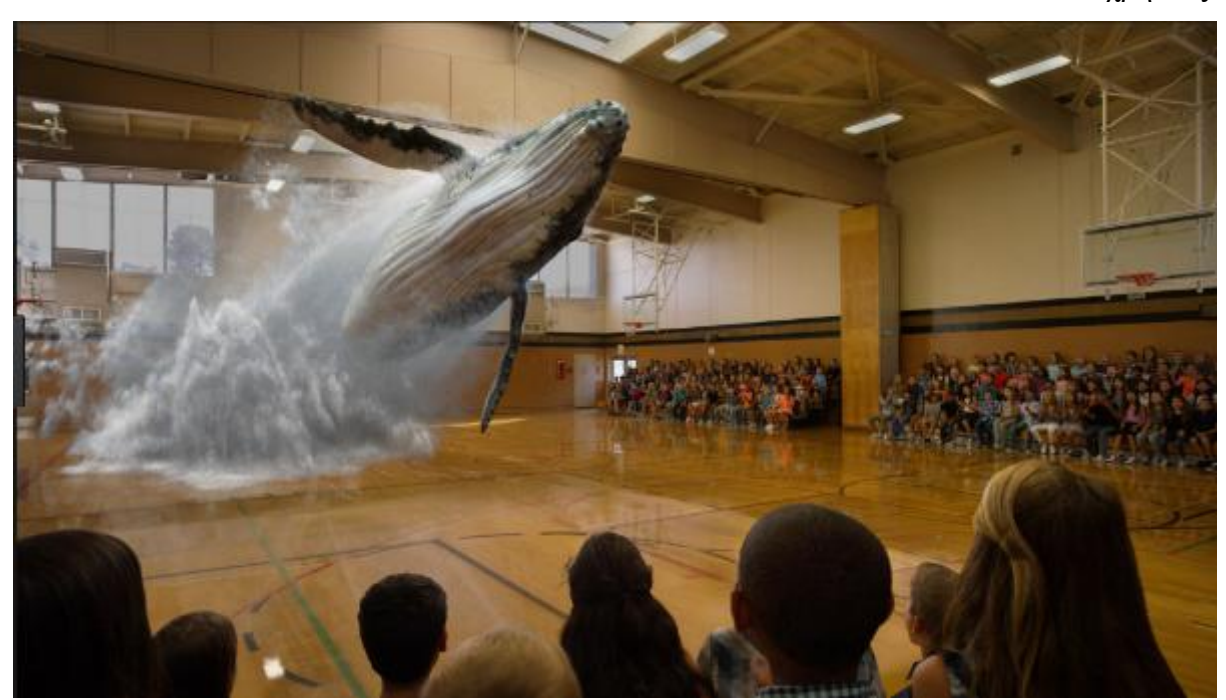

*Εικόνα 38 Magic Leap I*

Από όσο γνωρίζουμε μέχρι τώρα, προβάλλει εικονικές εικόνες στις αμφιβληστροειδούς του χρήστη με αυτό που έχει περιγραφεί ως "ψηφιακό σήμα φωτεινού πεδίου". Δεν γνωρίζουμε ακριβώς πώς φωτίζεται το φως γύρω από τη συσκευή και στα μάτια του χρήστη και πώς αυτό θα ξεγελάσει το μυαλό μας. Ένα φωτεινό πεδίο μπορεί να συλλάβει όχι μόνο κάθε δέσμη φωτός που χτυπά τα μάτια μας, αλλά και την κατεύθυνση στην οποία κάθε ένας ταξιδεύει και το ποσό φωτός που ταξιδεύει σε κάθε σημείο ενός χώρου. Αυτό επιτρέπει στους ερευνητές και τους μηχανικούς των VR, AR και MR να δίνουν εικονικές κινήσεις, αντικείμενα και χαρακτήρες σε ένα αίσθημα βάθους.

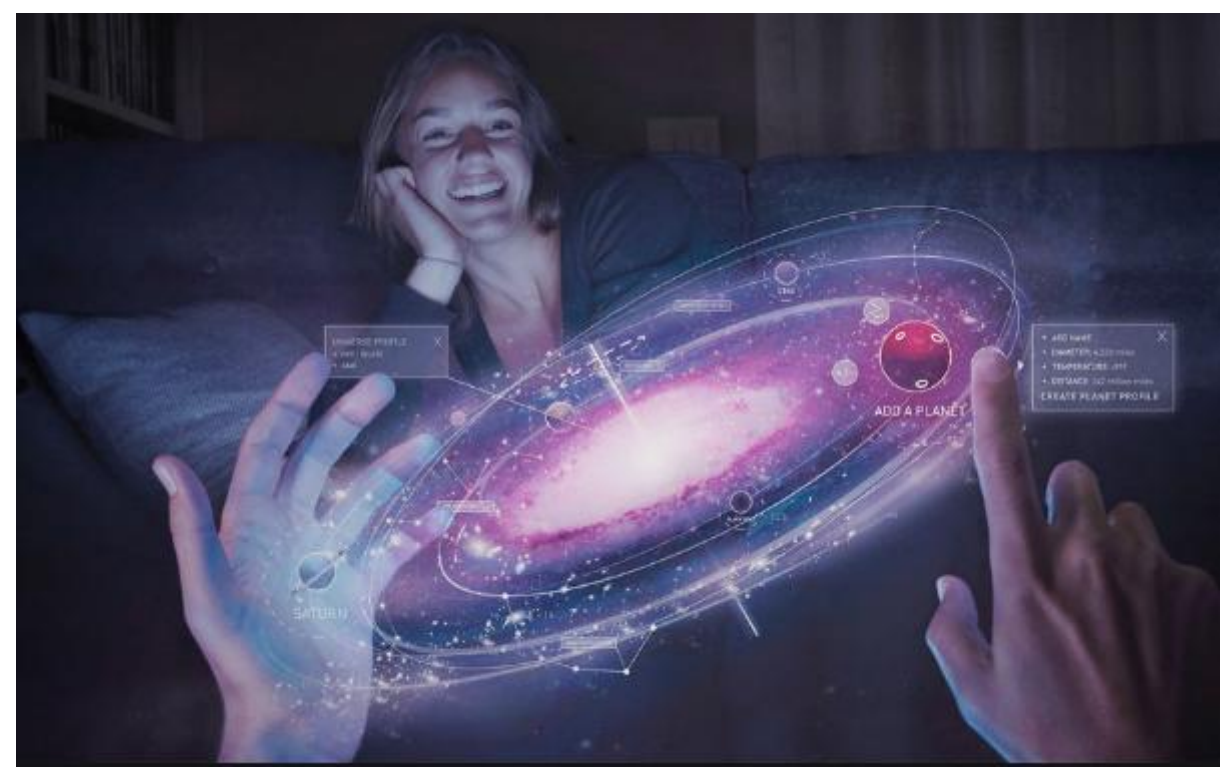

*Εικόνα 39 Magic Leap II*

Ο Abovitz ισχυρίζεται ότι η τεχνολογία του είναι καλύτερη για το σώμα μας - τα μάτια, τα μυαλά κλπ. - από την VR καθώς σέβεται το πώς βλέπουμε και επεξεργαζόμαστε τον κόσμο. Το πώς θα φαίνεται; Είναι ένα πράγμα που πραγματικά δεν ξέρουμε ακόμα. Λίγοι δημοσιογράφοι έχουν δοκιμάσει το Magic Leap και κανένας δεν έχει το δικαίωμα να τραβήξει φωτογραφίες από αυτούς φορώντας κιτ πρωτοτύπων. Η φορετή αυτή αναφέρεται ως "ακουστικά", "διόπτρα" και "γυαλιά". O Andre Andre Iguodala είπε: "Η πραγματική συσκευή είναι τόσο μικρή, ότι όταν πρόκειται να έρθει στην αγορά, είναι σαν να έχετε ένα ζευγάρι γυαλιά ηλίου". Επίσης, δεν γνωρίζουμε πώς θα ελεγχθεί ακόμη. Είπε ότι ήταν σε θέση να ελέγξει τον έξυπνο οικιακό εξοπλισμό, όπως τα φώτα, χρησιμοποιώντας μόνο τα μάτια του. Αυτό δημιουργεί αντίγραφα ασφαλείας για βίντεο που δείχνουν τον τρόπο με τον οποίο οι χρήστες μπορούν να χρησιμοποιήσουν το βλέμμα τους για να περάσουν πάνω από, αν όχι για επιλογή, στοιχεία μενού. Ωστόσο, δεν γνωρίζουμε πραγματικά αν υπάρχουν άλλες εισροές ελέγχου. Πώς θα μοιάζει; Είναι παρόμοια με ένα ζευγάρι γυαλιά ηλίου, αλλά υπάρχουν και εκείνες οι εικόνες ενός πρωτοτύπου "δοκιμαστικού εξοπλισμού", ένα ενσύρματο σακίδιο που απαιτείται για να τροφοδοτήσει το ίδιο το πράγμα και ένα χοντρό κεφαλόδεσμο. Τα γυαλιά θα είναι κατά τα φαινόμενα μικρότερα από τα Microsoft HoloLens, αν και με ευρύτερο οπτικό πεδίο από τα κανονικά γυαλιά. Θα είναι επίσης δεμένα σε ένα μικρό πακέτο, το οποίο χειρίζεται δύναμη και επεξεργασία, που μπορεί να τοποθετηθεί στην τσέπη ή τη ζώνη σας.

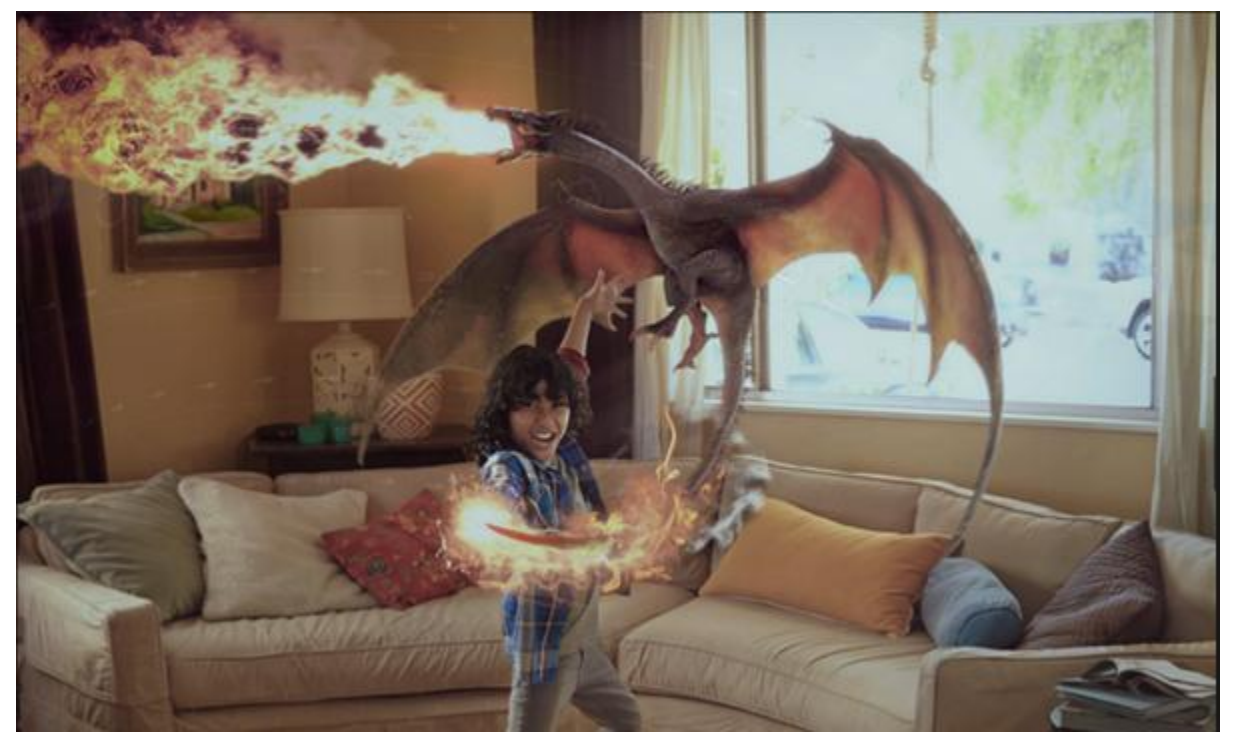

*Εικόνα 40 Magic Leap III*

Αυτό μοιάζει πολύ με ένα δίπλωμα ευρεσιτεχνίας που το Magic Leap κατέβαλε πριν από λίγο καιρό. Χάρη στα video teasers του Magic Leap, έχουμε μια καλή ιδέα για τα είδη των πραγμάτων που θέλει να χρησιμοποιήσουμε την τεχνολογία του για το μέλλον. Μέχρι στιγμής, οι εφαρμογές πέφτουν σε μερικές ομάδες - την παραγωγικότητα / εκπαίδευση / καθημερινά βασικά και παιχνίδια. Από τη μια πλευρά, τα videos δείχνουν στους χρήστες να ανοίγουν μηνύματα ηλεκτρονικού ταχυδρομείου, να αγοράζουν παπούτσια και να βλέπουν το ιστορικό από την ορειβασία τους. Επιπλέον, χάρη στην Iguodala γνωρίζουμε ότι υπάρχει κάποιο είδος ψηφιακού χαρακτήρα που μπορείτε να κρατήσετε στο χέρι σας που ενεργεί ως προσωπικός βοηθός του AR.

## **5.2 Virtuix Omni**

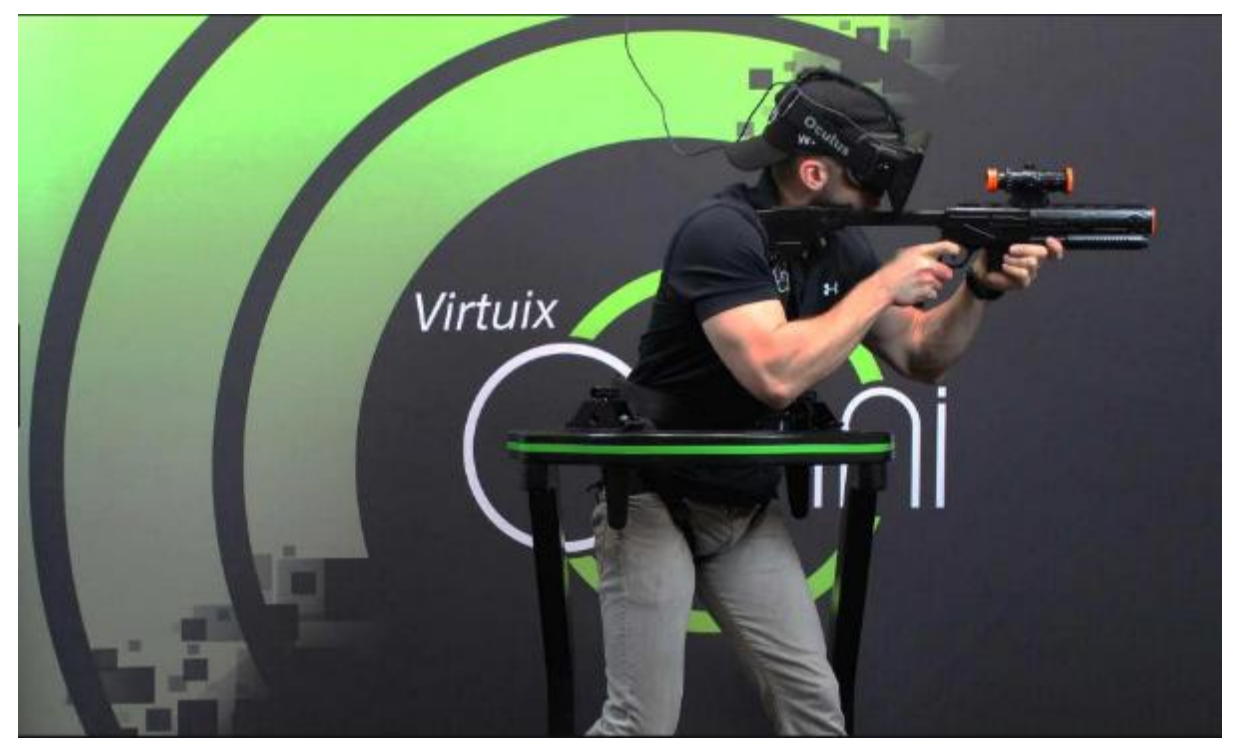

*Εικόνα 41 Virtuix Omni I*

Βρισκόμαστε στη μέση μιας επανάστασης στην εικονική πραγματικότητα. Η απελευθέρωση οικονομικά προσιτών οθονών και τεχνολογιών αισθητήρων χαμηλού κόστους έχει φέρει το δεκαεπτάχρονο όνειρο πραγματικής εικονικής πραγματικότητας πιο κοντά από ποτέ, αλλά υπάρχει ακόμα ένα κομμάτι στο παζλ: το Omni. Το Omni παίρνει την εικονική πραγματικότητα στο επόμενο επίπεδο - επιτρέποντας σε οποιονδήποτε να σηκωθεί και να διασχίσει τους εικονικούς κόσμους με τη φυσική χρήση των δικών τους ποδιών. Το Omni είναι η πρώτη διεπαφή εικονικής πραγματικότητας για να μετακινείστε ελεύθερα και φυσικά στο αγαπημένο σας παιχνίδι. Η φυσική μετακίνηση στην εικονική πραγματικότητα δημιουργεί μια άνευ προηγουμένου αίσθηση εμβύθισης που δεν μπορεί να βιωθεί. Γι 'αυτό αναπτύξαν το Omni. Μπορεί να γίνει περπάτημα, τρέξιμο, άλμα και σκύψιμο. το Omni σας κρατάει τα πόδια σε κίνηση. Είναι ένας πιο υγιεινός τρόπος παιχνιδιού και η εξάσκηση δεν ήταν ποτέ τόσο διασκεδαστική. Το λογισμικό επίσης παρακολουθεί ακόμη και την απόσταση που έχετε ταξιδέψει και τις θερμίδες που κάηκαν στην πορεία. Το Omni θα απελευθερώσει τους παίκτες από το παθητικό, καθισμένο gameplay, απελευθερώνοντας το πλήρες δυναμικό του παιχνιδιού εικονικής πραγματικότητας με το Oculus Rift και τις μελλοντικές οθόνες. Το Omni είναι το πρώτο περιβάλλον φυσικής κίνησης που εστιάζει στους καταναλωτές: είναι προσιτό, ταιριάζει σε ένα σαλόνι και είναι ο μόνος τρόπος να περπατήσετε, να τρέξετε, να πηδήσετε και να σκύψετε στο αγαπημένο σας παιχνίδι. Το Omni είναι μια πλήρως ενσωματωμένη διασύνδεση VR που έρχεται με εξελιγμένο υλικό και λογισμικό παρακολούθησης και είναι έτοιμο να παίξει, έξω από το κουτί, με οποιοδήποτε παιχνίδι ή εφαρμογή που χρησιμοποιεί είσοδο πληκτρολογίου. Το Omni είναι συμβατό με το Oculus Rift και το Razer Hydra ή άλλους ελεγκτές παιχνιδιών. Αυτό σημαίνει ότι κάθε παιχνίδι που βρίσκεται σε εξέλιξη για το Oculus Rift θα είναι έτοιμο να παίξει με το Omni. Το Omni είναι εύκολο να αποσυναρμολογηθεί και να αποθηκευτεί: η κορυφή είναι αφαιρούμενη και το Omni μπορεί να στοιβάζεται ακριβώς όπως το εξάρτημα άσκησης. Το ύψος του δακτυλίου και το μέγεθος της ζώνης είναι ρυθμιζόμενα: μικρό, ψηλό, μεγάλο ή λεπτό, ο καθένας μπορεί να χρησιμοποιήσει και να απολαύσει το Omni. Πώς λειτουργεί το Omni; Το Omni είναι μια τεχνολογία που εκκρεμεί δίπλωμα ευρεσιτεχνίας, η οποία προκύπτει από διετή έρευνα, πειραματισμό, σχεδιασμό και πρωτότυπο. Η βάση του Omni είναι μια επιφάνεια χαμηλής τριβής με αυλακώσεις.

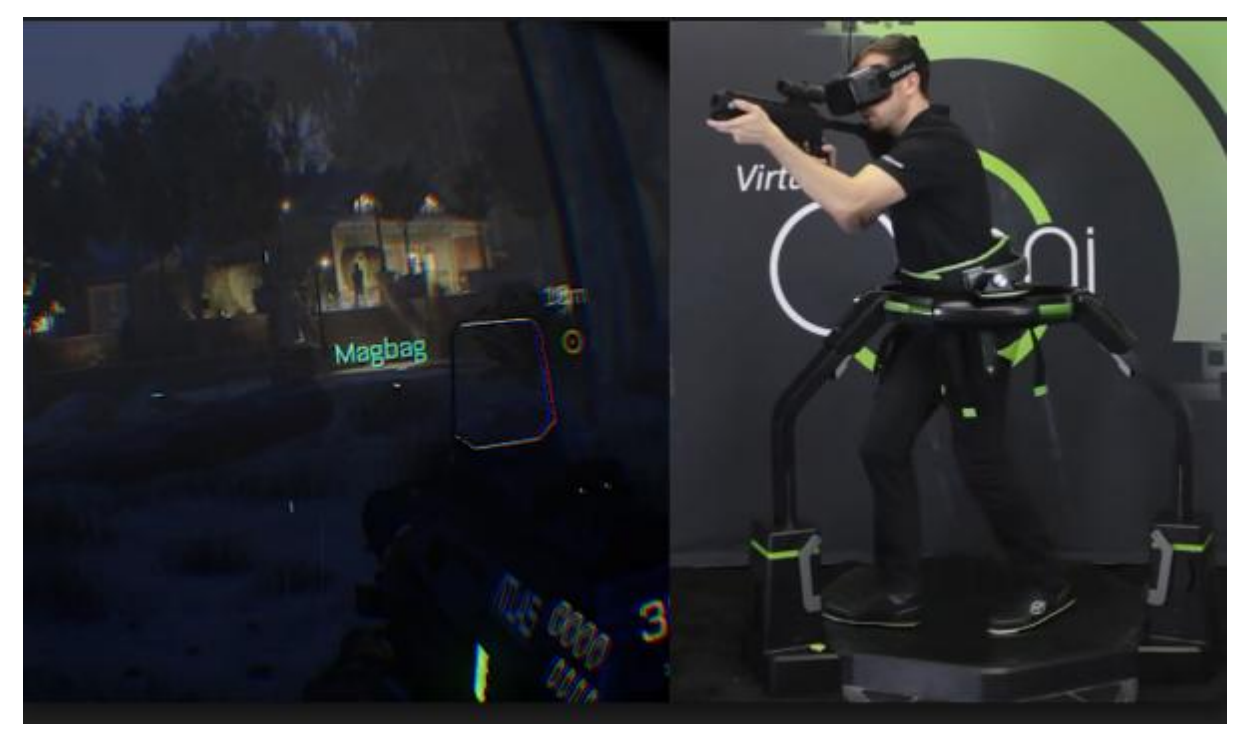

*Εικόνα 42 Virtuix Omni II*

Οι χρήστες φορούν ειδικά παπούτσια με καρφίτσες που ταιριάζουν στις αυλακώσεις, διατηρώντας το πόδι σταθεροποιημένο και αποτρέποντας την ανεπιθύμητη πλευρική ολίσθηση. Η σόλα υποδημάτων έχει υψηλότερο συντελεστή τριβής στο δάκτυλο για να παρέχει περαιτέρω σταθερότητα και να διατηρεί την ισορροπία. Το αποτέλεσμα για τους χρήστες είναι ένα φυσικό βάδισμα που επιτρέπει πραγματική εικονική εξερεύνηση. Το σημερινό σχέδιο Omni έχει εξωτερική διάμετρο 122εκ. και ζυγίζει 50kg. Το ύψος του δακτυλίου στήριξης είναι ρυθμιζόμενο για να εξυπηρετεί καλύτερα ένα ύψος χρήστη από 142cm - 195cm. Το Omni έρχεται με ζώνη στήριξης που παρέχει ασφάλεια και υποστήριξη.

Τοποθετημένα στη ζώνη είναι φλάντζες που εκτείνονται πάνω από τον δακτύλιο υποστήριξης Omni για να αποτρέψουν τον χρήστη να πέσει κάτω. Οι κατακόρυφες αναστολείς παρέχουν πλευρική στήριξη. Ο δακτύλιος ασφαλείας υποστηρίζει έως 130 κιλά. Το συγκρότημα ζώνης θα εμποδίσει τον χρήστη να γλιστρήσει και να πέσει κάτω. Το λογισμικό μεταφράζει τις κινήσεις σας που οδηγούν το avatar σας στο παιχνίδι. Το λογισμικό Omni είναι συμβατό με το Microsoft Kinect και θα υποστηρίξει επερχόμενες λύσεις επιταχυνσιόμετρο, μαγνητόμετρο. Το λογισμικό Omni με το Kinect για Windows αναγνωρίζει σήμερα το περπάτημα, το τρέξιμο, το άλμα, το σκύψιμο, το strafing και τις πολλαπλές χειρονομίες. Το Omni Rack είναι ένα συμπληρωματικό εξάρτημα που μπορεί να συνδεθεί με τους βραχίονες στήριξης του Omni. Το rack έχει μια επίπεδη επιφάνεια που μπορεί να κρατήσει το πληκτρολόγιο και το ποντίκι, το κιβώτιο ελέγχου Rift, το Rift ή άλλο HMD και το σταθμό βάσης Razer Hydra ή άλλους ελεγκτές.

### **5.3 Peregrine Glove**

Το Peregrine δίνει τη δυνατότητα να ελέγχετε το παιχνίδι με το πάτημα ενός δακτύλου. Δεν χρειάζεται να κοιτάμε προς τα κάτω ή να παίζουμε με κουμπιά, το παιχνίδι είναι τώρα μέρος μας. Μπορούν να πραγματοποιηθούν πάνω από 30 μοναδικές ενέργειες ακουμπώντας τα δάχτυλά. Με 38 TouchPoints, το Peregrine μπορεί να χειριστεί οτιδήποτε.

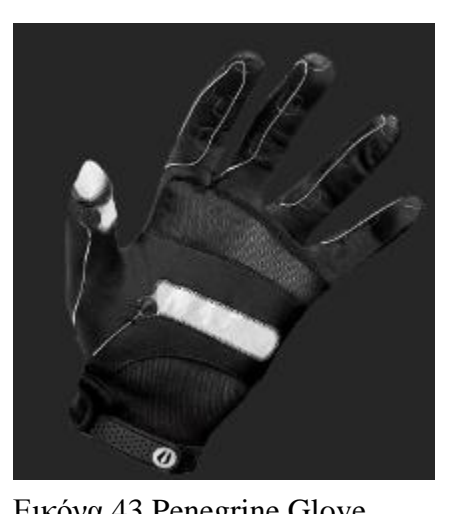

Προσαρμόζοντας κάθε TouchPoint για να ενεργοποιηθεί οποιοδήποτε πάτημα πλήκτρων.

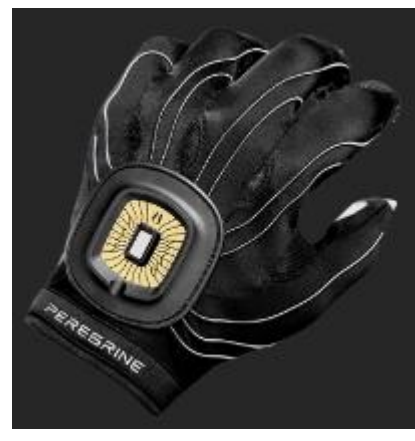

 *Εικόνα 46 Penegrine Glove II*

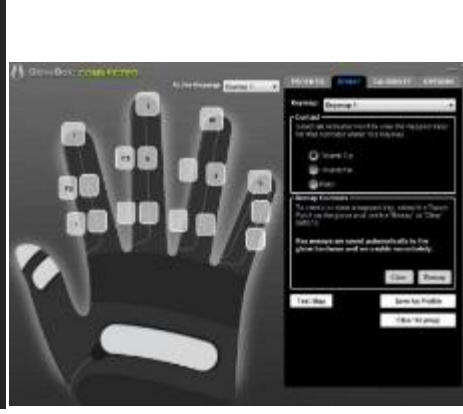

Εικόνα 44 Penegrine Glove III Εικόνα 45 Penegrine

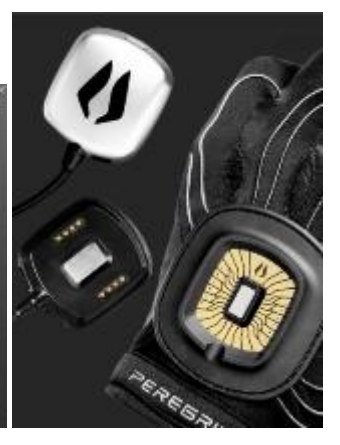

Glove IV

Θέλουμε να αγγίξουμε λίγο χαμηλότερα στο δάχτυλό για να ενεργοποιήσετε αυτό το πλήκτρο πρόσβασης; Κανένα πρόβλημα. Η προσαρμοσμένη βαθμονόμηση επιτρέπει να συντονίσουμε το γάντι στο μοναδικό μέγεθος και το εύρος κίνησης για να βελτιστοποιήσουμε την εμπειρία. Προγραμματίζοντας κάθε TouchPoint στο πληκτρολόγιο της επιλογής μας. Προσαρμόζοντας τη διάταξη για οποιοδήποτε παιχνίδι ή εφαρμογή που χρησιμοποιεί το πληκτρολόγιο. Κουμπιά ενεργοποίησης με μεγαλύτερη ταχύτητα. Συχνά πλήκτρα στις θέσεις που είναι εύκολα προσβάσιμες. Με μια αύξηση κατά 20%. Ακόμα και μερικά δευτερόλεπτα κοιτάζοντας προς τα κάτω στο πληκτρολόγιο για να πατηθεί το σωστό κουμπί. Εργονομική άνεση, τοποθετώντας στο χέρι στην πιο άνετη θέση. Ελευθερία της στάση του βραχίονα.

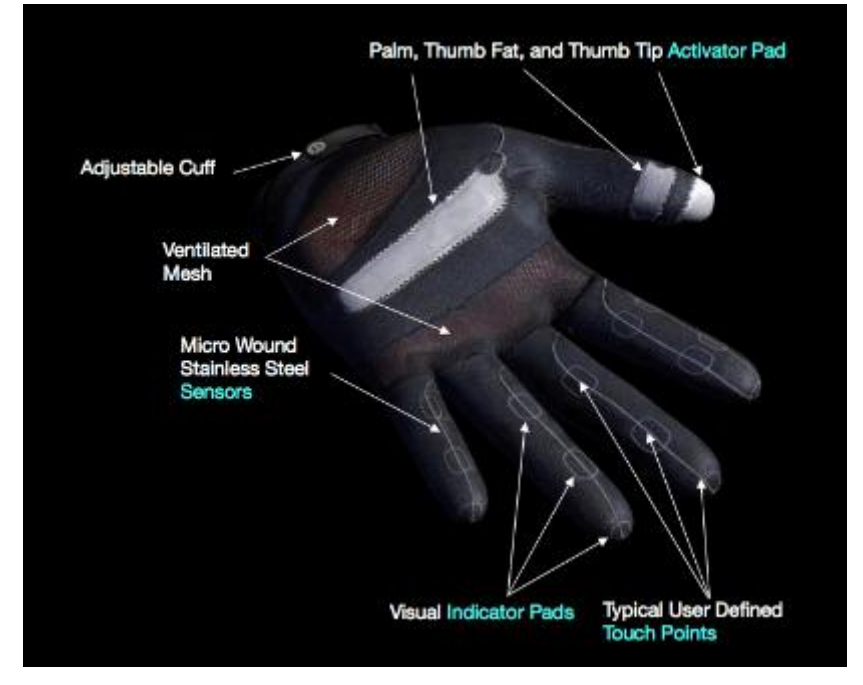

*Εικόνα 47 Penegrine Glove V*

Το Penegrine μπορεί να πλυθεί στο χέρι και να αφού στεγνώσει είναι έτοιμο να ξαναχρησιμοποιηθεί, αφαιρώντας το ηλεκτρονικό Pod. Ένας κομψός μαγνητικός συνδετήρας επιτρέπει να συνδέετε και να αποσυνδέετε εύκολα το γάντι χωρίς να χρειάζεται αφαίρεση. Οι χάλκινες συνδέσεις παρέχουν μέγιστη ταχύτητα σύνδεσης και αξιοπιστία. Οι μελλοντικές εκδόσεις του Peregrine θα διαθέτουν ασύρματη τεχνολογία Bluetooth, ανίχνευση κίνησης και αναβαθμισμένα υλικά. Οι αναβαθμίσεις στο υπάρχον προϊόν βρίσκονται σε εξέλιξη, με νέο λογισμικό ανοιχτού κώδικα, στήριξη βασικών τροποποιητών και νέα άψογη άκρη αντίχειρα στον ορίζοντα για βραχυπρόθεσμη απελευθέρωση, όλα συμβατά με την υπάρχουσα πλατφόρμα. Καθώς η εικονική πραγματικότητα γίνεται γρήγορα γεγονός παρά φαντασία. Το Peregrine Glove θα κάνει το ανθρώπινο χέρι τη διασύνδεση.

# **ΚΕΦΑΛΑΙΟ 6**

# **ΣΥΓΚΡΙΤΙΚΗ ΜΕΛΕΤΗ**

Σύμφωνα με τα δεδομένα μας υπάρχουν διάφορα προγράμματα για να φτιάξεις ένα βίντεο παιχνίδι, με μικρές ή με μεγάλες διαφορές. Με κάθε ένα από αυτά τα προγράμματα μπορείς αναλόγως να επεκτείνεις την ιδέα σου και να την μορφοποιήσεις, η διαφορές είναι ότι σε κάποια προγράμματα η πρακτική τους λύση είναι εύκολη και σε κάποια άλλα χρειάζονται περισσότερες γνώσεις. Παραδείγματος χάρη στο Construct2, το οποίο θα χρησιμοποιήσω για να φτιάξω το βίντεο παιχνίδι στο πρακτικό κομμάτι της πτυχιακής, έχει εύκολο σύστημα με απλές εντολές που επιλέγεις αναλόγως πως θέλεις να αντιδρά το αντικείμενο σου στον χώρο χωρίς να γράφεις ο ίδιος τον κώδικα όπως σε άλλα προγράμματα τους είδους του. Στο κομμάτι του σχεδίου μπορείς με απλές κινήσεις του κέρσορα να μορφοποιήσεις τα αντικείμενα σου, όπως παραδείγματος χάρη να τα μετακινήσεις, να τα μεγαλώσεις, να τα περιστρέψεις. Με απλές εντολές οι οποίες είναι drag and drop, με εύχρηστο μενού και κάθε είδους πληροφορίας για κάθε επιλογή σου μέσω του site του προγράμματος. Το πρόγραμμα αυτό είναι εύκολο στην μάθηση και στην κατανόηση εννοιών και στην πραγματοποίηση της ιδέας για έναν αρχάριο. Το πρόγραμμα είναι δωρεάν στην χρήση του, ο μόνος περιορισμός είναι οι γραμμές εντολών που μπορείς να χρησιμοποιήσεις. Σε αντίθεση με άλλα προγράμματα που δεν είναι δωρεάν στην χρήση τους, είναι για την σχεδίαση βίντεο παιχνιδιών για επαγγελματίες, πρέπει να γράψεις κώδικα για να σχεδιάσεις, να βάλεις τον χαρακτήρα σου ή τα αντικείμενα να κάνουν κάποια ενέργεια ή να αλληλοεπιδρούν μεταξύ τους.

Παρακάτω ακολουθεί ένας συγκριτικός πίνακας για τα προγράμματα δημιουργίας βιντεοπαιχνιδιών με βάση σύγκρισης αν είναι ανοικτού κώδικα ή όχι, το κόστος, μέσα εξαγωγής των προγραμμάτων και τέλος με την δημοτικότητα που έχει βαθμολογήσει ο κάθε χρήστης.

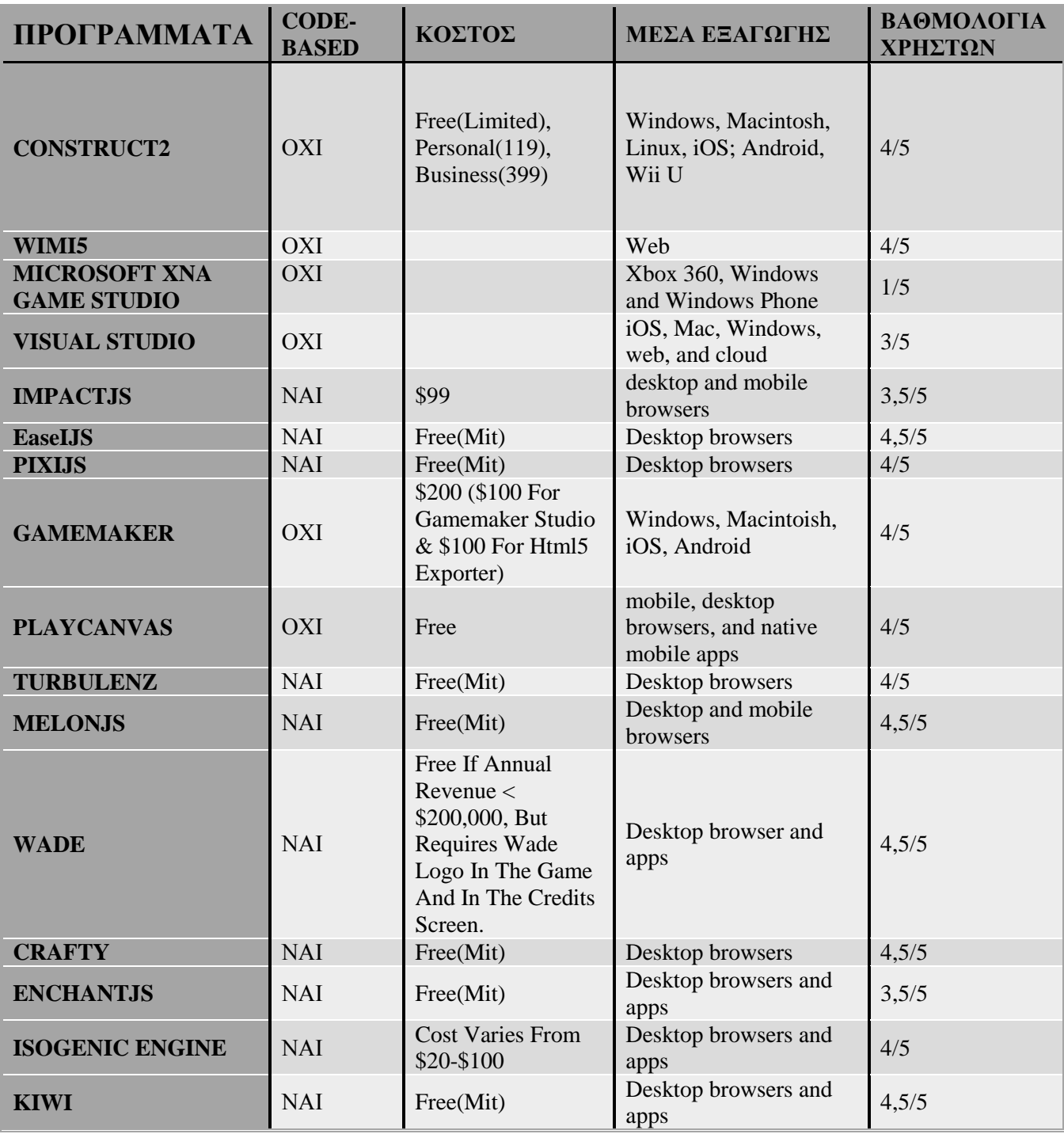

# **ΚΕΦΑΛΑΙΟ 7**

# **ΥΛΟΠΟΙΗΣΗ VIDEO GAME ΜΕ ΤΗ ΧΡΗΣΗ ΤΟΥ CONSTRUCT 2**

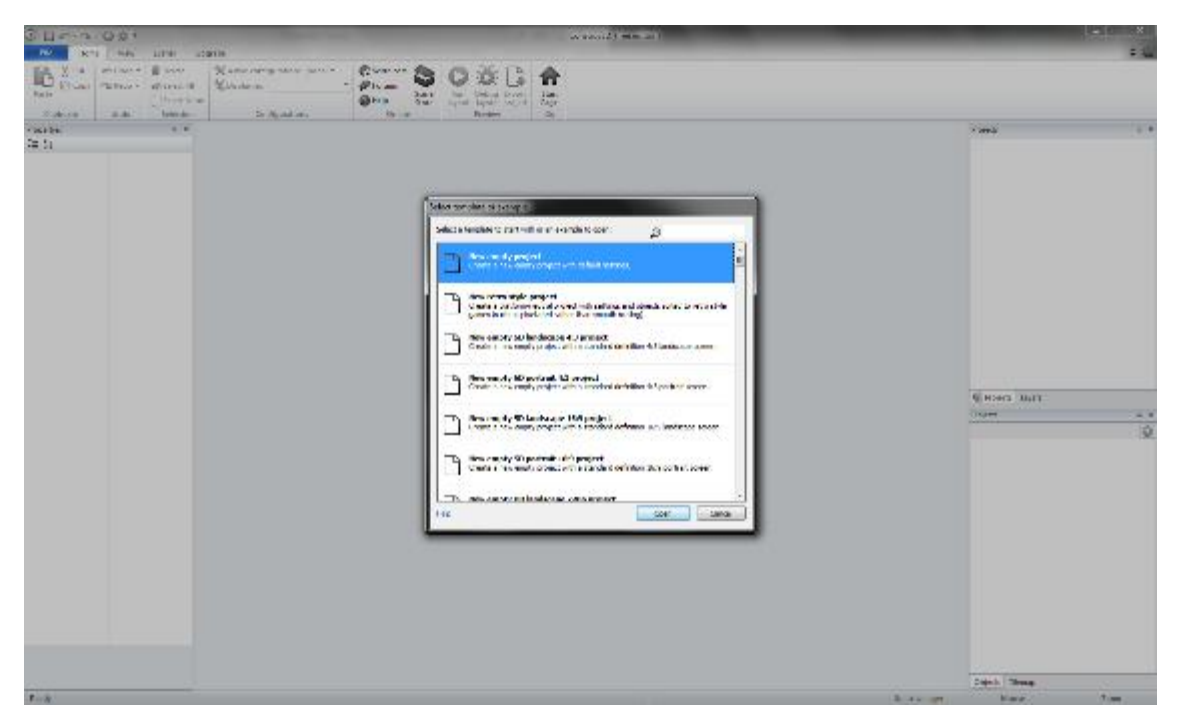

*Εικόνα 48 Construct2 new project*

# **Βήμα 1 ο - Διαστάσεις Πίστας**

Καθορισμός των χαρακτηριστικών της πίστας, όπως ύψος και πλάτος.

|   | Name                      | Layout 1       |  |  |  |  |
|---|---------------------------|----------------|--|--|--|--|
|   | Fvent sheet               | Fvent sheet 1  |  |  |  |  |
|   | Active layer              | Hud            |  |  |  |  |
|   | Unbounded scro            | No             |  |  |  |  |
| ь | Layout Size               | 10240, 2048    |  |  |  |  |
|   | Width                     | 10240          |  |  |  |  |
|   | Height                    | 2048           |  |  |  |  |
| Θ | <b>Margins</b>            | 500, 500       |  |  |  |  |
|   | Width                     | 500            |  |  |  |  |
|   | Height                    | 500            |  |  |  |  |
|   | $\Box$ Effects            |                |  |  |  |  |
|   | Add / edit                | <b>Effects</b> |  |  |  |  |
|   | <b>Project Properties</b> | <b>View</b>    |  |  |  |  |
|   | More information          | Help           |  |  |  |  |
|   |                           |                |  |  |  |  |

Εικόνα 49 βήμα πρώτο

## **Βήμα 2 ο - Σχεδίαση του Περιβάλλοντος**

Σχεδίαση του περιβάλλοντος, όπως δέντρα,checkpoint σύννεφα, Coin, πόρτα, έδαφος, κλουβί, ουρανός, πέτρα, πινακίδα, δέντρο και ζωή. Κάποια αντικείμενα που θέλουμε να κουνιούνται σχεδιάζουμε περισσότερες από μία φωτογραφίες.

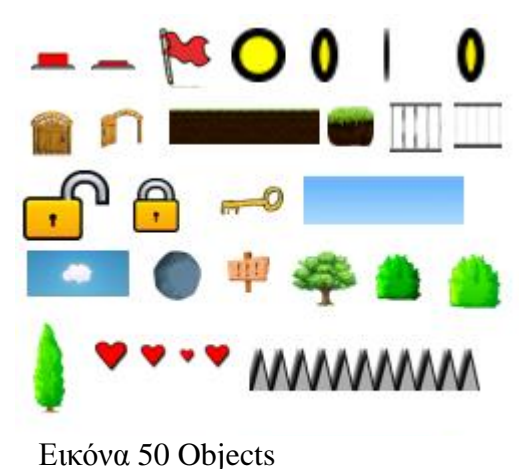

# **Βήμα 3 ο - Σχεδίαση του Χαρακτήρα**

Η σχεδίαση του βασικού μας χαρακτήρα και δεύτερον εικόνων όπου θα γίνεται εναλλαγή ώστε να δίνει την ψευδαίσθηση της κίνησης, όπως βλέπουμε στις εικόνες δίπλα. Παραδείγματος χάρη όταν πεθαίνει, όταν

πέφτει, όταν πηδάει, όταν χρησιμοποιεί αλεξίπτωτο.

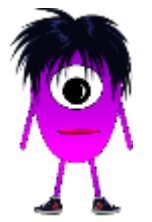

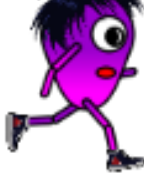

Εικόνα 52 Character standing 1

Εικόνα 51 Character running 1

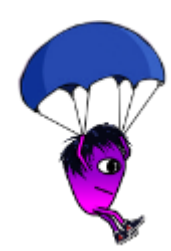

*Εικόνα 56 Character parachute*

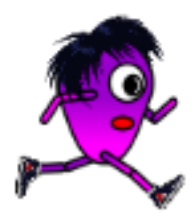

Εικόνα 55 Character running 2

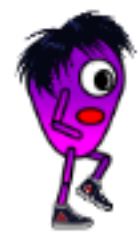

Εικόνα 54 Character running 3

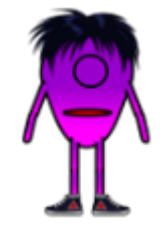

Εικόνα 53 Character standing 2

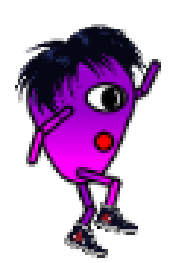

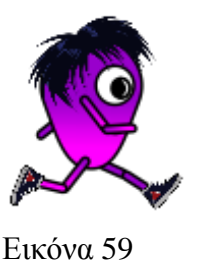

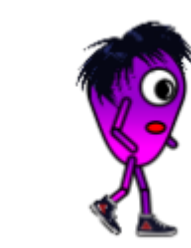

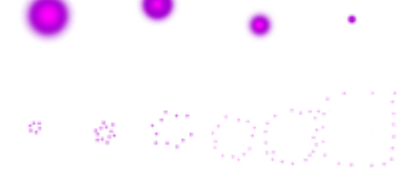

### **Βήμα 4 ο - Σχεδίαση του Εχθρού**

Σχεδιασμός των εχθρών και των animation και το death καθώς και το animation όταν ο χαρακτήρας μας πεθαίνει.

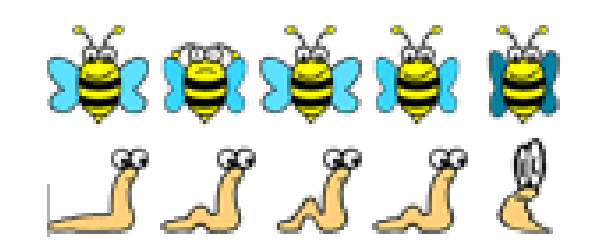

Εικόνα 61 Enemies and animations

# **Βήμα 5 ο - Τοποθέτηση των Σχεδίων**

Τοποθέτηση των αρχικών εικόνων στο template μας, όχι αυτές που θα χρησιμοποιήσουμε για το animation. Με διπλό κλικ στο αντικείμενο, αφού γίνει η τοποθέτηση και φτιάξουμε σε κάθε αντικείμενο το collision, όπως βλέπουμε στην εικόνα 67. Επίσης προσθέτουμε σε κάθε αντικείμενο τις εικόνες που φτιάξαμε ώστε να υπάρχει κάποιο animation, όπως βλέπουμε

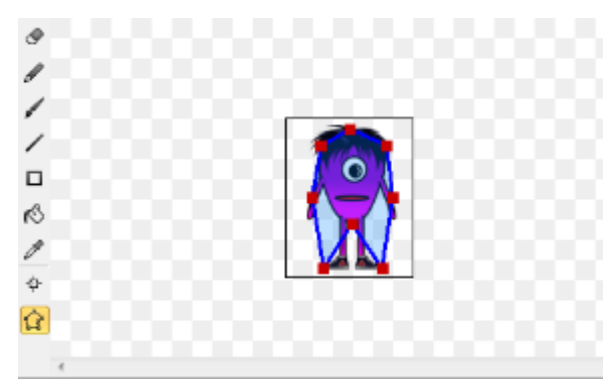

στις εικόνες 66,68. Συνεχίζοντας έτσι για κάθε αντικεί  $\Box$ μενο. ó.  $\overline{\mathbf{r}}$  $\overline{\mathbf{G}}$ DOS Maure-D4 - 1 **10 x 125 PMG-10** ł ę ł Ť Ÿ

Εικόνα 63 Collision Εικόνα 62 Animation 1

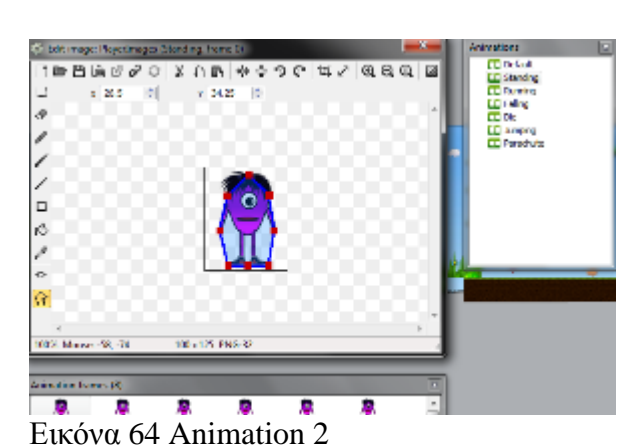

Κάθε αντικείμενο που βάζουμε στο χώρο έχει δικά του effect και behaviors, αυτά τα φτιάχνουμε από τα properties του κάθε αντικειμένου. Παραδείγματος χάρη το έδαφος είναι στερεό ενώ η πέτρα που πρέπει να τσουλήσουμε θέλει Physics.

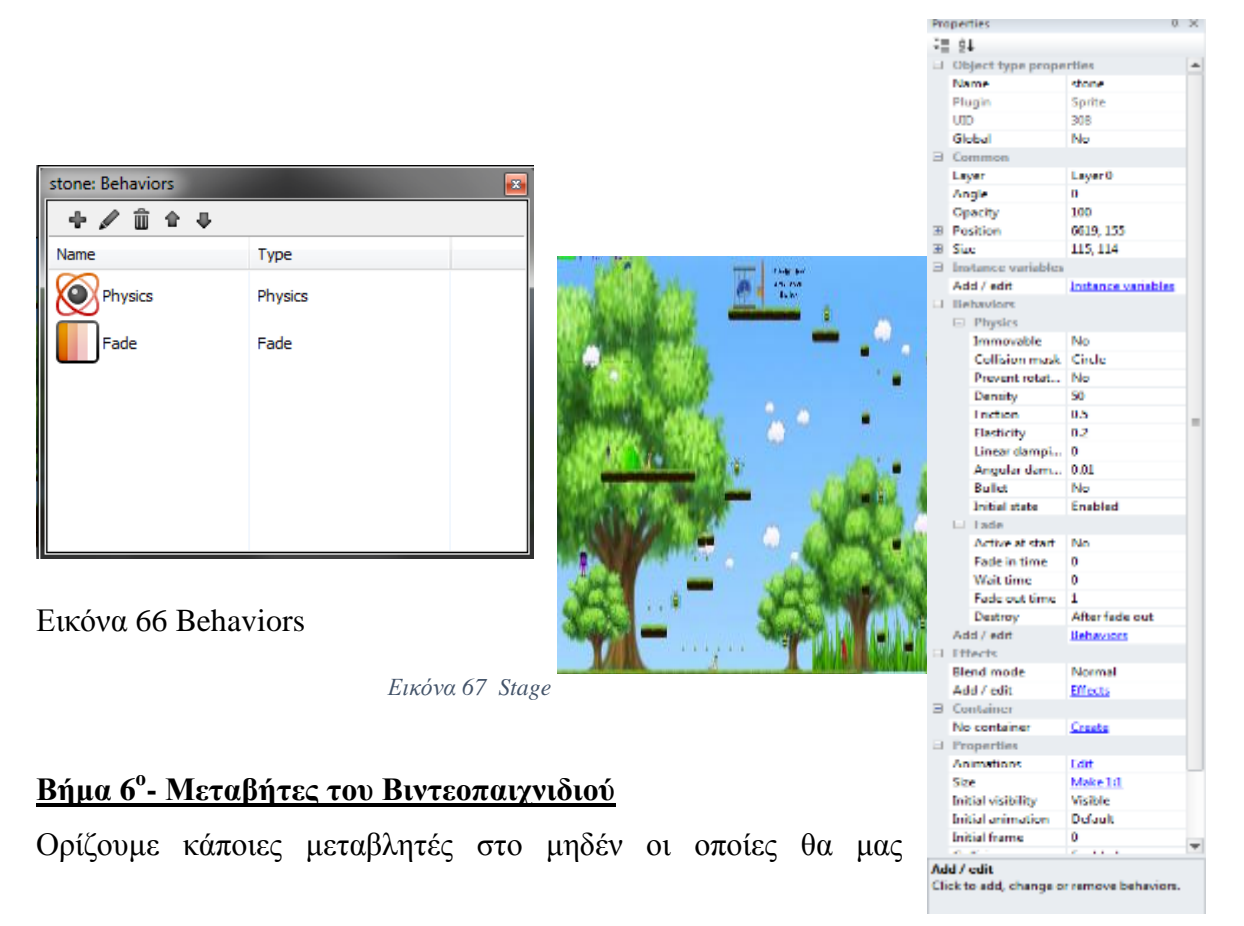

Εικόνα 65 Properties

χρειαστούν, όπως θα δούμε αργότερα. Αυτές είναι τα δευτερόλεπτα, τα λεπτά, οι ώρες, το κουμπί, το κλειδί, οι ζωές, το αλεξίπτωτο, το score, το double jump και το damage. Καθώς και τα Checkpoint.

### **Βήμα 7 ο – Αρχικός Κώδικας του Βιντεοπαιχνιδιού**

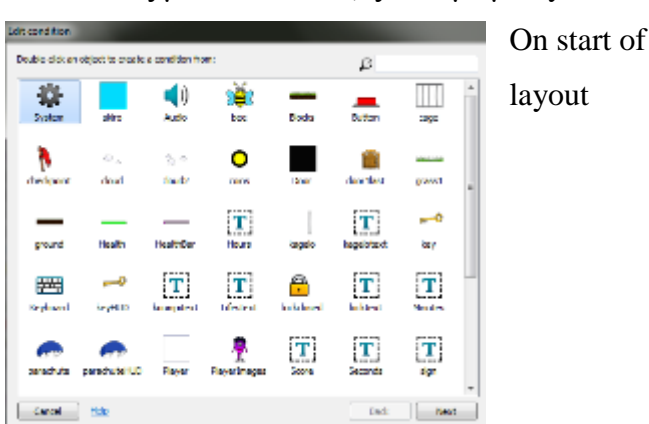

Ξεκινώντας με των κώδικα, ξεκινάμε με System →

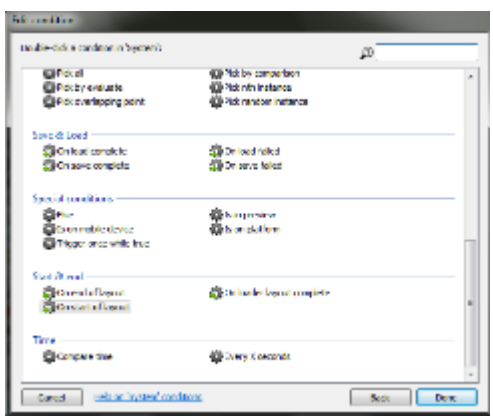

Εικόνα 69 System Εικόνα 68 On start of layout

## **Βήμα 8 ο - Actions στην Εκκίνηση του Βιντεοπαιχνιδιού**

|                | PlayerImages X Pin Pin to Player (Position & angle)                     |
|----------------|-------------------------------------------------------------------------|
|                | <b>A</b> PlayerImages Set animation to "Standing" (play from beginning) |
| <b>System</b>  | Set layer 3 scale to 0.7                                                |
| System         | Set layer 2 scale to 0.6                                                |
| System         | Set layer 1 scale to 0.6                                                |
| System         | Set layer 0 scale to 0.6                                                |
| $\Box$ ) Audio | Play Melody of Light looping at volume -5 dB (tag "music")              |
| <b>O</b> coins | Set animation to "turning" (play from beginning)                        |
| ∦worm          | Set animation to "walk" (play from beginning)                           |
| se bee         | Set animation to "Beeflying" (play from beginning)                      |
| $\bullet$ zoi  | Set animation to "Heartbit" (play from beginning)                       |
| SmallBlocks    | Set <b>Solid Disabled</b>                                               |
| System         | Reset global variables to default                                       |

Εικόνα 70 On start

Στην Εικόνα που βλέπουμε από πάνω υπάρχουν διάφορα action, τα οποία ξεκινάνε μαζί με το παιχνίδι. Ορίζουμε τον χαρακτήρα μας στη θέση που ξεκινάει το παιχνίδι. Βάζουμε το Animation του χαρακτήρα μας να είναι σε "standing" όπως βλέπουμε στις φωτογραφίες.

| under delux algementazioni assertati finan-<br>1š<br>d X<br>989<br>−.<br><b>Boda</b><br>Ww.<br>Stati<br>da c<br>holi.<br>u a<br>о<br>김사<br>т.<br>read<br>46.67<br>e let<br>h an<br>dese Shak<br>779<br>-o<br>-<br><b>Louise</b><br><b>Paradia</b><br>55.84<br><b>DOM: NO</b><br>175,89<br><b>Inglesed</b><br>ir,<br>ň<br>مہ<br>T<br>T,<br>T,<br>لتعللنا<br><b>WALD</b><br>أموالهم<br><b>Headerd</b><br><b>Indulners</b><br>di vias<br>والولعاء<br>ÏΤ<br>woodwares ()<br>12<br><b>bert</b><br><b>Physician</b><br>v.<br>Hele<br><b>Levi</b><br>Servi<br>Rank<br>Εικόνα 71 Animation Standing 1 |  |  |  |  |  |  |
|----------------------------------------------------------------------------------------------------|--|--|--|--|--|--|
|                                                                                                    |  |  |  |  |  |  |
|                                                                                                    |  |  |  |  |  |  |
|                                                                                                    |  |  |  |  |  |  |
|                                                                                                    |  |  |  |  |  |  |
|                                                                                                    |  |  |  |  |  |  |
|                                                                                                    |  |  |  |  |  |  |
|                                                                                                    |  |  |  |  |  |  |
| <b>Latitude</b><br>in this first on service integrating in-<br>2X                                                                                                    |  |  |  |  |  |  |
| <b>Senior</b><br><b><i>Castlema</i></b><br><b>Crisis on de Outers</b><br><b>British Institute of Archive</b><br><b>Continental</b><br><b><i><u>Electricity</u></i></b><br>To and the doubles                                                                                                    |  |  |  |  |  |  |
| <b>Search of Allen</b><br><b><i>Distantial</i></b><br>Suite 4<br>bet a sumplete in some<br>Studen.<br>H.<br><b>Bay</b>                                                                                                    |  |  |  |  |  |  |
| <b>Southerne</b><br><b><i>Printed Folks</i></b><br><b>Basic Streets</b><br><b><i>Richard Avenue</i></b><br><b>Film Street</b><br>بالسابطة<br><b>Walter</b><br><b>Business</b>                                                                                                    |  |  |  |  |  |  |
| Island or size.<br><b>Blues</b><br><b>Bibliother</b><br><b>Restaura</b><br><b>Bibliothean</b><br><b>Williams Institute</b>                                                                                                    |  |  |  |  |  |  |
|                                                                                                    |  |  |  |  |  |  |

*Εικόνα 72 Animation Standing 2*

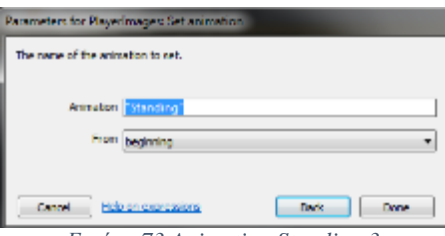

*Εικόνα 73 Animation Standing 3*

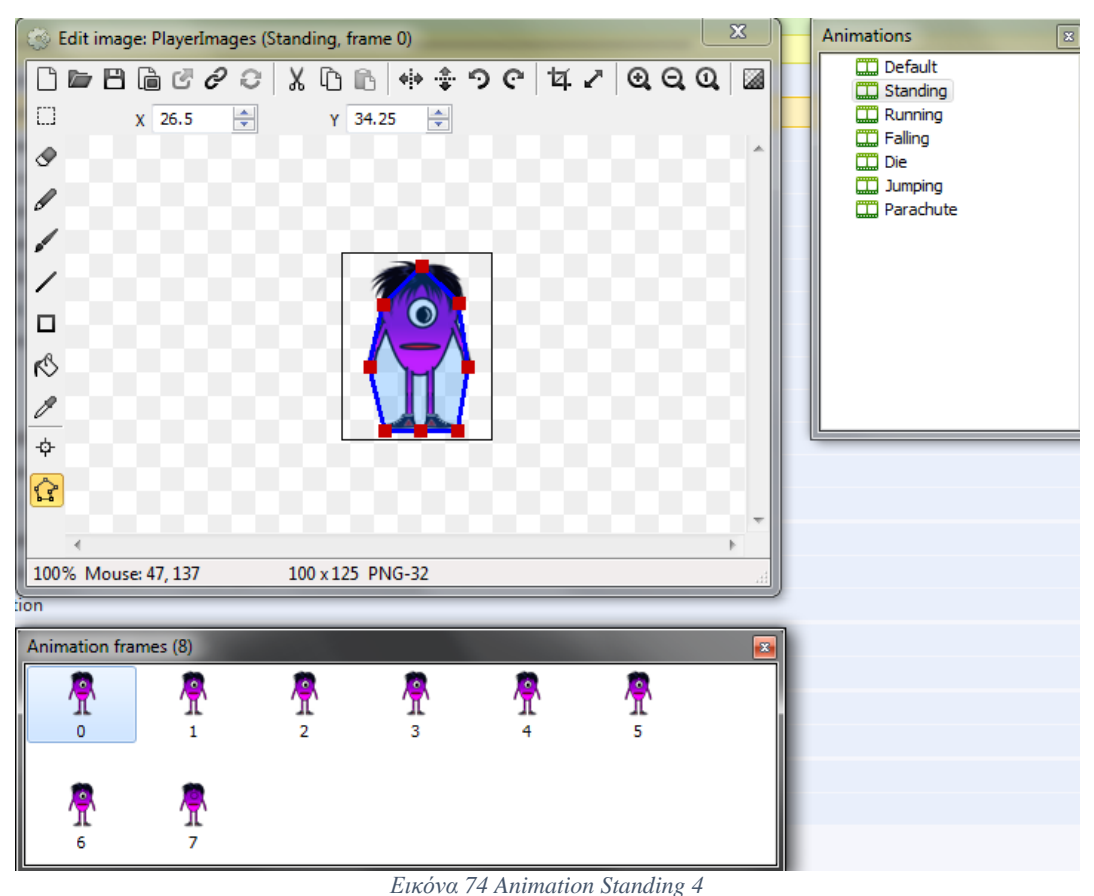

Με τον ίδιο τρόπο ορίζουμε και το animation στα coins, worms, bees και στην zoi. Φτιάχνουμε SmallBlockhidden να μην είναι solid ώστε να είναι κρυμμένο στην πίστα μας.

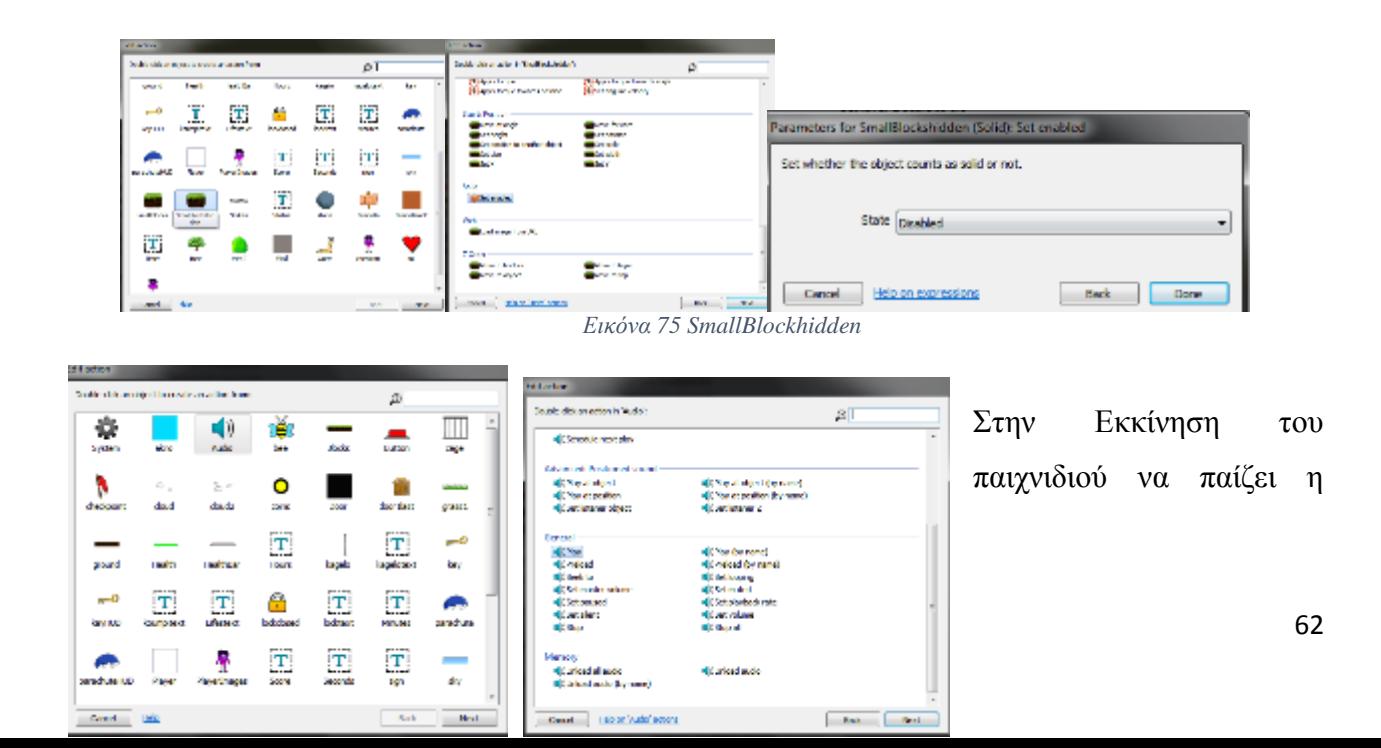

μελωδία η οποία διαλέξαμε, αυτό γίνεται με την εντολή audio.

Εικόνα 76 Audio

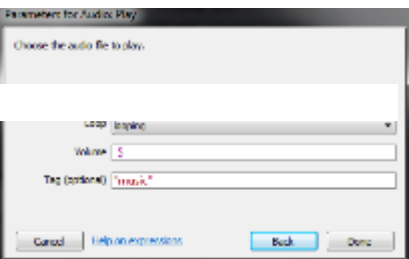

Και τέλος το σύστημα να γυρνάει όλες τις μεταβλητές μας στο default.

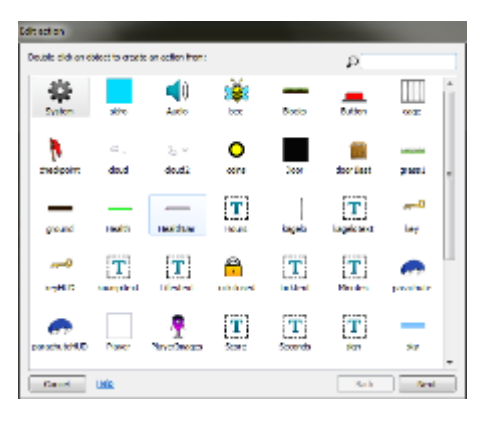

Εικόνα 78 Reset Global Variables Εικόνα 77 Reset Global

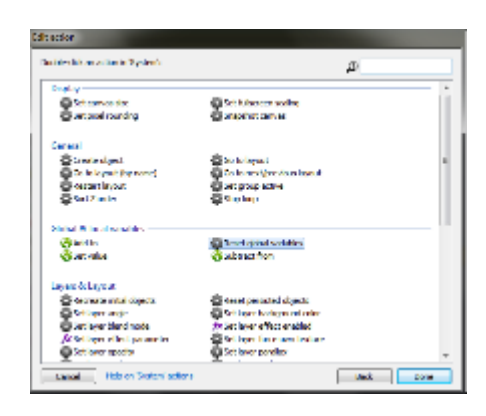

Variables

# **Βήμα 9 ο - Animations και Effects του Χαρακτήρα και της Πίστας**

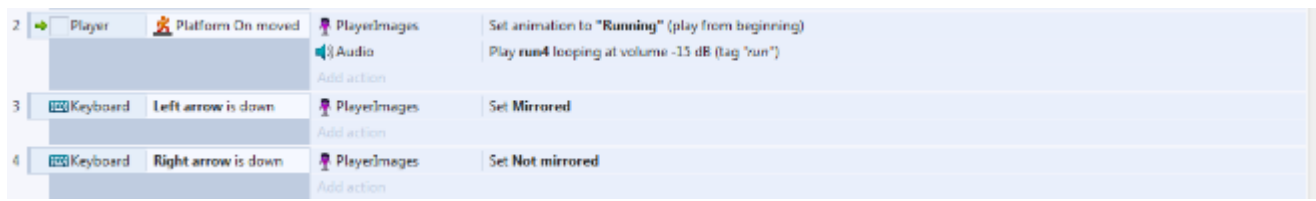

Εικόνα 79 Stage 2

Μόλις προχωρήσει ο παίχτης βάζουμε το animation running, ώστε να δώσει την ψευδαίσθηση της κίνησης. Όταν ο παίχτης προχωράει προς τα αριστερά φαίνεται όπως στις φωτογραφίες μας, αλλά για να προχωρήσει σωστά και προς την αντίθετη κατεύθυνση πρέπει οι φωτογραφίες να αντικατοπτριστούνε. Αυτό γίνεται με το Mirrored.

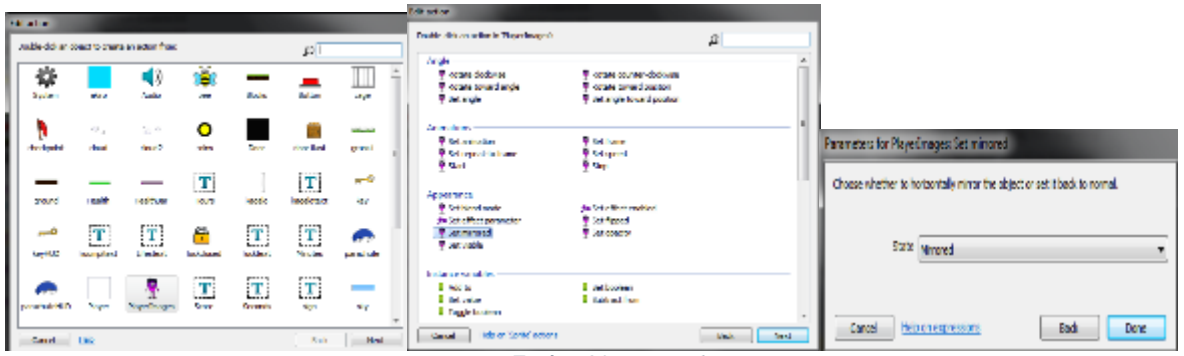

*Εικόνα 80 Mirrored*

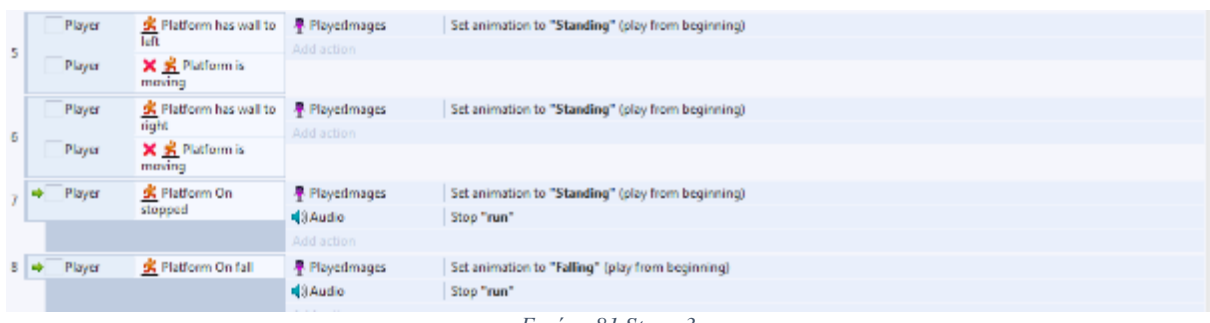

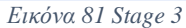

Σε αυτό το σημείο ορίζουμε τοιχώματα στα πλαϊνά στις άκρες της πίστας και ο παίχτης να μην μπορεί να προχωρήσει από αυτά τα σημεία. Το Animation του παίχτη γίνεται σε "standing" και σταματάει ο ήχος του τρεξίματος.

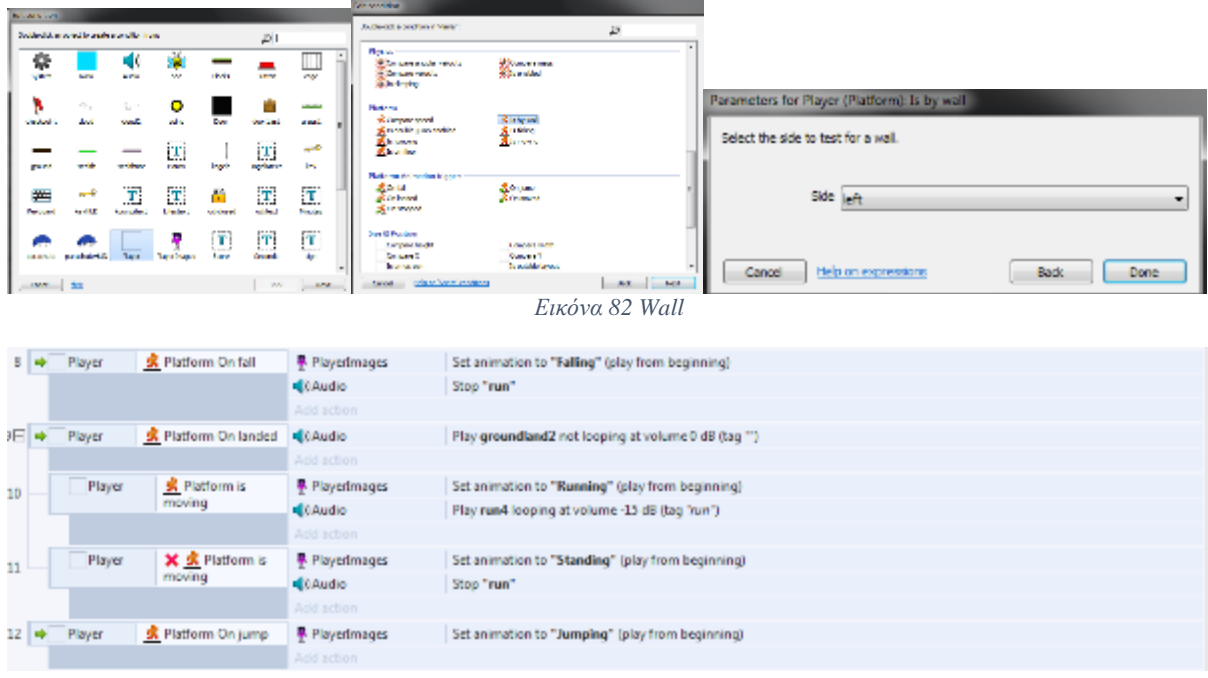

#### *Εικόνα 83 Stage 4*

Καθώς ο παίχτης είναι στον αέρα θέτουμε το animation σε "falling" και όταν ακουμπάει το έδαφος να ακούγεται ήχος. Ο ήχος του τρεξίματος ακούγεται καθώς τρέχει και όταν ο χαρακτήρας δεν είναι στο έδαφος σταματάει ο ήχος του τρεξίματος.

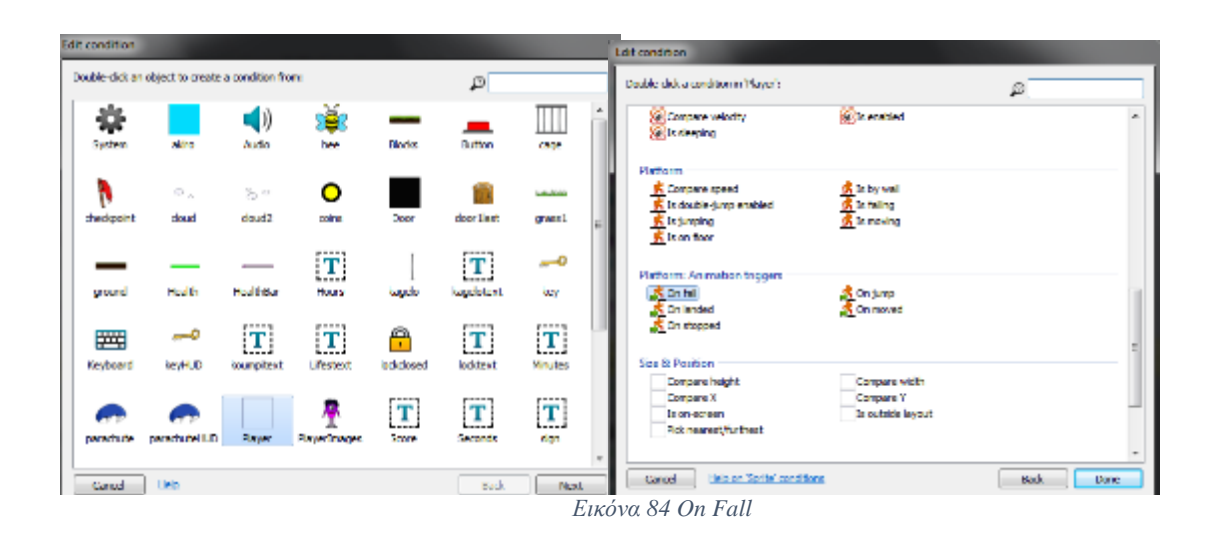

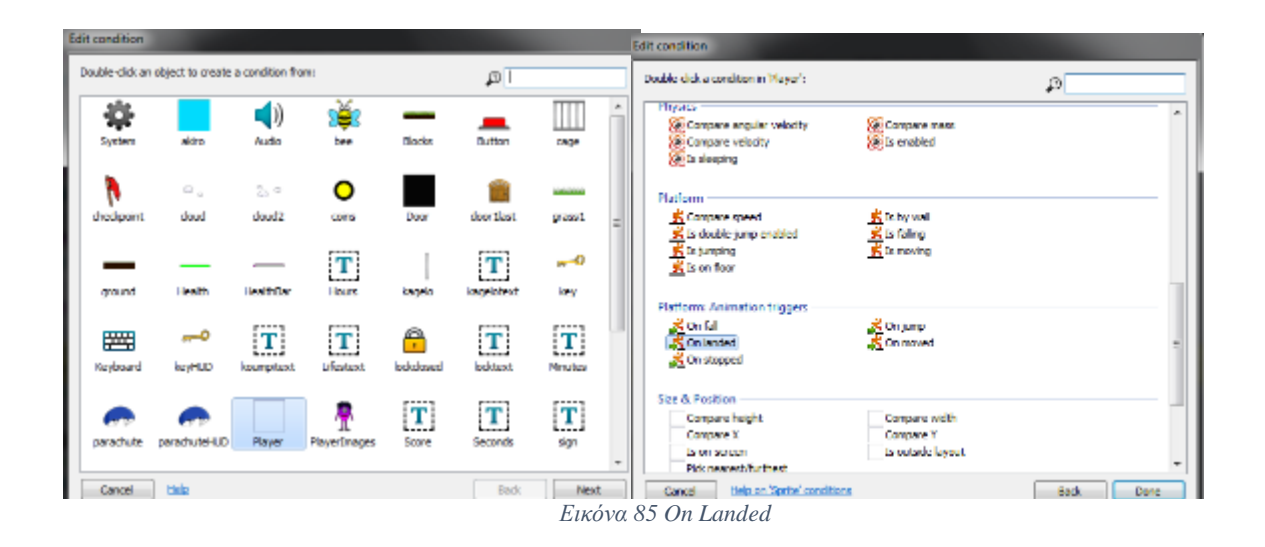

**Βήμα 10<sup>ο</sup> - Life System**

|                  | <b>Every tick</b> | <b>Health</b>        | Set width to Health Width-Damage                            |  |
|------------------|-------------------|----------------------|-------------------------------------------------------------|--|
| Health           | Width $> 1$       | Add action           |                                                             |  |
| <b>袋System</b>   | Health Width <1   | <b>登System</b>       | Subtract 1 from Lifes                                       |  |
| <b>普</b> System  | Lifes ≥ 1         | -Health              | Set width to 0                                              |  |
|                  |                   | $0$ Audio            | Stop "music"                                                |  |
|                  |                   | $0$ Audio            | Stop "run"                                                  |  |
|                  |                   | 40 Audio             | Play death not looping at volume -10 dB (tag ").            |  |
|                  |                   | Player               | Set & Platform Disabled                                     |  |
|                  |                   | Player               | Start ignoring R Platform user input                        |  |
|                  |                   | <b>A</b> Physionages | Set animation to "Die" (play from beginning).               |  |
|                  |                   | <b>TiStatus</b>      | Set text to "I fife first"                                  |  |
|                  |                   | System               | Wait 1 seconds                                              |  |
|                  |                   | <b># Playedmages</b> | <b>Set Invisible</b>                                        |  |
|                  |                   | System               | Weit 3 seconds                                              |  |
|                  |                   | <b># Playedmages</b> | Set Visible                                                 |  |
|                  |                   | Player               | Set position to (NewcheckpointX-70, NewcheckpointY).        |  |
|                  |                   | Player               | Stop ignoring R Platform user input                         |  |
|                  |                   | Player               | Set & Platform Enabled                                      |  |
|                  |                   | 40 Audio             | Play Melody of Light looping at volume -5 dB (tag "music"). |  |
|                  |                   | T Status             | Set bed to "                                                |  |
|                  |                   | -Health              | Set width to 160                                            |  |
|                  |                   | Add action           |                                                             |  |
| <b>Sa System</b> | $Lifus = 0$       | T Status             | Set bed to "Gome Over"                                      |  |
|                  |                   | System               | Wait 3 seconds                                              |  |
|                  |                   | System               | <b>Restart layout</b>                                       |  |
|                  |                   | Add action           |                                                             |  |
|                  | System            |                      |                                                             |  |

*Εικόνα 86 Stage 5*

Για το σύστημα της ζωής, βάζουμε το system  $\rightarrow$  every tick στην μπάρα της ζωής του χαρακτήρα. Όσο είναι το πλάτος είναι και η ζωή του χαρακτήρα. Ορίζουμε το Width μεγαλύτερο του 1. Τέλος ορίζουμε 3 μεταβλητές για τις ζωές του χαρακτήρα. Αν πέσει κάτω από το 1 τότε το σύστημα αφαιρεί μια ζωή. Αν έχουμε 1 ή περισσότερες ζωές τότε το πλάτος της ζωής του χαρακτήρα πέφτει στο μηδέν και σταματάνε όλες οι μουσικές. Παίζει ο ήχος του θάνατου του χαρακτήρα, ορίζουμε το platform σε ανενεργό ώστε να μην κινήτε ο χαρακτήρας και το animation του σε "die". Βάζουμε text όπου λέει "1 life lost", ο χαρακτήρας μας εξαφανίζεται και ύστερα από τρία δευτερόλεπτα ξαναεμφανίζεται στο checkpoint. Επίσης ενεργοποιούμε ξανά το platform και τα ξαναεπαναφέρουμε όλα, την ζωή, την μουσική. Τέλος όταν οι ζωές του παίχτη γίνουν ίσον με το μηδέν, τότε εμφανίζεται το κείμενο "Game Over" και ύστερα από 3 δευτερόλεπτα γίνεται restart.

| <b>Collage State</b>                                                                                                    |                                                                                   |                      | Edit action                                                                                                    |                                                                              |                   |                                         |                                                      |                                                         |                                                             |                                      |                                                 |                                                  |
|----------------------------------------------------------------------------------------------------|-----------------------------------------------------------------------------------|----------------------|----------------------------------------------------------------------------------------------------|------------------------------------------------------------------------------|-------------------|-----------------------------------------|------------------------------------------------------|---------------------------------------------------------|-------------------------------------------------------------|--------------------------------------|-------------------------------------------------|--------------------------------------------------|
| Double click a concluing in System's                                                                                                    |                                                                                   | ŵ                    | Double-club as a copy in from 2011.<br>Pill eggin badash                                                                  |                                                                              | 29                | <b>THE AWAY</b>                         |                                                      |                                                         |                                                             |                                      |                                                 |                                                  |
| <b>Carolina</b><br><b>Citation and an</b><br><b>Danimage</b><br><b>Fire unui</b>                                                         | <b>Outdoord for</b>                                                               |                      | Mar<br>$-$ Leaders<br>- section con-                                                                                      | -Set cell sizes conditor<br>-open arother dreat                              |                   | ņ.                                      |                                                      | buildership an added, for unafis an action is one<br>41 |                                                             |                                      | 21                                              |                                                  |
| <b>Change of the volume</b><br><b><i><u>Childenstand</u></i></b><br><b>Columnia</b> NH<br><b>Contactor</b><br>Global & local variability | <b>Elevated</b><br><b>City service</b><br><b>Charles Ferry</b><br><b>Distance</b> |                      | <b>San Arthurian</b><br>- Mean of contri-<br><b>Car belgies</b><br>- set scatter to another cower.<br>$-26.68$<br>$-9.15$ | -Novemberg<br><b>School Story</b><br>- out pain<br>-technological<br>$-0.45$ |                   | <b>Talent</b><br><b><i>BUSINESS</i></b> | als .<br>÷.<br><b>Start</b>                          | <b>County</b><br>De ter<br><b>Burnie</b><br>$\sim$      | $\mathbf{r}$<br>$\bullet$<br><b>Sena</b><br>                | <b>Sola</b><br><b>LINE</b>           | <b>Julie</b><br><b>Outsides</b><br>$\mathbf{T}$ | 1000<br>and and<br>1741<br>$-0$                  |
| <b>B</b> Deepert worldst<br>Licencià Layout<br>@ Longers appoint<br><b>Gancier</b><br><b>C. District County</b>                          | Eller feat are supported<br><b>Bluner strates</b>                                 |                      | <b>MAD</b><br>- Load araca from UKL<br>2 Deleg                                                                            |                                                                              |                   | <b>START</b><br>ص<br><b>Levisitin</b>   | <b>State of</b><br>$\mathbf{T}$<br><b>Louisville</b> | <b>Production</b><br>ш<br><b>Linday</b>                 | <b>Particularly</b><br>e<br><b><i><u>USA Annual</u></i></b> | <b>Ingle</b><br>Œ<br><b>Lutherit</b> | <b>uptims</b><br>ш<br><b>Northern</b>           | in.<br>m<br>an ad she                            |
| <b>Trages</b><br>de la<br>I sale or 'system' conditions<br>Cased                                                                         | <b>Pitter Back</b>                                                                | <b>Barring Clair</b> | - Most in highest<br>New te chind.<br>Center Holland Tarde's Lines                                                        | -Meur Indones<br>- How to be                                                 | <b>Back Richt</b> | peach to US<br><b>Case of</b>           | <b>Physic</b><br><b>Table</b>                        | <b>High Trisons</b>                                     | m<br>ш.<br>300%                                             | <br>$\mathbf{T}$<br><b>Acondo</b>    | T<br><b>HEY</b><br>$\partial \mu J_i$           | $\overline{\phantom{a}}$<br>er's<br><b>Sept.</b> |

*Εικόνα 87 Life*

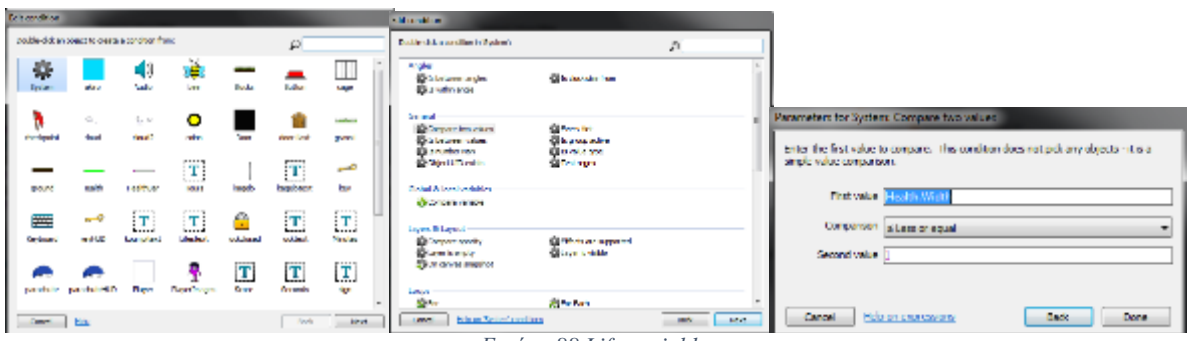

*Εικόνα 88 Life variables*

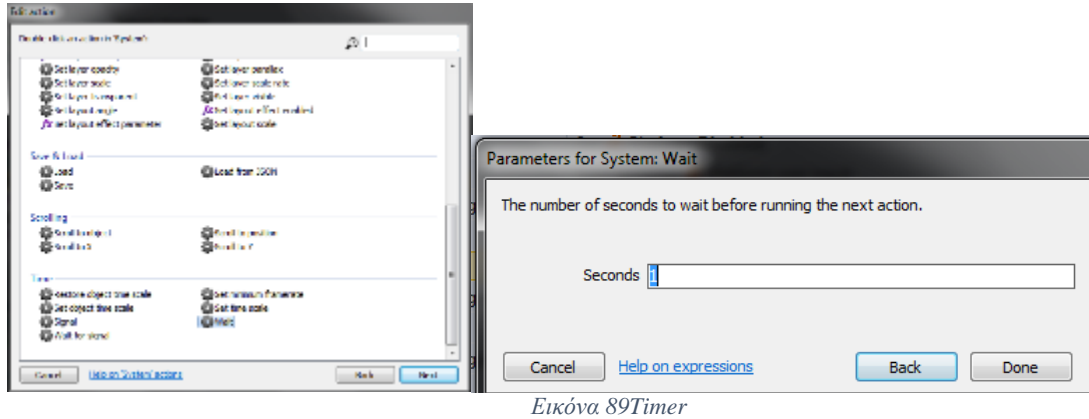

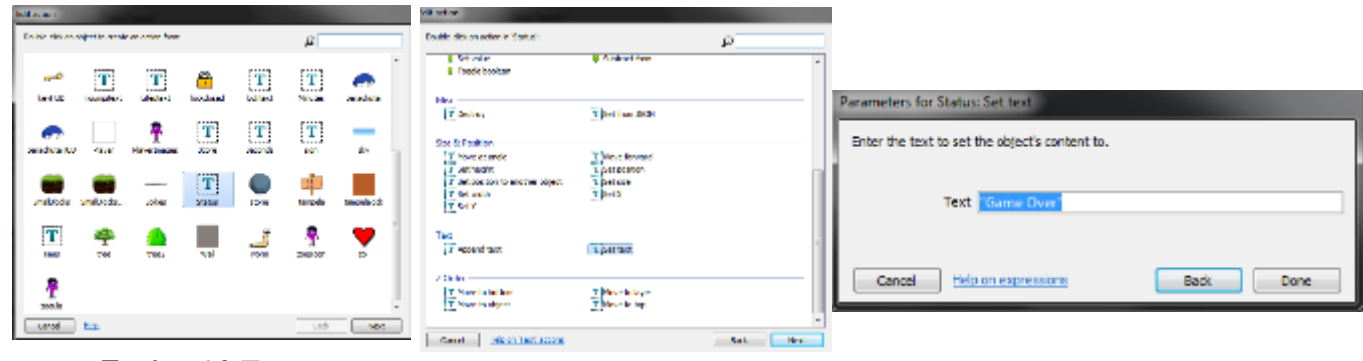

Εικόνα 90 Text

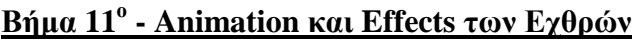

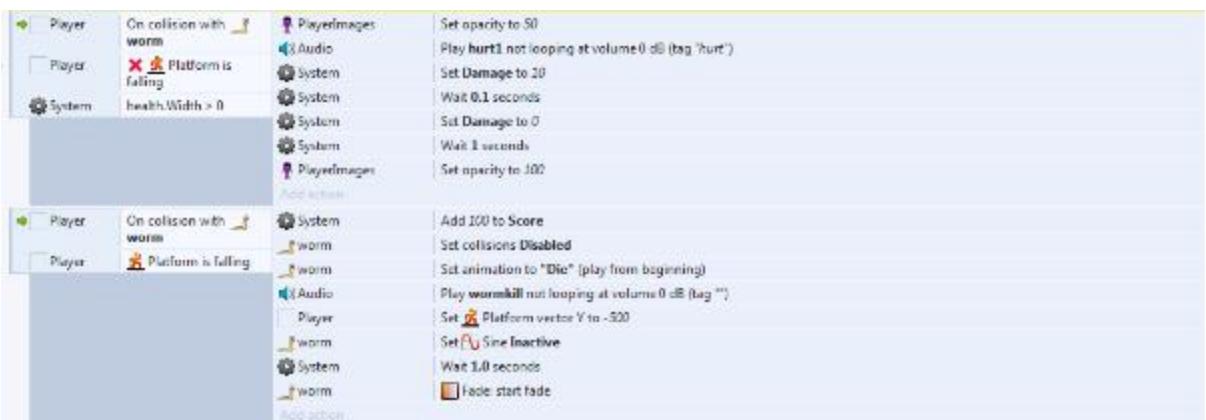

*Εικόνα 91 Stage 6*

Τώρα θα διαμορφώσουμε τους εχθρούς. Βάζουμε όταν ο χαρακτήρας ακουμπήσει το σκουλήκι να γίνεται λίγο διάφανος, να παίζει μουσική όταν χτυπάει. Η ζημιά γίνεται δέκα και μετά από 0.1 δευτερόλεπτα ξανά στο μηδέν. Η ζωή μένει μεγαλύτερη του μηδέν. Μετά από ένα δευτερόλεπτο επιστρέφει η διαφάνεια του. Όταν ο χαρακτήρας μας πέφτει από το platform και χτυπήσει τον εχθρό, τότε παίρνει 100 στο score, τα collision του εχθρού απενεργοποιούνται, το animation "die" του εχθρού ενεργοποιείται και ο παίχτης μας αναπηδά στον εχθρό. Μετά από ένα δευτερόλεπτο βάζουμε τον εχθρό να κάνει fade, ώστε να εξαφανιστεί από την πίστα.

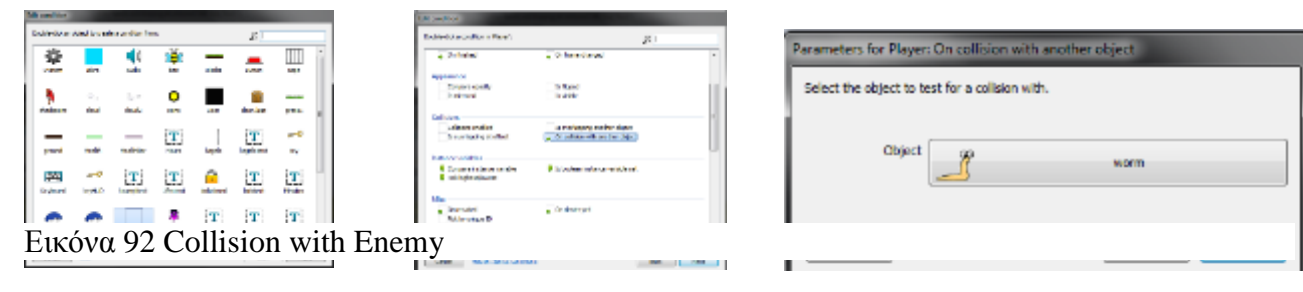

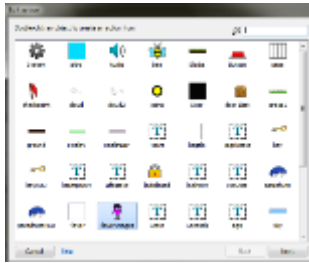

Εικόνα 93 Opacity

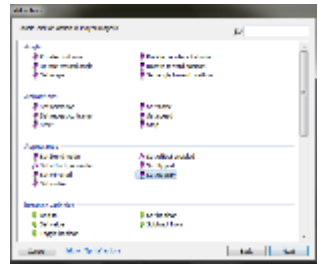

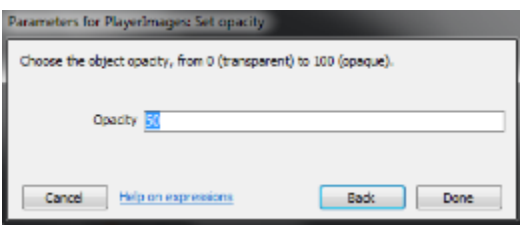

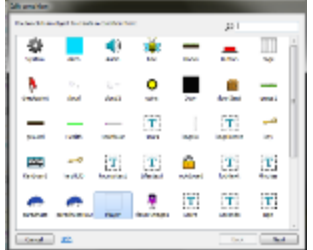

Εικόνα 94 Player falling

**Elfenson** 

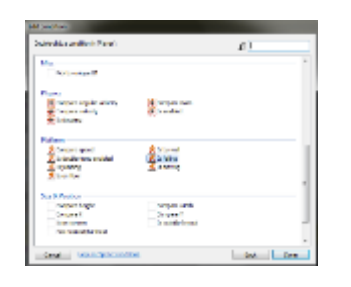

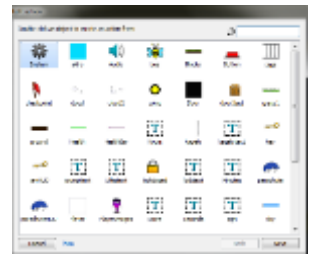

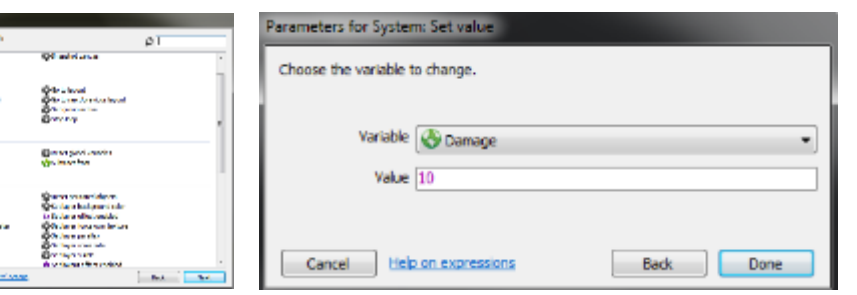

#### *Εικόνα 95 Damage*

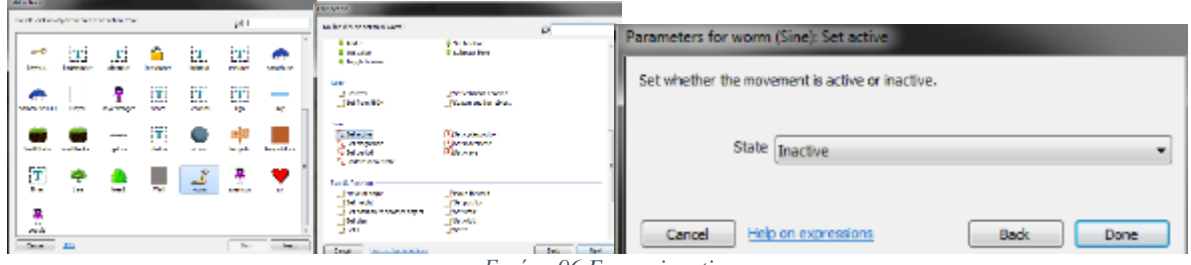

#### *Εικόνα 96 Enemy inactive*

### **Βήμα 12<sup>ο</sup> - Νομίσματα και Διπλό Πήδημα**

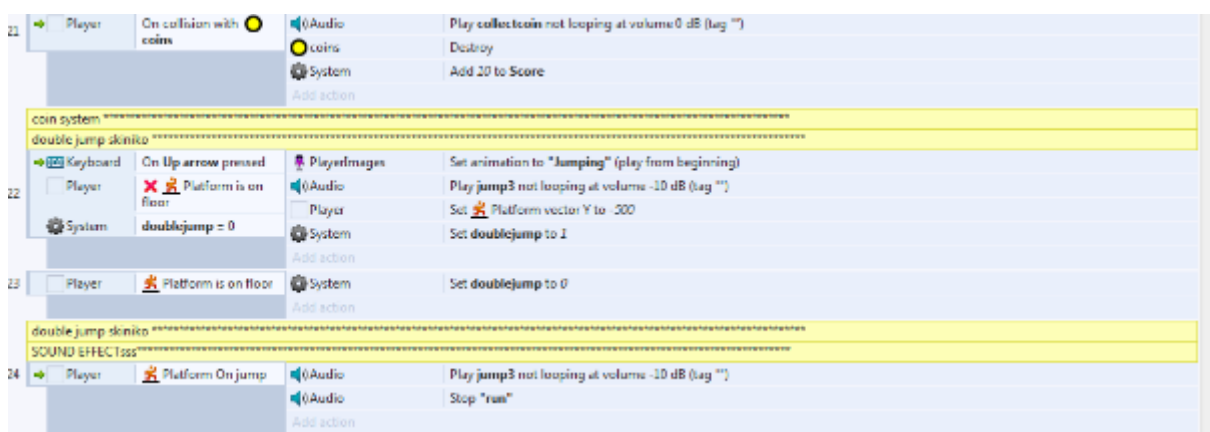

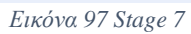

 Στην συνέχεια βάζουμε όταν ο χαρακτήρας πάει πάνω σε coin, το coin καταστρέφεται και προσθέτονται 10 πόντοι στο score. Επίσης ενεργοποιούμε στο keyboard ώστε όταν πατηθεί το πάνω κουμπί ο χαρακτήρας να πηδήξει και ενεργοποιούμε στο σύστημα το doublejump.

Βάζουμε το ύψος που θέλουμε να πηδάει το χαρακτήρας μας στο Y. Και ορίζουμε το doublejump=0 κάθε φορά που ο χαρακτήρας ακουμπάει στο έδαφος. Προσθέτουμε ήχο όταν πηδάει ο χαρακτήρας.

| Score system"                                                                                                    |                                  |             |                                                 |  |  |
|----------------------------------------------------------------------------------------------------|----------------------------------|-------------|-------------------------------------------------|--|--|
| System<br><b>Every tick</b>                                                                                                    |                                  | TScore      | Set text to "Score: " & Score                   |  |  |
|                                                                                                    |                                  | Add action  |                                                 |  |  |
| Score system <sup>anous construction to a notifical contract of the construction of the construction of the construction of the construction of the construction of the construction of the construction of the construction of the</sup> |                                  |             |                                                 |  |  |
| Tampela system                                                                                                    |                                  |             | ,,,,,,,,,,,,                                    |  |  |
| + Player                                                                                                    | On collision with 100<br>tampela | 40 Audio    | Play popsign not looping at volume 0 dB (tag ") |  |  |
|                                                                                                    |                                  | Tsign       | <b>Set Visible</b>                              |  |  |
| SmallBlocks elevator = 1                                                                                                    |                                  | System      | Wait 3 seconds                                  |  |  |
|                                                                                                    |                                  | Tsign       | Set Invisible                                   |  |  |
|                                                                                                    |                                  | SmallBlocks | Set Op Sine Active                              |  |  |
|                                                                                                    |                                  | Add action. |                                                 |  |  |

**Βήμα 13<sup>ο</sup> – Εισαγωγή Κειμένου**

Βάζουμε text ώστε να φαίνεται το score μας. Μόλις ο παίχτης μας πάει στην ταμπέλα εμφανίζεται το μήνυμα και αφού περιμένει τρία δευτερόλεπτα, το τουβλάκι ανυψώνεται.

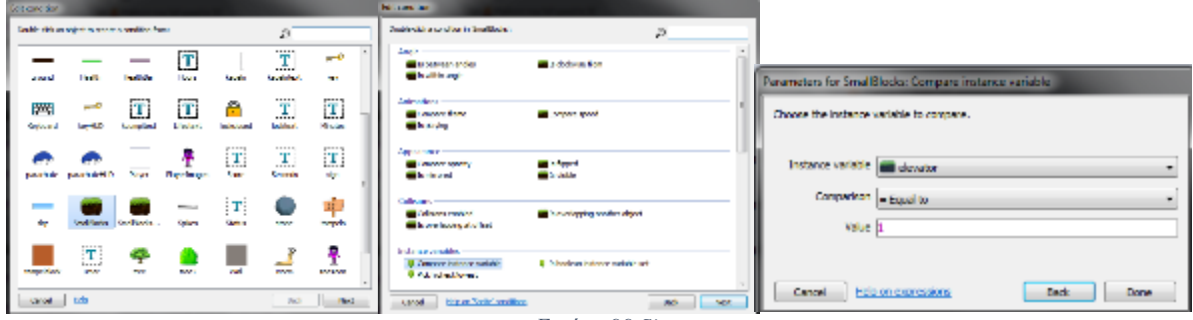

*Εικόνα 99 Sign*

*Εικόνα 98 Stage 8*

|     | <b>EB</b> Keyboard    | Space is down                            | 40 Audio                           | Stop "run"                                             |
|-----|-----------------------|------------------------------------------|------------------------------------|--------------------------------------------------------|
| ᅏᄐ  | System                | $Source \ge 0$                           | Player                             | Set of Platform max fall speed to 50                   |
|     | System                | <b>PARACHUTE - 1</b>                     | 平 PlayerImages                     | Set animation to "parachute" (play from beginning)     |
|     |                       |                                          | System<br>Add action               | Add I to Hying                                         |
| 28. | <b>Saystem</b>        | Every 1.0 seconds                        | System<br>Add action               | Subtract 1 from Score                                  |
| 29  | <b>De System</b><br>⊣ | $Score = 0$                              | Player                             | Set S Platform max fall speed to 1000                  |
|     |                       |                                          | System                             | Set Flying to 0                                        |
|     |                       |                                          | Add action                         |                                                        |
| 30  |                       | Ristform<br>Player<br>is falling         | 果 PlayerImages<br>Add action       | Set animation to "Falling" (play from beginning)       |
| 31  |                       | R Platform<br>Player<br>is an floor      | 果 Playedmages<br>Add action        | Set animation to "Standing" (play from beginning)      |
| 32  |                       | Player<br><b>大 Platform</b><br>is moving | 平 PlayerImages<br>Add action       | Set animation to "Running" (play from beginning)       |
|     | 33日 中国Keyboard        | On Space released                        | Player                             | Set of Platform max fall speed to 2000                 |
|     |                       |                                          | <b>D</b> System                    | Set Flying to 0                                        |
|     |                       |                                          | Add action                         |                                                        |
| 34  | Mayer                 | R Platform is<br>falling                 | <b>A</b> Playedmages<br>Add action | Set animation to "Falling" (play from baginning).      |
| 35  | Player                | Retform is on<br>floor                   | PlayerImages<br>Add acti           | Set animation to "Standing" (play from beginning)      |
| 36  | Player                | <b>R</b> Platform is<br>moving           | 果 PlayerImages<br>Add action       | Set animation to "Running" (play from beginning)       |
| 37  | <b>Ci</b> System      | Flying $= 1$                             | 40 Audio                           | Play parachuteopen not looping at volume 0 dB (tag "") |
|     |                       |                                          | <b>City</b>                        | Play parawind looping at volume 20 dB (tag "wind")     |
|     |                       |                                          | Add action                         |                                                        |
|     | System                | $Hyting = 0$                             | 40 Audio<br>Add action             | Stop "wind"                                            |
|     | Player                | On collision with @                      | Pe parachutel LUD                  | Set Visible                                            |
| 39  |                       | parachute                                | <b>Ph</b> parachute                | Destroy                                                |
|     |                       |                                          | System                             | Set PARACHUTE to 1                                     |
|     |                       |                                          | 40 Audio                           | Play specialitem not looping at volume 20 dB (tag "")  |
|     |                       |                                          | Add action                         |                                                        |
|     | <b>D</b> System       | <b>Every tick</b>                        | <b>PeparachuteHUD</b>              | Set animation to "noflytime" (play from beginning)     |
| 40  | System                | $Sence = 0$                              | Add action                         |                                                        |
|     | <b>Da</b> System      | <b>Every tick</b>                        | Ph parachutel-IUD                  | Set animation to "default" (play from beginning)       |
| 41  | <b>D</b> System       | Score > 0                                | Add action                         |                                                        |
|     |                       |                                          |                                    | 100 <sub>0</sub><br>$\overline{ }$                     |

**Βήμα 14<sup>ο</sup> - Αλεξίπτωτο**

*Εικόνα 100 Stage 9*

Όταν το κουμπί space πατιέται στο πληκτρολόγιο, σταματάει να παίζει ο ήχος "run". Τότε εφόσον το score μας είναι πάνω από το μηδέν, βάζουμε το Parachute=1, η μεταβλητή που είχαμε ορίσει στην αρχή, το animation του παίχτη μας σε "Parachute" και στο σύστημα 1 στο flying. Για κάθε ένα δευτερόλεπτο που πετάμε αφαιρείται ένας πόντος από το score. Καθώς πέφτει ο χαρακτήρας μας έχει το animation "falling", αν πέσει στο έδαφος το animation του αλλάζει σε "standing" και αντίστοιχα άμα τρέξει. Αν αφήσουμε το space τότε ορίζουμε μια τιμή στην οποία θα πέσει ο χαρακτήρας μας και το flying=0. Καθώς πέφτει θα έχει το animation "falling", αφού προσγειωθεί το "standing". Προσθέτουμε και ήχο όταν το flying=1 και όταν ξαναγίνει το flying=0 να σταματήσει. Επίσης ο παίχτης όταν πάρει το αλεξίπτωτο καταστρέφεται, και το parachute=1 σημαίνει ότι το έχουμε.

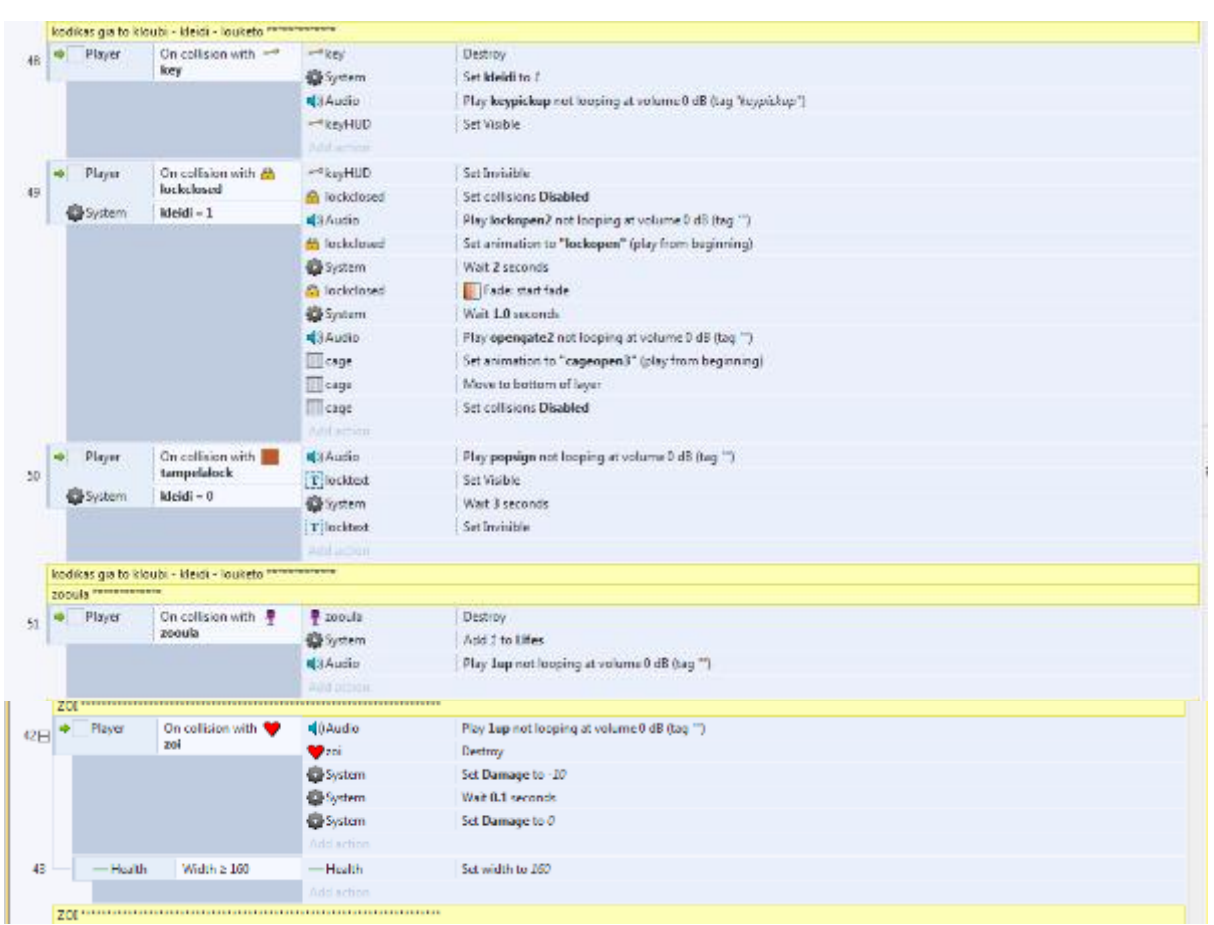

**Βήμα 15<sup>ο</sup> – Life, Κλειδί, Κλουβί**

*Εικόνα 101 Stage 10*

Στην συνέχεια όταν ο παίκτης πάρει την καρδιά τότε ακούγεται ο ήχος που χρησιμοποιούμε, καταστρέφεται η καρδιά και τρώμε πλην 10 damage. Το πλάτος της ζωής μας γίνεται μεγαλύτερο ή ίσο με το 160. Στην συνέχεια όταν πάρουμε το κλειδί, καταστρέφεται και εμφανίζεται στο πάνω δεξί μέρος της οθόνης μας. Σε σχέση με το κουτί που είναι κλειδωμένο, όταν η μεταβλητή μας είναι μηδέν, δεν έχουμε το κλειδί τότε μας εμφανίζει ένα μήνυμα που εξαφανίζεται μετά από τρία δευτερόλεπτα. Σε αντίθεση όταν έχουμε το κλειδί και η μεταβλητή μας γίνει ένα, μπορούμε να ανοίξουμε την κλειδαριά. Βγάζουμε το collision στην κλειδαριά, και βάζουμε να εξαφανιστεί μετά από δύο δευτερόλεπτα και το animation του κλουβιού σε "cageopen3" και το collision απενεργοποιημένο.
|    | krufa touvlakia <sup>n memorintz</sup> |                                                 |                           |                                                       |  |  |
|----|----------------------------------------|-------------------------------------------------|---------------------------|-------------------------------------------------------|--|--|
|    | Player<br>۰                            | On collision with 1<br><b>SmallBlockshidden</b> | <b>C</b> OAudio           | Play hiddenbloock not looping at volume 0 dB (tag "') |  |  |
| 52 | SmallBloc                              | $hidden = 1$                                    | SmallBlockshidden         | Set Visible                                           |  |  |
|    | Player                                 | <b>K</b> Platform is jumping                    | SmallBlockshidden         | Set in Solid Enabled                                  |  |  |
|    | $\bullet$ zoi                          | kardlahldden - 1                                | $\mathbf{v}_{\text{rot}}$ | <b>Set Visible</b>                                    |  |  |
|    |                                        |                                                 | <b>Carol</b>              | <b>Set collisions Enabled</b>                         |  |  |
|    |                                        |                                                 | SmallSlockshidden         | Set hidden to 0                                       |  |  |
|    |                                        |                                                 | Add action                |                                                       |  |  |
| 53 | System                                 | On start of layout                              | 201                       | <b>Set collisions Disabled</b>                        |  |  |
|    | $\bullet$ zoi                          | kardiahidden - 1                                | Add action                |                                                       |  |  |
|    |                                        |                                                 |                           |                                                       |  |  |
|    | Player<br>٠                            | On collision with 1                             | <b>C</b> OAudio           | Play hiddenbloock not looping at volume 0 dB (tag "') |  |  |
|    |                                        | SmallBlockshidden                               | SmallBlockshidden         | Set Visible                                           |  |  |
| 54 | SmallBloc                              | hidden $= 2$                                    | SmallBlockshidden         | Set 1 Solid Enabled                                   |  |  |
|    | Player                                 | R Platform is jumping                           | 界 zooula                  | <b>Set Visible</b>                                    |  |  |
|    | <b>P</b> zooula                        | zolhidden = 1                                   | <b>W</b> zoouls           | <b>Set collisions Enabled</b>                         |  |  |
|    |                                        |                                                 | SmallBlockshidden         | Set hidden to 0                                       |  |  |
|    |                                        |                                                 | Add action                |                                                       |  |  |
|    | System                                 | On start of layout                              | * zooula                  | <b>Set collisions Disabled</b>                        |  |  |
| 55 | # zooula                               | $z$ oihidden = $1$                              | Add action                |                                                       |  |  |
|    |                                        |                                                 |                           |                                                       |  |  |
|    | Player<br>٠                            | On collision with 1                             | <b>C</b> OAudio           | Play hiddenbloock not looping at volume 0 dB (tag "') |  |  |
|    |                                        | <b>SmallBlockshidden</b>                        | SmallSlockshidden         | <b>Set Visible</b>                                    |  |  |
| 56 | SmallSloc                              | hidden $=$ 3                                    | SmallBlockshidden         | Set 1 Solid Enabled                                   |  |  |
|    | Player                                 | <b>录 Platform is jumping</b>                    | Ocoins                    | Set Visible                                           |  |  |
|    | <b>O</b> ccins                         | $coinhidden - 1$                                | Ocoins                    | <b>Set collisions Enabled</b>                         |  |  |
|    |                                        |                                                 | SmallBlockshidden         | Set hidden to 0                                       |  |  |
|    |                                        |                                                 | Add action                |                                                       |  |  |
|    | <b>B</b> System                        | On start of layout                              | <b>O</b> coins            | <b>Set collisions Disabled</b>                        |  |  |
| 57 | Occins                                 | $coinhidden - 1$                                | Add action                |                                                       |  |  |
|    | krufa touvlakia <sup>n manusuum</sup>  |                                                 |                           |                                                       |  |  |

**Βήμα 16<sup>ο</sup> – Κρυμμένο Τουβλάκι, Checkpoint**

*Εικόνα 102 Stage 11*

Σε αυτό το σημείο βλέπουμε εντολές που έχουμε προαναφέρει παραπάνω. Βλέπουμε ότι όταν ο χαρακτήρας χτυπήσει πάνω σε ένα κρυμμένο τουβλάκι τότε αυτό θα εμφανιστεί και θα γίνει στέρεο και επίσης θα εμφανίσει κρυμμένα coin και ζωές που κρύβει. Απλά βάζοντας της εντολές και όταν αλληλοεπιδράσουν αλλάζουν οι μεταβλητές.

| 50 |     | Checkpoint system ************                                                   |                                               |                     |                                                                |  |
|----|-----|----------------------------------------------------------------------------------|-----------------------------------------------|---------------------|----------------------------------------------------------------|--|
|    | mb. | Player<br>Player<br>h checkpoint<br>playing<br><b><i><u>BOOTHER MOVE</u></i></b> | On collision with A<br>checkpoint             | <b>Ca</b> System    | Set NewcheckpointX to Checkpoint.X                             |  |
|    |     |                                                                                  |                                               | System              | Set NewcheckpointY to Checkpoint Y                             |  |
|    |     |                                                                                  | X is Alreadychecked                           | Player              | Set Aireadychecked to True                                     |  |
|    |     |                                                                                  | Is animation default"                         | <b>A</b> checkpoint | Set animation to "checked" (play from beginning).              |  |
|    |     |                                                                                  |                                               | 10 Audio            | Play Checkpoint not looping at volume 0 dB (tag 'checkpoint'). |  |
|    | aj. | Player                                                                           | On collision with <b>N</b><br>checkpoint      | Adriaminn<br>System | Set OldcheckpointX to NewcheckpointX                           |  |
|    |     |                                                                                  |                                               | System:             | Set OldcheckpointY to NewcheckpointY                           |  |
| 01 |     | Player                                                                           | Is Aireadychecked                             | System              | Set NewcheckpointX to CheckpointX                              |  |
|    |     |                                                                                  | h checkpoint is animation default"<br>playing | <b>Di</b> System    | Set NewcheckpointY to Checkpoint F                             |  |
|    |     |                                                                                  | <b>ASCENSIONS</b>                             | & checkpoint        | Set animation to "checked" (play from beginning)               |  |
|    |     |                                                                                  |                                               | 40Audio             | Play Checkpoint not looping at volume 0 dB (tag 'checkpoint')  |  |
|    |     |                                                                                  |                                               | <b>Add bct on</b>   |                                                                |  |
|    |     | Checkpoint system <sup>e</sup> and and                                           |                                               |                     |                                                                |  |

*Εικόνα 103 Stage 12*

Όταν ο χαρακτήρας πάει πάνω στην σημαία, γίνεται checkpoint στο συγκεκριμένο σημείο και το animation αλλάζει σε "checked".

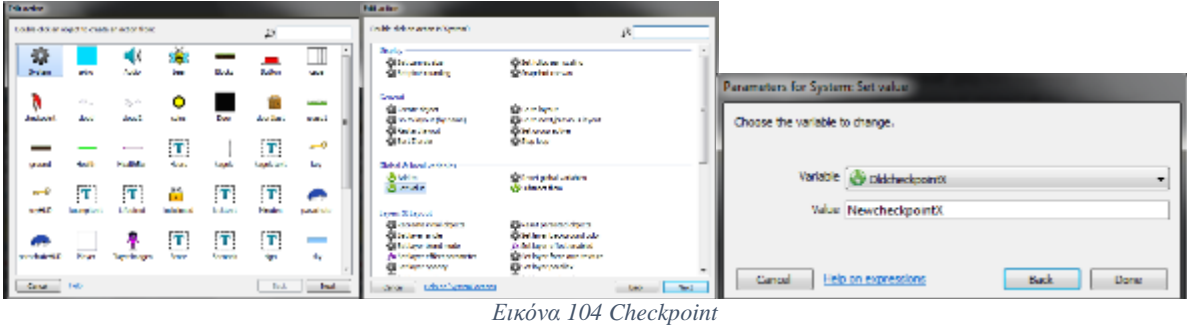

### **Βήμα 17<sup>o</sup> – Κουμπί και Πέτρα**

|    |                                                | koumprocesses and a service construction |                     |                                                     |
|----|------------------------------------------------|------------------------------------------|---------------------|-----------------------------------------------------|
| 62 | $\triangleleft$ C stone                        | On collision with _                      | <b>N</b> il Audio   | Play button not looping at volume 0 dB (tag ")      |
|    |                                                | <b>Button</b>                            | $B$ utton           | Set animation to "pressed" (play from beginning)    |
|    |                                                |                                          | <b>Ca</b> System    | Wait 0.5 seconds                                    |
|    |                                                |                                          | <b>C</b> istone     | Fade: start fade                                    |
|    |                                                |                                          | System              | Set koumpi to 2                                     |
|    |                                                |                                          | Add action          |                                                     |
| 63 | → stone                                        | On collision with                        | <b>C</b> istone     | Set position to (6629, 155)                         |
|    |                                                | akiro                                    | Add action          |                                                     |
|    | Player                                         | On collision with                        | 43 Audio            | Play popsign not looping at volume 0 dB (tag "")    |
| 64 |                                                | kagelo                                   | T kagelotest        | Set Visible                                         |
|    | System                                         | koumpl = 0                               | <b>袋System</b>      | Wait 3 seconds                                      |
|    |                                                |                                          | T kagelotest        | Set Invisible                                       |
|    |                                                |                                          | Add action          |                                                     |
|    | Player<br>÷                                    | On collision with $\phantom{1}$          | <b>City Audio</b>   | Play popsign not looping at volume 0 dB (tag 11).   |
| 65 |                                                | Button                                   | Tiknumpitest        | Set Visible                                         |
|    | <b>Waystem</b>                                 | koumpi = $0$                             | <b>Sales</b> System | Weit 3 seconds                                      |
|    |                                                |                                          | T koumpitest        | Set Invisible                                       |
|    |                                                |                                          | Add action          |                                                     |
| 66 | Player<br>٠                                    | On collision with<br>kagelo              | <b>N</b> Audio      | Play opengate2 not looping at volume 0 dB (tag ")   |
|    |                                                |                                          | kagelo              | Set animation to "kageloopen" (play from beginning) |
|    | <b>黄System</b>                                 | koumpi $=1$                              | kagelo              | Set collisions Disabled                             |
|    |                                                |                                          | Add action          |                                                     |
|    | <b>koumpi<sup>neeree</sup>reereereereereer</b> |                                          |                     |                                                     |

*Εικόνα 105 Stage 13*

Όπως είδαμε και παραπάνω στα προηγούμενα βήματα, συνεχίζουμε όπως παραπάνω. Η διαφορά όμως είναι ότι όταν πέφτει η πέτρα δεν έχει δεύτερη ευκαιρία. Οπότε με το "akiro" όταν η πέτρα πέφτει στην συγκεκριμένη περιοχή εξαφανίζεται και εμφανίζεται πάλι στο σημείο που ήτανε. Η μπλε γραμμή δεν εμφανίζεται και δεν επηρεάζει το παιχνίδι.

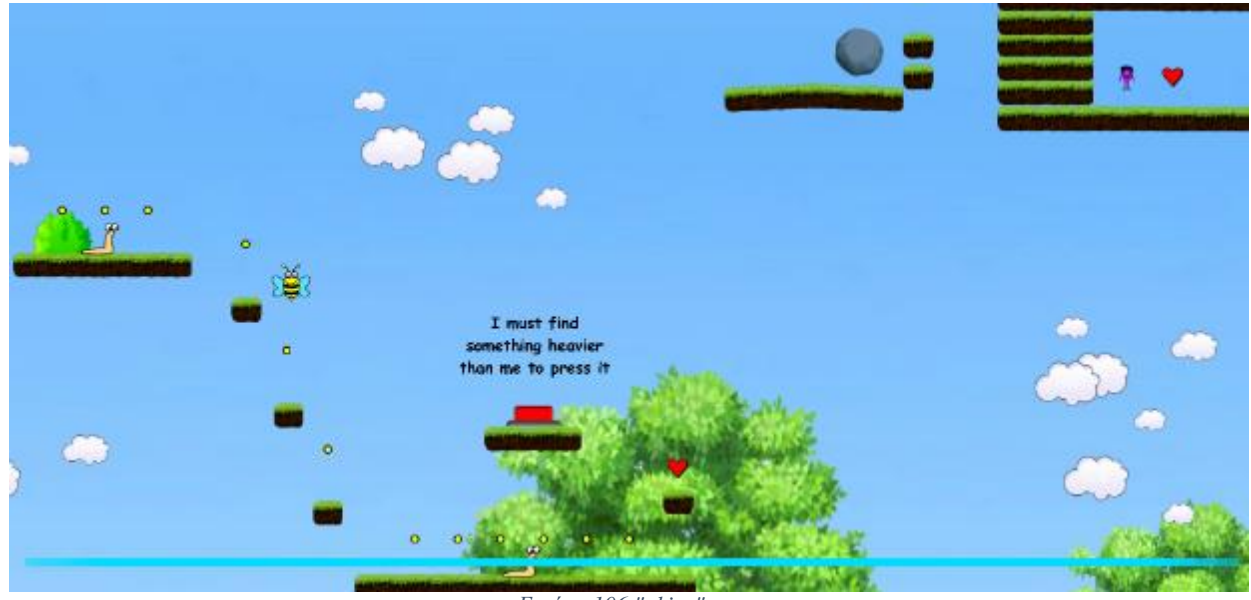

*Εικόνα 106 "akiro"*

## **Βήμα 18<sup>ο</sup> - Timer**

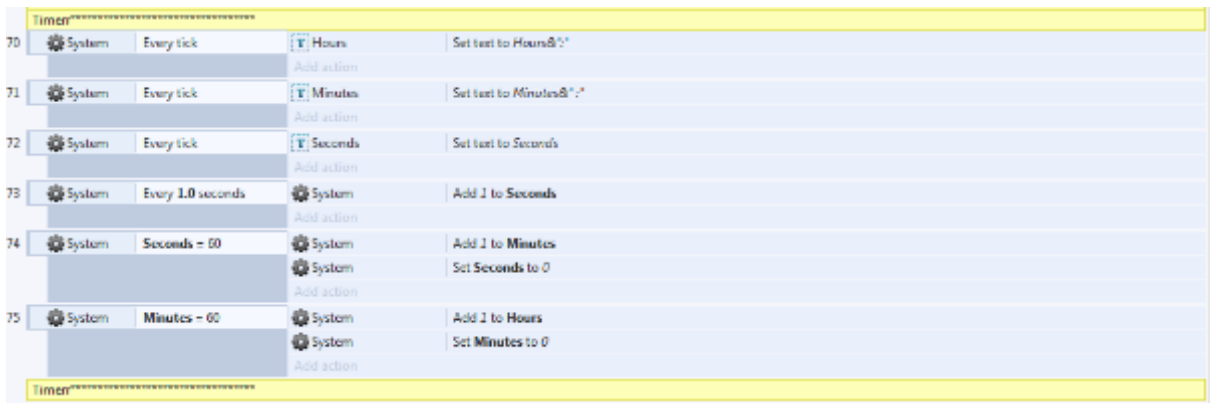

#### *Εικόνα 107 Stage 14*

Τέλος για να βλέπουμε το timer του παιχνιδιού, πόση ώρα παίζουμε, βάζουμε text αναλόγως για δευτερόλεπτα, λεπτά και ώρα. Βάζοντας για κάθε 1 δευτερόλεπτο να προσθέτει 1 στα δευτερόλεπτα, κάθε 60 δευτερόλεπτα να βάζει 1 στα λεπτά και να μηδενίζει τα δευτερόλεπτα και κάθε 60 λεπτά να βάζει 1 στην ώρα και να μηδενίζει τα λεπτά.

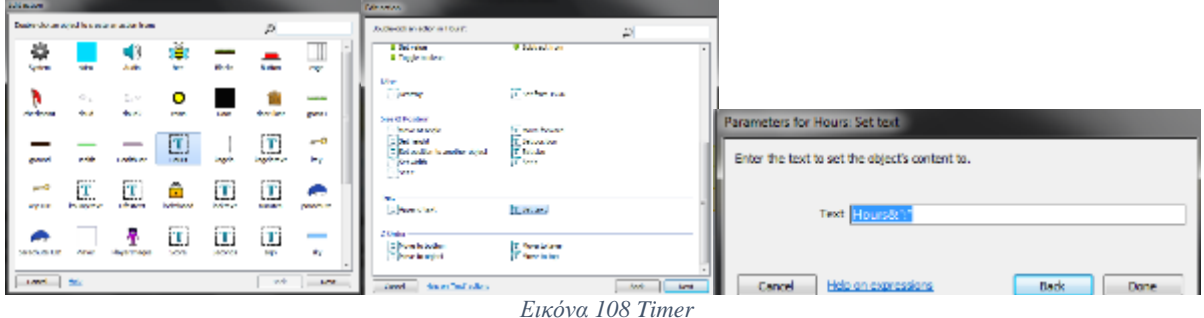

## **ΚΕΦΑΛΑΙΟ 8**

## **ΣΥΜΠΕΡΑΣΜΑ**

Τα βίντεο παιχνίδια από την εποχή όπου ξεκίνησαν να ανθίζουν μέχρι σήμερα, έχουν γίνει ένα μεγάλο κομμάτι στην ψυχαγωγία του ανθρώπου. Σήμερα είναι ένα μεγάλο κομμάτι της καθημερινότητας λόγω του ίντερνετ, το οποίο συνδέει ανθρώπους στον ψηφιακό κόσμο μέσω της ψυχαγωγίας.

Υπάρχουν πολλά εργαλεία οπτικών μέσων για την δημιουργία διαφόρων είδους παιχνιδιών. Πλέον σήμερα μπορεί ο καθένας να δημιουργήσει ένα δικό του χωρίς να έχει κάποιες γνώσεις σε htlm ή JavaScript. Τα περισσότερα προγράμματα έχουν ένα φιλικό περιβάλλον με απλές εντολές τις οποίες ο χρήστης μπορεί να τις εμπλουτίσει με παράμετρούς και να δημιουργήσει την ιδέα του.

Το μέλλον αν και αβέβαιο, θα δούμε πολλές αλλαγές στα βίντεο παιχνίδια όπως τα ξέρουμε σήμερα και οι δυνατότητες που θα αλληλοεπιδράει ο χρήστης με τον κόσμο του βίντεο παιχνιδιού ή ακόμα και θα συμμετέχει ο ίδιος ως ένας χαρακτήρας του. Σίγουρα θα είναι ένα μεγάλο κομμάτι της ψυχαγωγίας του ανθρώπου και θα παραμείνει και στο μέλλον.

# **ΒΙΒΛΙΟΓΡΑΦΙΑ**

## **Ελληνική**

Κούτρα Θ., 2014 , «Ανάπτυξη και αξιολόγηση ενός διαδραστικού ηλεκτρονικού παιχνιδιού με αφηγηματικό περιεχόμενο».

Πανεπιστημίου Πατρών.

Μια σύντομη ιστορία των Video Games . Πηγή στο διαδίκτυο:

<https://www.retrocomputers.gr/2012-04-19-12-21-04/history-of-video-games>

Η Ιστορία Των Videogames . Πηγή στο διαδίκτυο: [http://www.gtvs.gr/threads/28349-%CE%97-](http://www.gtvs.gr/threads/28349-%CE%97-%CE%B9%CF%83%CF%84%CE%BF%CF%81%CE%AF%CE%B1-%CF%84%CF%89%CE%BD-VideoGames) [%CE%B9%CF%83%CF%84%CE%BF%CF%81%CE%AF%CE%B1-](http://www.gtvs.gr/threads/28349-%CE%97-%CE%B9%CF%83%CF%84%CE%BF%CF%81%CE%AF%CE%B1-%CF%84%CF%89%CE%BD-VideoGames) [%CF%84%CF%89%CE%BD-VideoGames](http://www.gtvs.gr/threads/28349-%CE%97-%CE%B9%CF%83%CF%84%CE%BF%CF%81%CE%AF%CE%B1-%CF%84%CF%89%CE%BD-VideoGames)

Η ιστορία των ... Video Games! Πηγή στο διαδίκτυο:

<https://www.pcsteps.gr/720-video-games-history/>

Δείτε το μέλλον του gaming στο Augmented Reality shooter της Magic Leap. Πηγή στο διαδίκτυο:

<http://www.techgear.gr/augmented-reality-shooter-by-magic-leap-97180/>

Πως να φτιάξετε video games. Πηγή στο διαδίκτυο:

[http://www.gameworld.gr/component/content/article/168-](http://www.gameworld.gr/component/content/article/168-%CE%B5%CE%B9%CE%B4%CE%AE%CF%83%CE%B5%CE%B9%CF%82/software/19042-pos-na-ftiaksete-video-games) [%CE%B5%CE%B9%CE%B4%CE%AE%CF%83%CE%B5%CE%B9%CF%82/software/19](http://www.gameworld.gr/component/content/article/168-%CE%B5%CE%B9%CE%B4%CE%AE%CF%83%CE%B5%CE%B9%CF%82/software/19042-pos-na-ftiaksete-video-games) [042-pos-na-ftiaksete-video-games](http://www.gameworld.gr/component/content/article/168-%CE%B5%CE%B9%CE%B4%CE%AE%CF%83%CE%B5%CE%B9%CF%82/software/19042-pos-na-ftiaksete-video-games)

Είναι το Virtuix Omni το μέλλον των video games; Πηγή στο διαδίκτυο: <http://popaganda.gr/ine-virtuix-omni-mellon-ton-video-games/>

#### **Ξενόγλωσση**

- Online Html5 Game Editor. Πηγή στο διαδίκτυο: <http://wimi5.com/>
- Create Games EASILY Construct 2. Πηγή στο διαδίκτυο: <https://www.scirra.com/>
- Getting Started with XNA Game Studio Development. Πηγή στο διαδίκτυο: <https://msdn.microsoft.com/en-us/library/bb203894.aspx>
- The Awesomest Way To Create Even More Awesome Html5 Games! Πηγή στο διαδίκτυο: <http://impactjs.com/>
- Visual Studio IDE for Windows and Mac. Πηγή στο διαδίκτυο: <https://www.visualstudio.com/>
- Createjs. Πηγή στο διαδίκτυο: <http://createjs.com/>
- Making Games Is For Everyone. Πηγή στο διαδίκτυο: <https://www.yoyogames.com/gamemaker>
- Beautiful interactive experiences for every platform. Πηγή στο διαδίκτυο: <https://playcanvas.com/>
- Turbulenz. Πηγή στο διαδίκτυο: <http://biz.turbulenz.com/developers>
- MelonJS. Πηγή στο διαδίκτυο: <http://melonjs.org/>
- Craftyjs. Πηγή στο διαδίκτυο: <http://craftyjs.com/>
- Enchant.js. Πηγή στο διαδίκτυο: <http://enchantjs.com/>
- Isogenic Game Engine. Πηγή στο διαδίκτυο: <http://www.isogenicengine.com/>
- Kiwi Features. Πηγή στο διαδίκτυο: <http://www.kiwijs.org/>
- Pixi.js. Πηγή στο διαδίκτυο: <https://github.com/pixijs/pixi.js>
- Peregrine. Πηγή στο διαδίκτυο: <http://theperegrine.com/>

Peregrine. Πηγή στο διαδίκτυο: <http://theperegrine.com/>

Omni: Move Naturally in Your Favorite Game. Πηγή στο διαδίκτυο: [https://www.kickstarter.com/projects/1944625487/omni-move-naturally-in-your](https://www.kickstarter.com/projects/1944625487/omni-move-naturally-in-your-favorite-game)[favorite-game](https://www.kickstarter.com/projects/1944625487/omni-move-naturally-in-your-favorite-game)

Some cool projects powered by WADE. Πηγή στο διαδίκτυο: <http://clockworkchilli.com/index.php/main/tech>